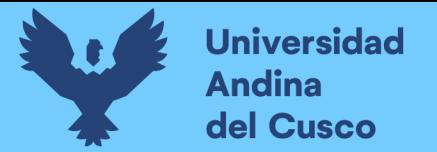

## UNIVERSIDAD ANDINA DEL CUSCC

### FACULTAD DE INGENIERÍA Y ARQUITECTURA

ESCUELA PROFESIONAL DE INGENIERÍA CIVIL

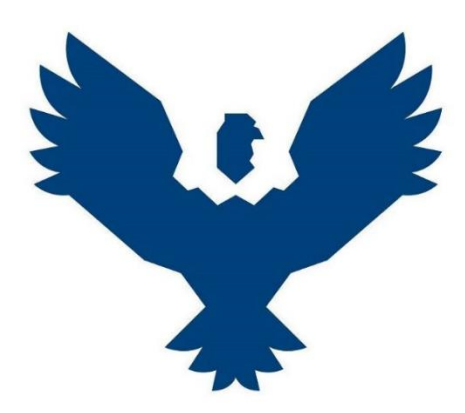

TÍTULO DE TESIS

"APLICACIÓN DE LA METODOLOGÍA BIM 3D EN LA DETECCIÓN DE INTERFERENCIAS E INCOMPATIBILIDADES DE LAS ESPECIALIDADES DE ESTRUCTURAS E INSTALACIONES SANITARIAS DEL PROYECTO: MEJORAMIENTO DEL SERVICIO DE MOVILIDAD URBANA EN LA APV. VILLA PARAÍSO – SAN SEBASTIÁN, CUSCO, CUSCO, 2021-2022"

Presentado por: Yeniffer Isabel Flores Ruiz

Para optar el título de ingeniero civil

Asesor: MBA. Ing. Hugo Cana Paullo

CUSCO-PERÚ

2021

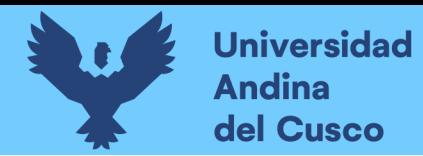

#### **Dedicatoria.**

A Dios, por permitirme llegar a este momento tan especial en mi vida. Por darme la oportunidad de que mis padres puedan vivir este momento conmigo.

Dedico esta tesis a mi hermano, que me inspiro en seguir este camino de lo que es ingeniería civil, gracias hasta el cielo.

A mis ingenieros, gracias por su tiempo, por su apoyo, así como por la sabiduría que me transmitieron en el desarrollo de mi formación profesional.

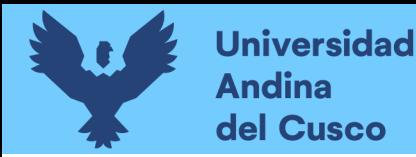

#### **Agradecimiento.**

En primer lugar, le agradezco a Dios por ser el motor principal en mi vida, por acompañarme y permitirme confiarle mis sueños con la certeza de que estos se concretaran.

También quiero dar agradecimiento al asesor de esta tesis, al Ing. Hugo Cana Paullo que, sin usted y sus virtudes, su conocimiento y constancia este trabajo no lo hubiese logrado tan fácil, usted formo parte importante con sus aportes profesionales.

Agradezco a los docentes de la Escuela de Ingeniería y Arquitectura de la Universidad Andina del Cusco, por haber compartido sus conocimientos a lo largo de mi preparación universitaria.

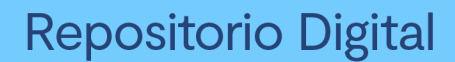

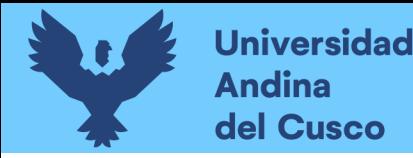

#### **Resumen.**

EL modelado 3D hoy en día en el sector de la construcción está siendo usado con mucha más frecuencia que años anteriores, el objetivo de la presente tesis es demostrar que la aplicación de la metodología BIM 3D permite detectar las interferencias e incompatibilidades del proyecto "Mejoramiento del servicio de movilidad urbana en la APV. villa paraíso, Cusco, Cusco, San Sebastián; 2020-2021, considerando la gran importancia que tiene para conseguir proyectos más eficaces y con menos imprevistos en la ejecución de obra por lo cual será de gran utilidad para que las empresas tanto privadas como públicas posean información valiosa para diseñar las estrategias más convenientes y solucionar imprevistos.

La tesis que se ha desarrollado es de tipo transaccional descriptivo, realizado con una muestra que es igual a la población, fue no probabilístico por conveniencia, esto porque las manzanas que se estudiaron estaban dentro de la población y fueron brindados por la Municipalidad de san Sebastián.

Se utilizo tres softwares para esta investigación, las cuales fueron Infraworks y Civil 3D para las incompatibilidades; y por último Navisworks para hallar las interferencias.

En la investigación se logra cumplir con el objetivo mas no con la hipótesis ya que se quiso lograr conseguir más de 50 incompatibilidades e interferencias en las especialidades de estructuras e instalaciones sanitarias; la cual no se llegó a conseguir en esta investigación; pero sí pudo obtener más del 50% de lo que se había estimado.

Como un aporte extra esta tesis cuenta con pasos específicos para poder ser guía de futuras investigaciones de este tipo o parecidas, dando un conocimiento básico de lo que se hace en la metodología BIM 3D.

Palabras claves: Incompatibilidades, Interferencias, Metodología Bim 3D.

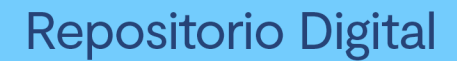

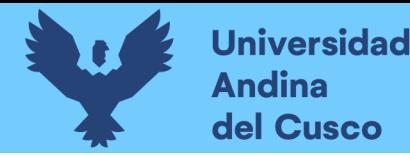

#### **Abstract.**

In the construction sector the modeling 3D is being used much more frequently than in previous years, the objective of this thesis is to demonstrate that the application of the 3D BIM methodology allows to detecting the interferences and incompatibilities of the project "Improvement of the urban mobility service in the APV Villa Paraíso, Cusco, Cusco, San Sebastián; 2020-2021, you have to achieve more efficient projects with fewer contingencies in the execution of work, for which it will be very useful for both private and public companies to have valuable information to design the most convenient strategies and solve contingencies.

The thesis that has been developed is of a descriptive transactional type, carried out with a sing that is equal to the population of this part, it was non-probabilistic for convenience, this is because the blocs that were studied were within the population and were provided by the Municipality of San Sebastián.

Three softwares were used for this investigation, which were Infraworks and Civil 3D for incompatibilities; and finally Navisworks to find the interferences.

In the hypothesis, we wanted to achieve more than 50 incompatibilities and interferences in the specialties of structures and sanitary installations; which was not achieved in this investigation; but we were able to get more than 50% of what had been estimated.

Finally as an extra contribution, this thesis has specific steps to be able to be a guide for future researchers of this type or similar studies, giving to them a basic knowledge of what is done in the 3D BIM methodology.

Keywords: Incompatibilities, Interferences, Bim 3D Methodology.

 $N_{03}$   $N_{ana}$   $\beta_{av}$ 

 $1\rho_{\rm g}$ 

**Universidad Andina** del Cusco

## turnitin' $\bigcirc$

### Recibo digital

Este recibo confirma quesu trabajo ha sido recibido por Turnitin. A continuación podrá ver la información del recibo con respecto a su entrega.

La primera página de tus entregas se muestra abajo.

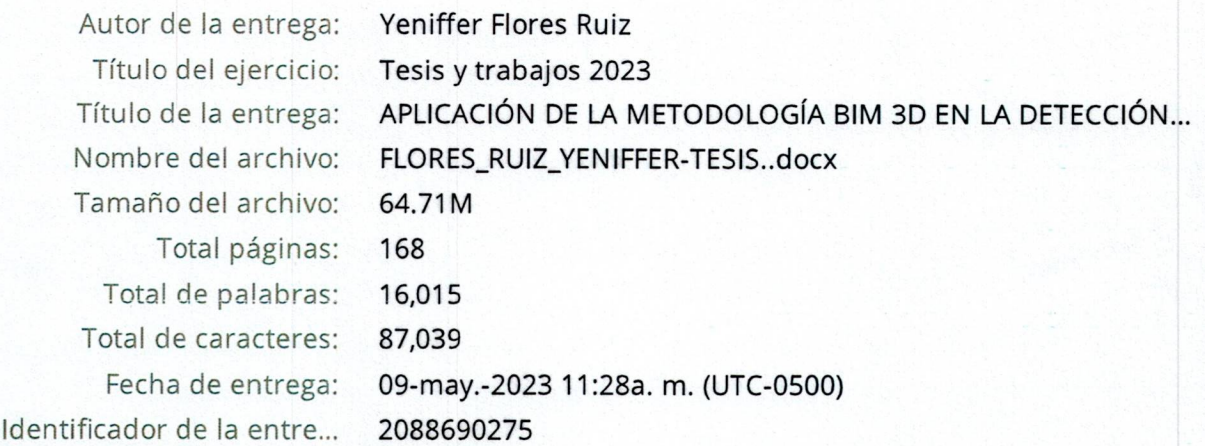

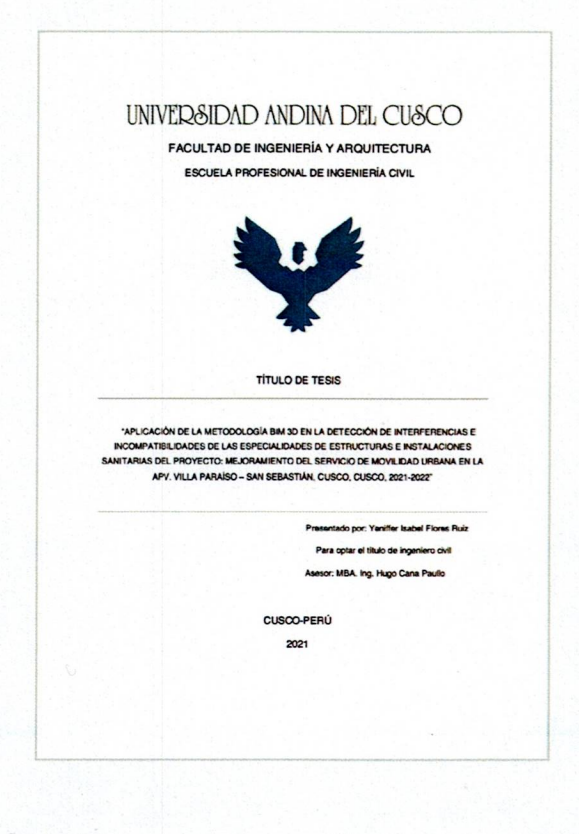

Derechos de autor 2023 Turnitin. Todos los derechos reservados.

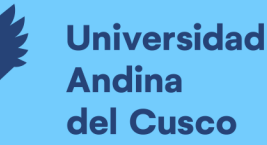

# APLICACIÓN DE LA METODOLOGÍA BIM 3D EN LA DETECCIÓN DE **INTERFERENCIAS E** INCOMPATIBILIDADES DE LAS **ESPECIALIDADES DE ESTRUCTURAS E INSTALACIONES SANITARIAS**VIST Fecha de entrega: 09-may-2023 11:28a.m. (UTC-0500) Identificador de la entrega 208690275 PROVECTO:<br>Nombre del archivo: FLORES\_RUIZ\_YENIFFER-TESIS..docx (64.71M)

Total de palabras: 16015 Total de caracteres: 87039 **Universidad Andina** del Cusco

### **Repositorio Digital**

## UNIVERSIDAD ANDINA DEL CUSCO

FACULTAD DE INGENIERÍA Y ARQUITECTURA

ESCUELA PROFESIONAL DE INGENIERÍA CIVIL

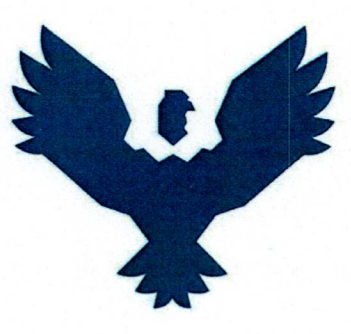

**TÍTULO DE TESIS** 

"APLICACIÓN DE LA METODOLOGÍA BIM 3D EN LA DETECCIÓN DE INTERFERENCIAS E INCOMPATIBILIDADES DE LAS ESPECIALIDADES DE ESTRUCTURAS E INSTALACIONES SANITARIAS DEL PROYECTO: MEJORAMIENTO DEL SERVICIO DE MOVILIDAD URBANA EN LA APV. VILLA PARAÍSO - SAN SEBASTIÁN, CUSCO, CUSCO, 2021-2022"

Presentado por: Yeniffer Isabel Flores Ruiz

Para optar el título de ingeniero civil

Asesor: MBA. Ing. Hugo Cana Paullo

**CUSCO-PERÚ** 

2021

 $U^0B^0$ 

**DERECHOS DE AUTOR RESERVADOS** 

APLICACIÓN DE LA METODOLOGÍA BIM 3D EN LA DETECCIÓN DE INTERFERENCIAS E INCOMPATIBILIDADES DE LAS ESPECIALIDADES DE ESTRUCTURAS E INSTALACIONES SANITARIAS DEL PROYECTO: MEJORAMIENTO DEL SERVICIO DE **MO** 

**INFORME DE ORIGINALIDAD** 

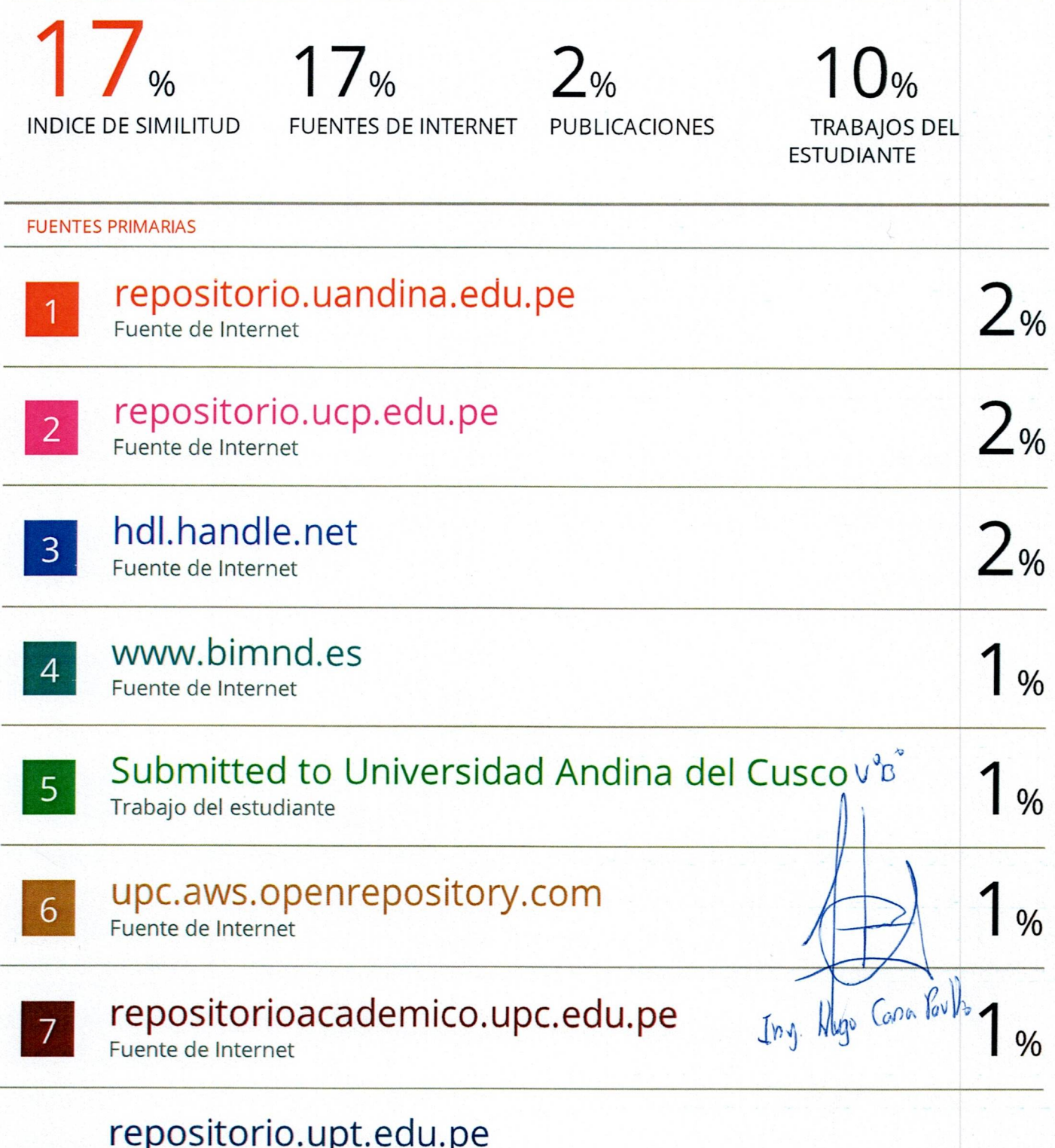

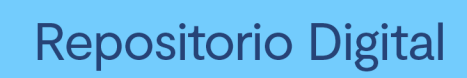

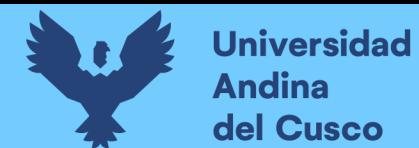

### ÍNDICE GENERAL

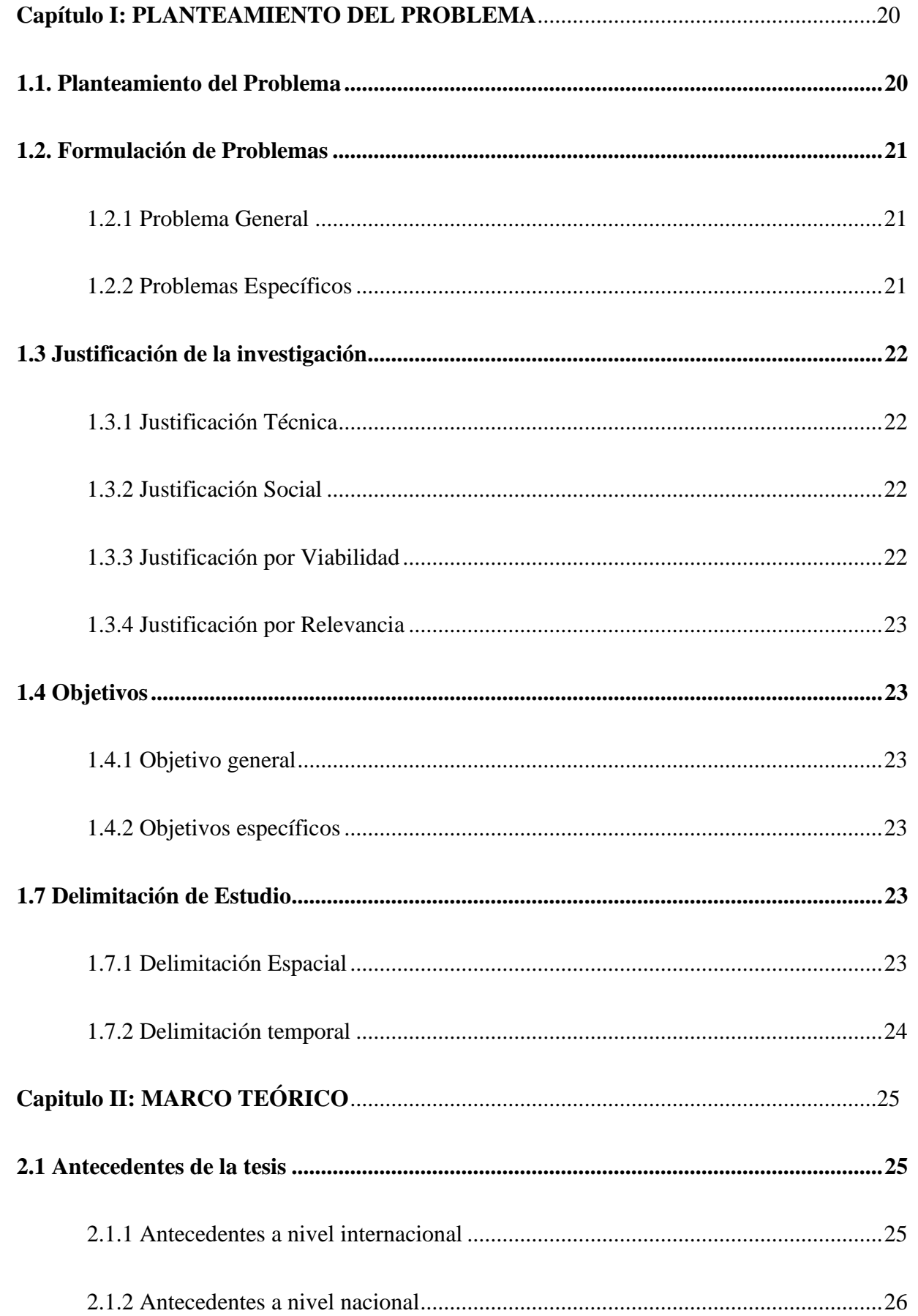

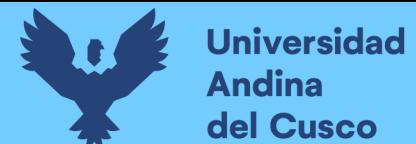

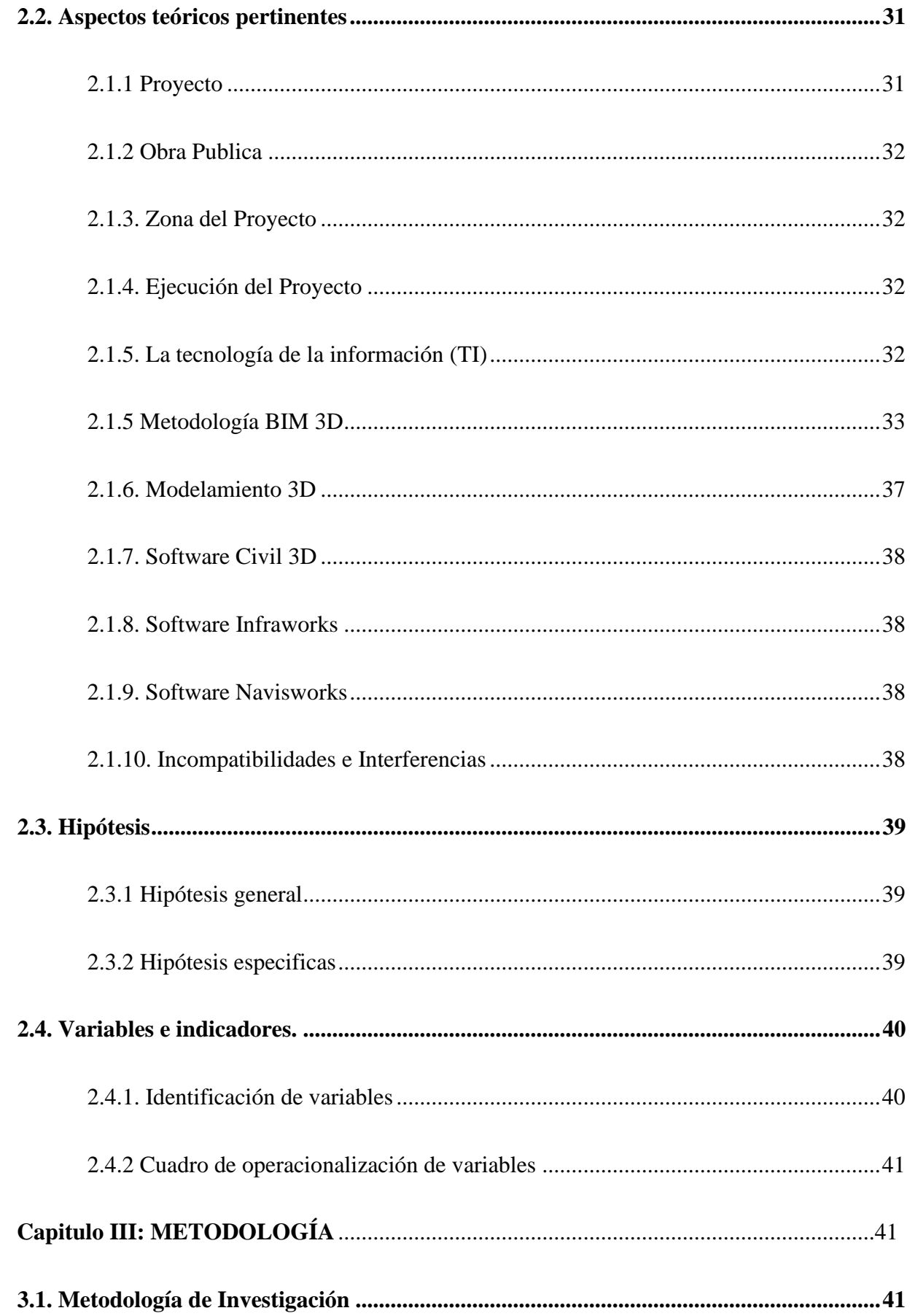

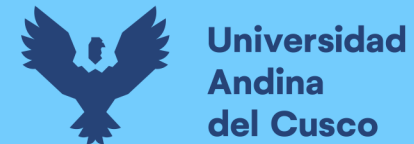

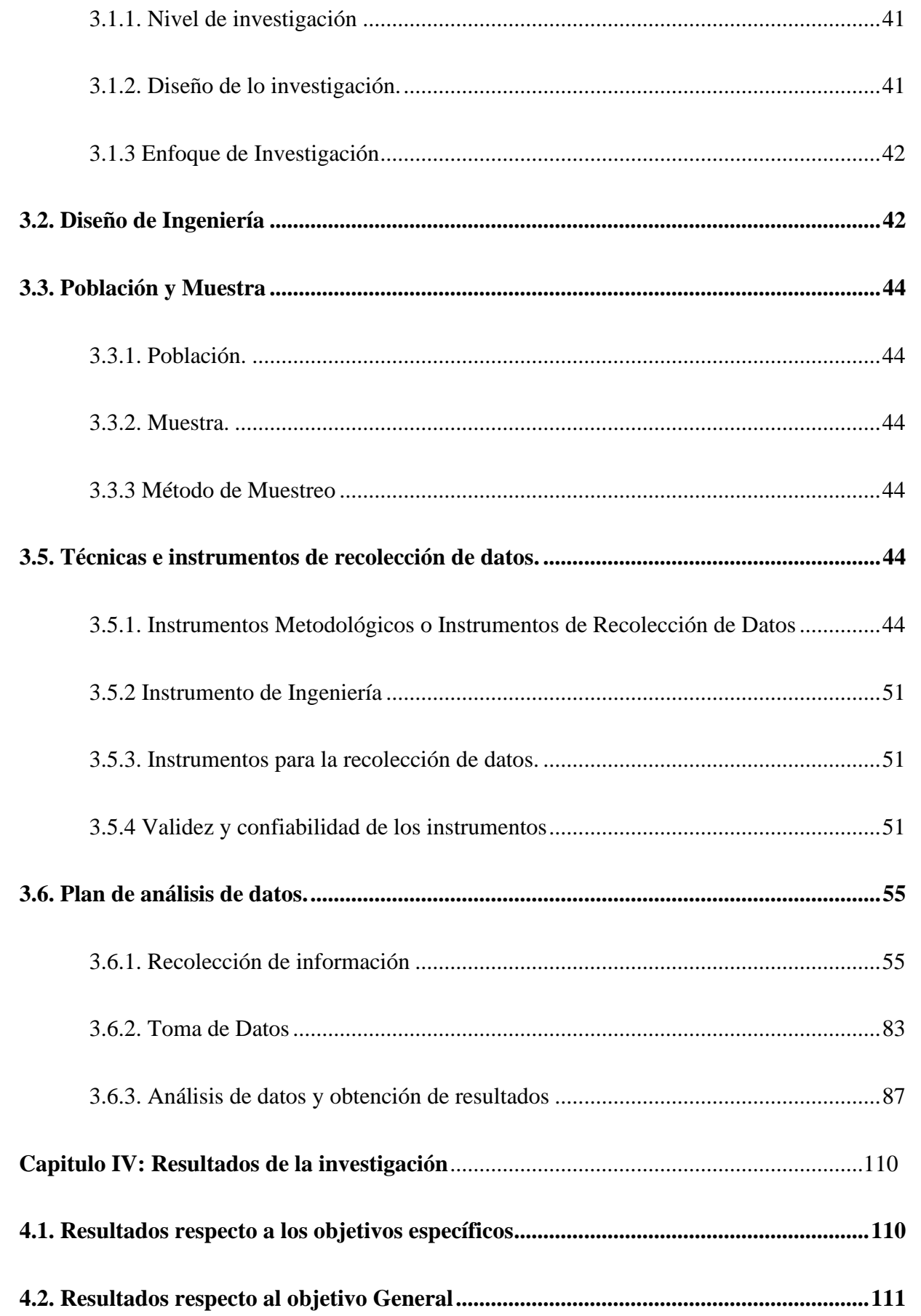

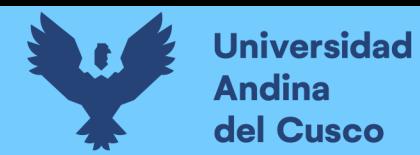

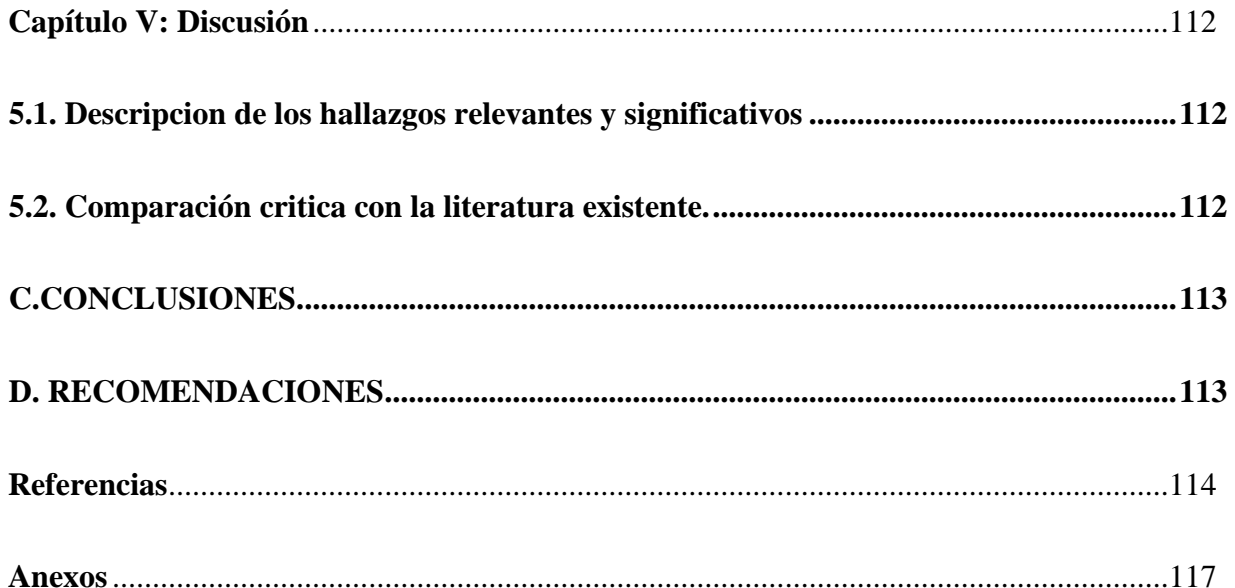

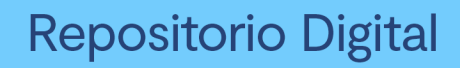

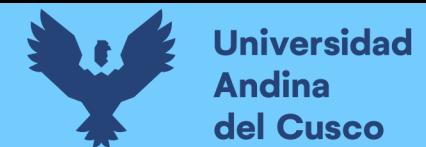

#### **INDICE DE FIGURA**

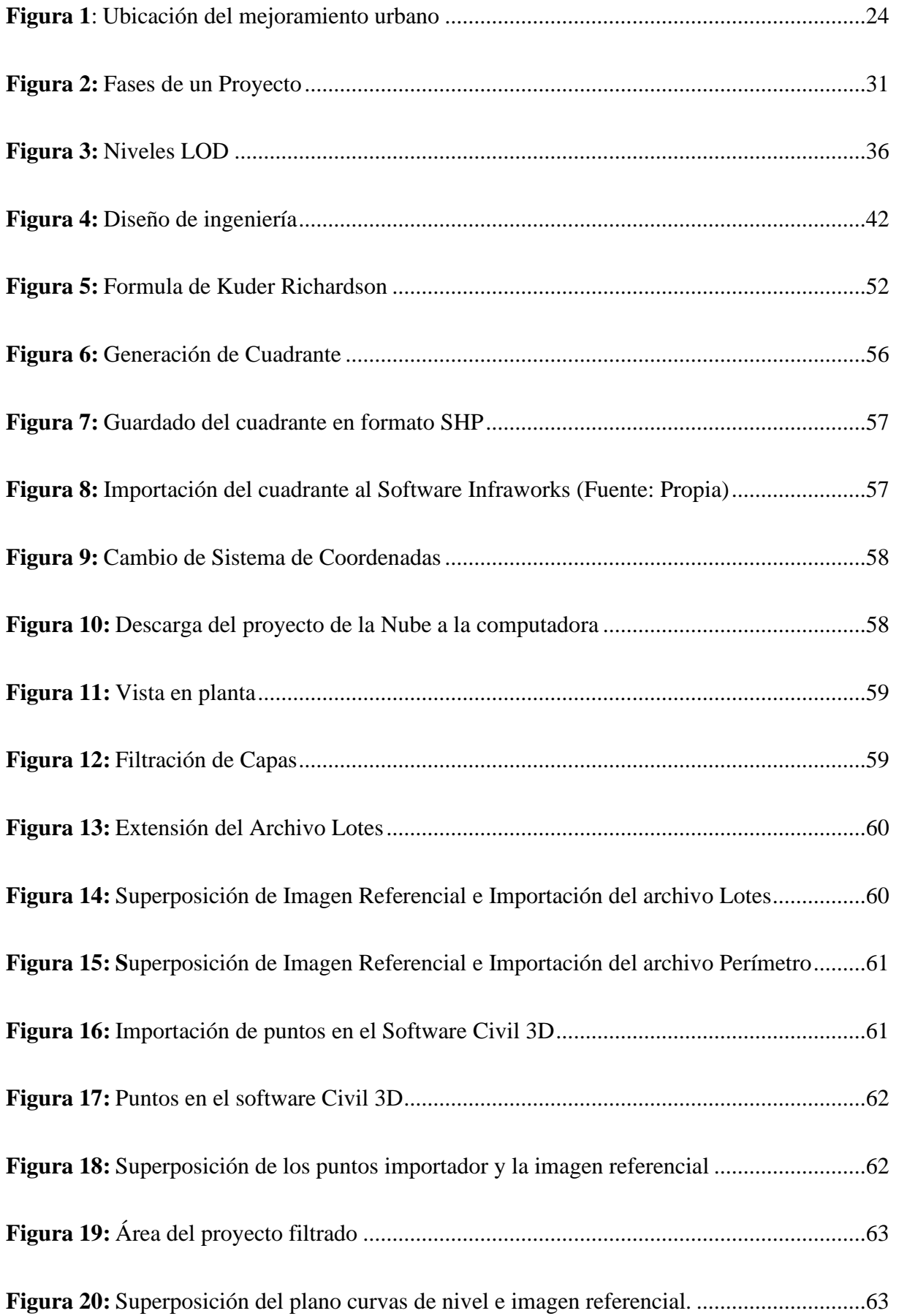

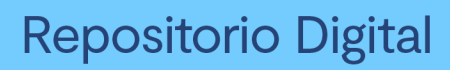

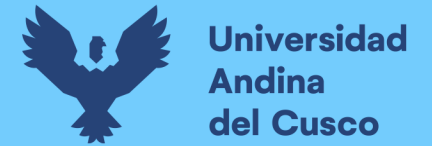

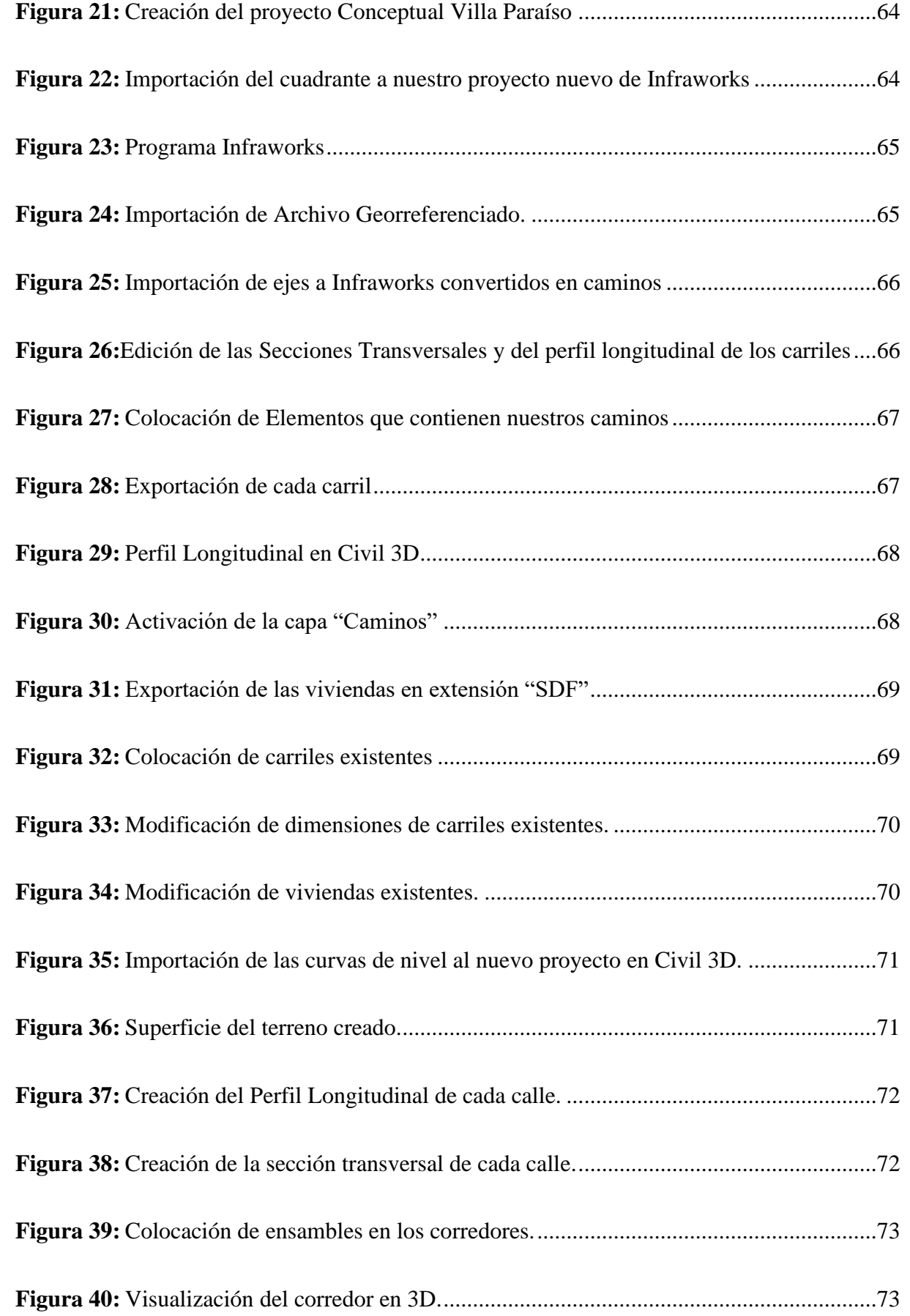

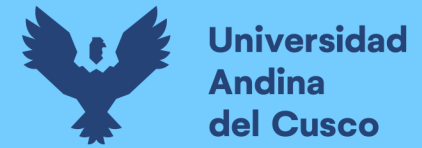

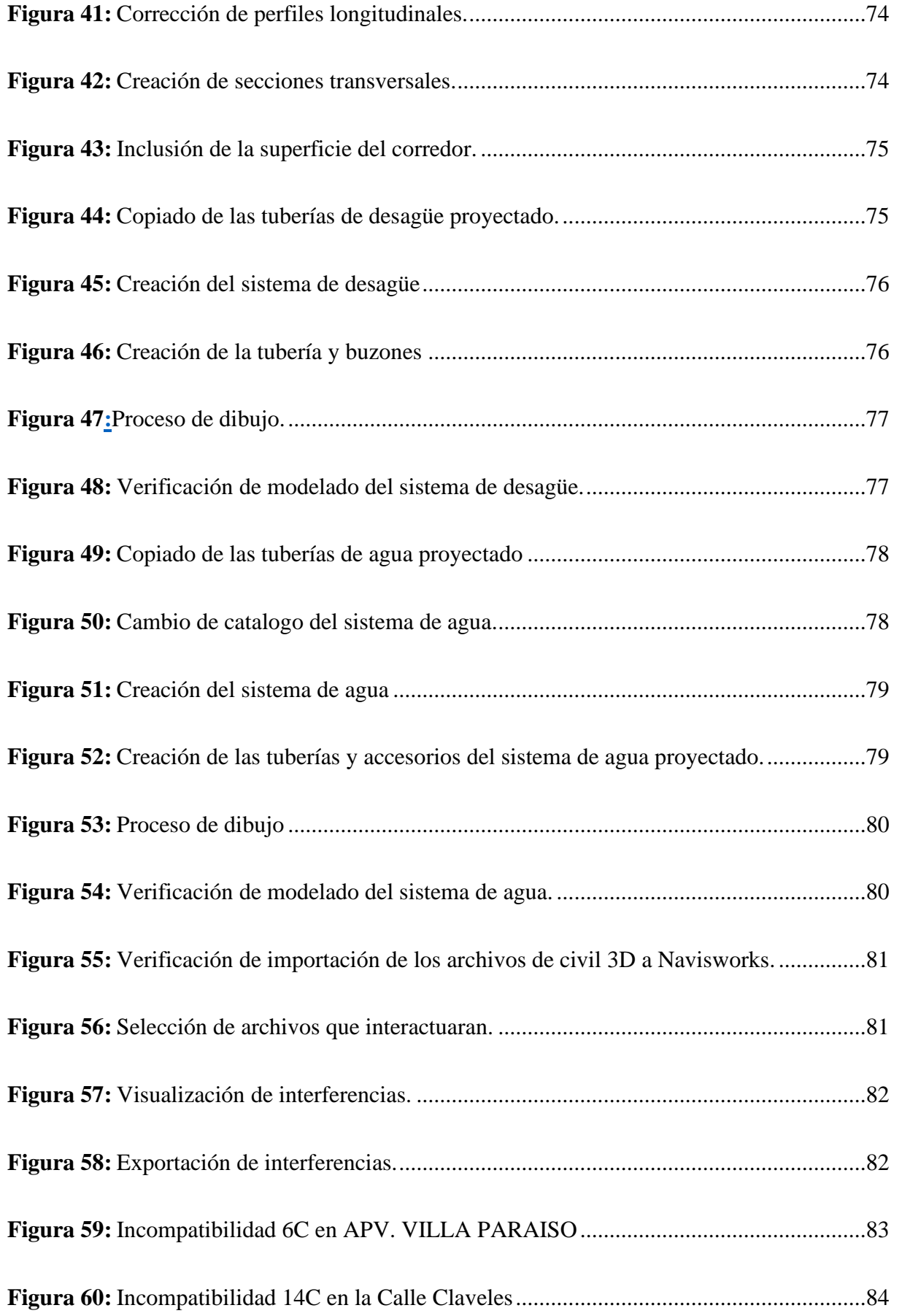

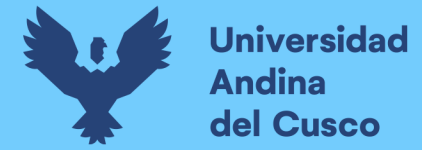

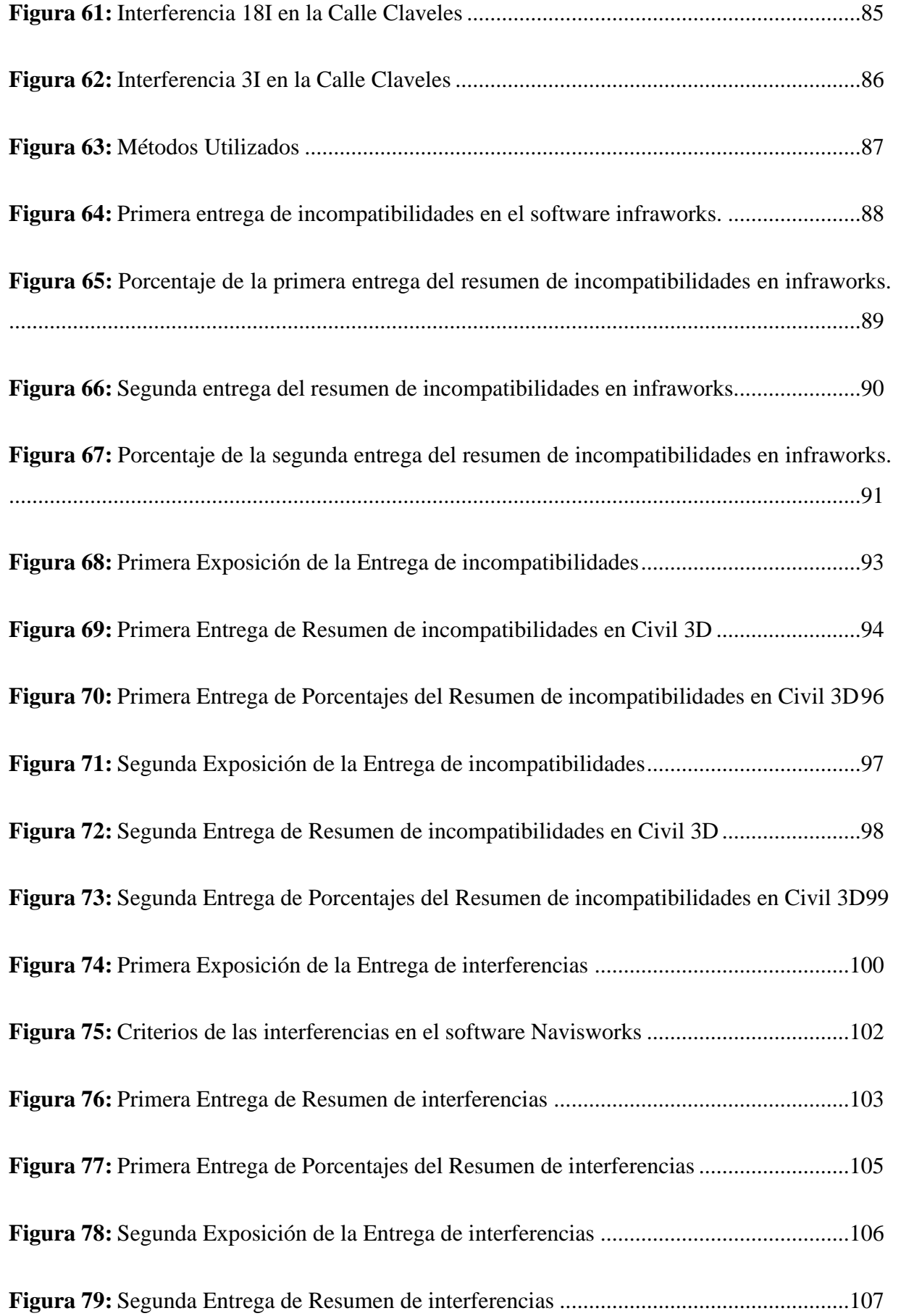

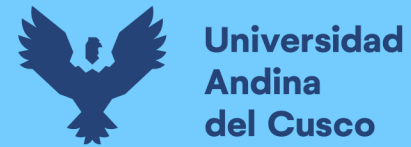

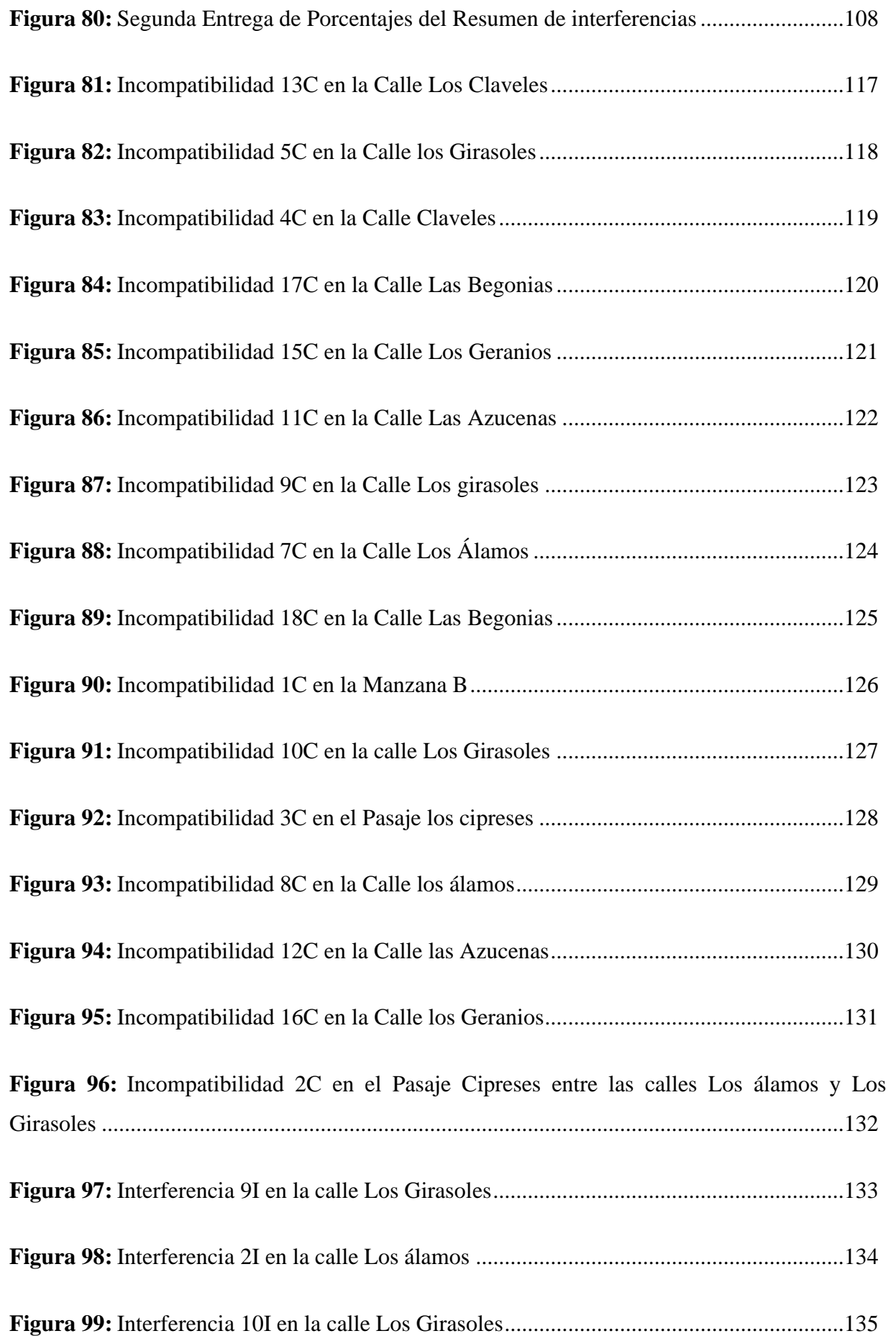

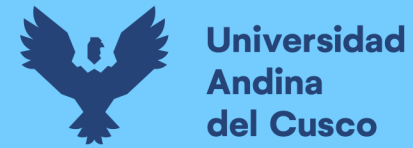

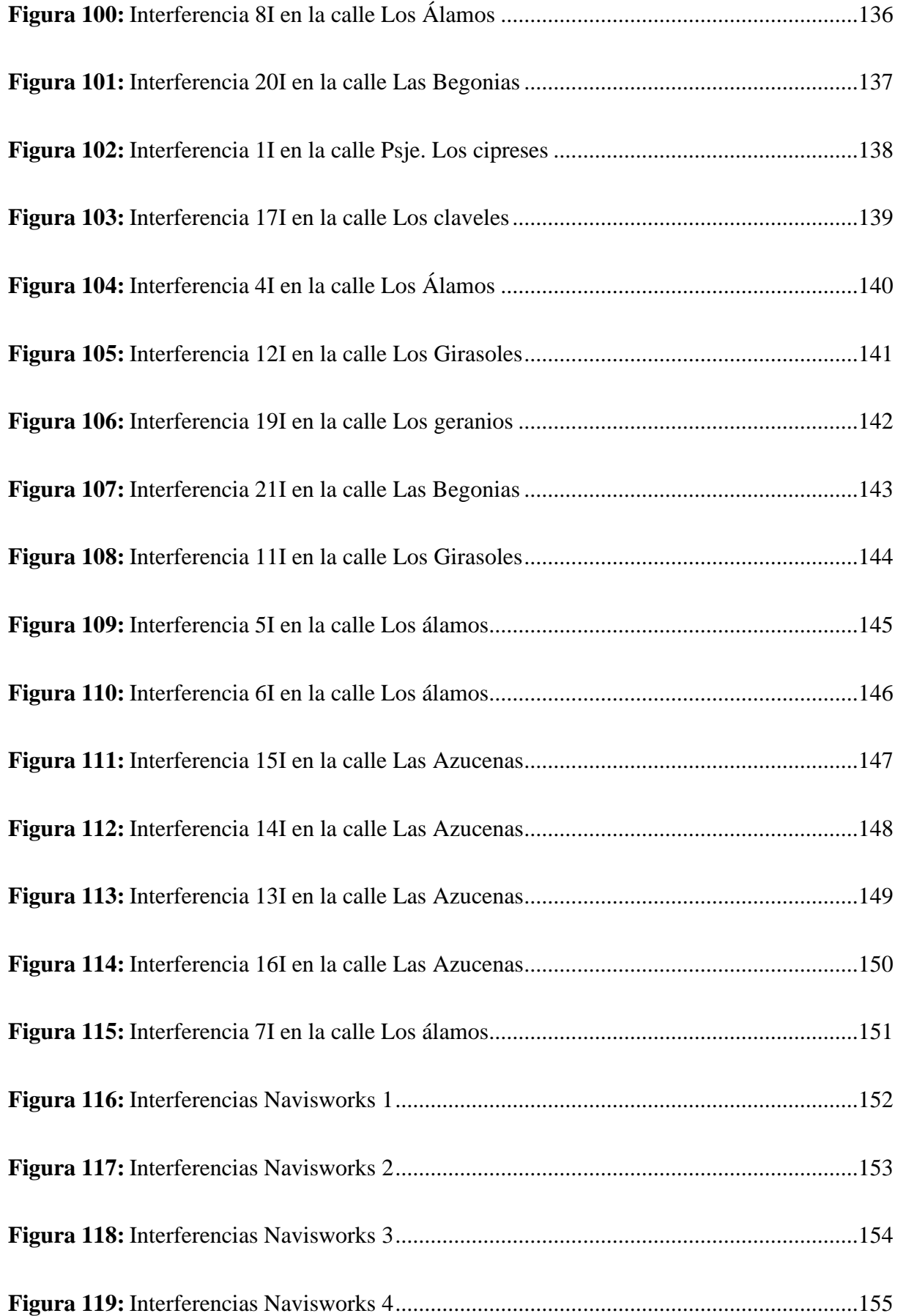

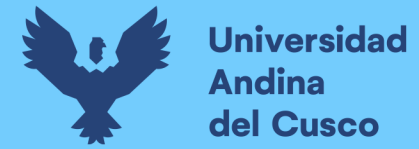

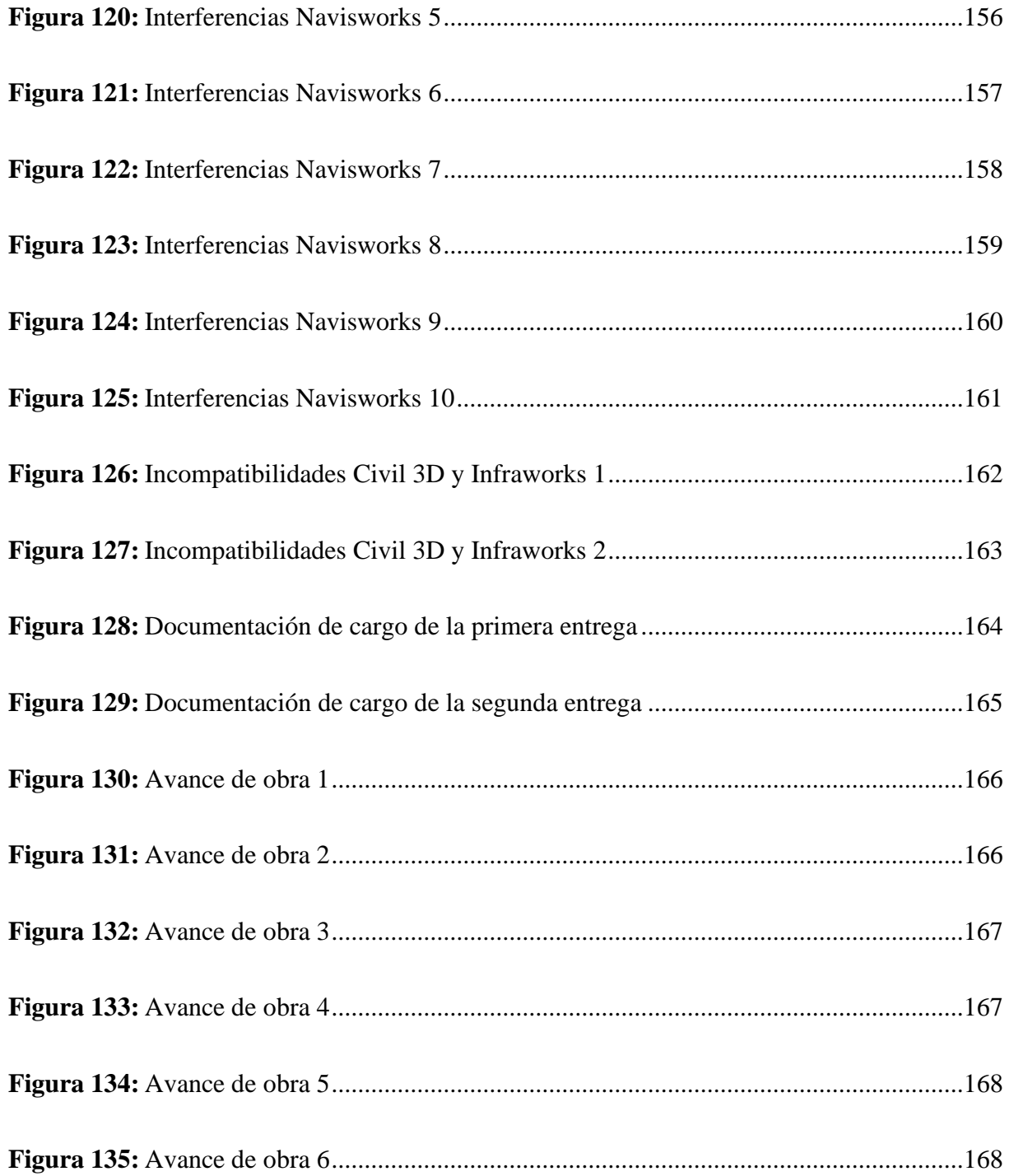

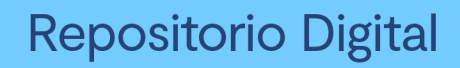

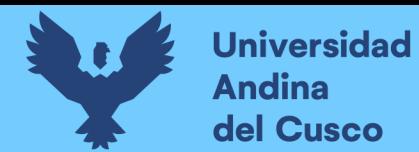

#### **INDICE DE TABLA**

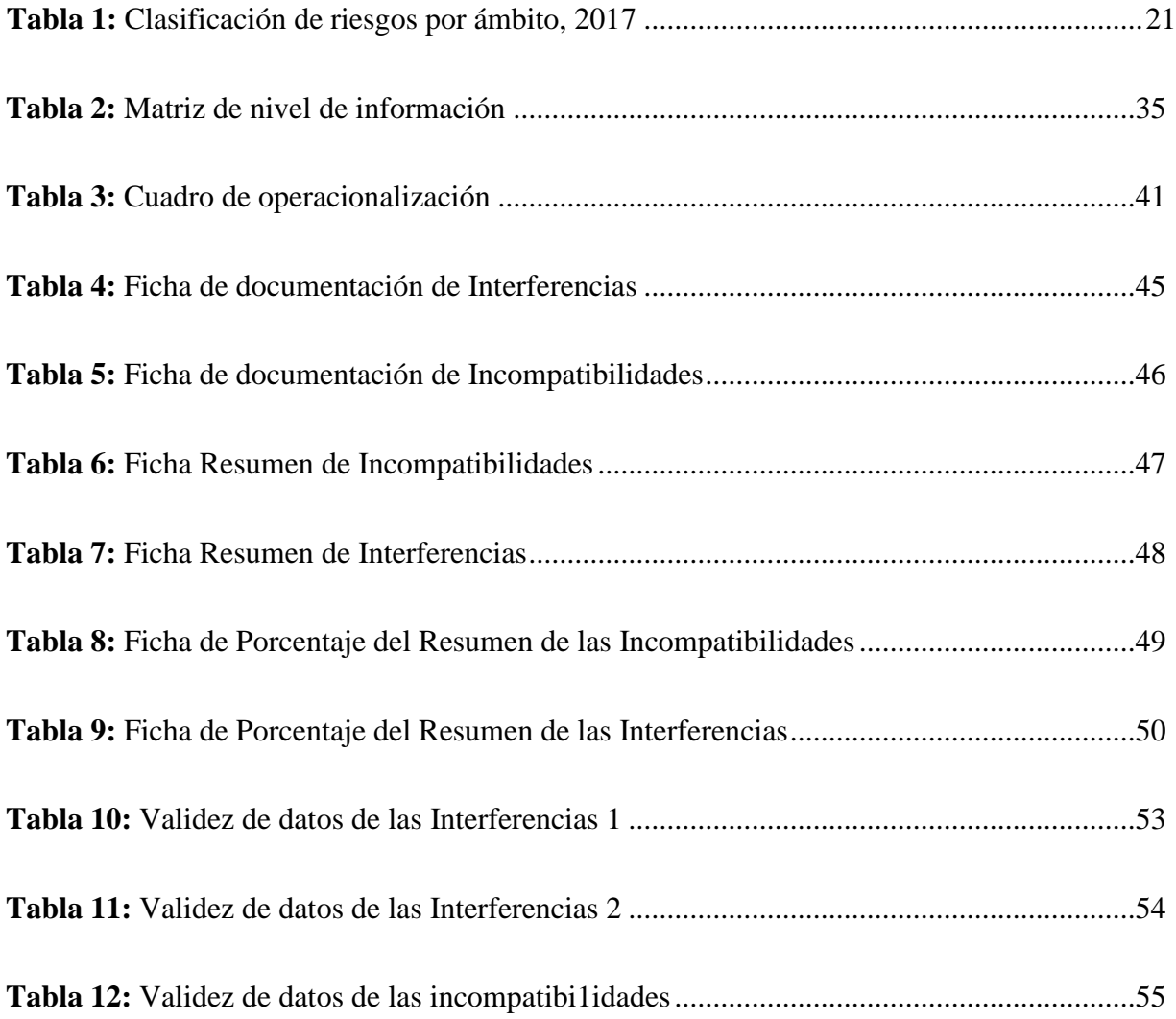

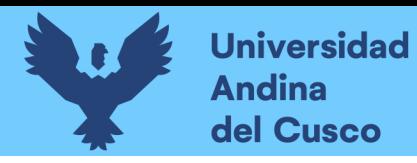

DERECHOS DE AUTOR RESERVADOS

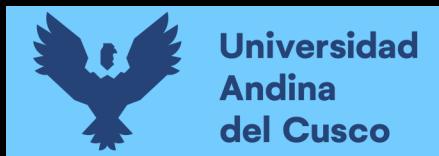

#### **Capítulo I: PLANTEAMIENTO DEL PROBLEMA**

#### <span id="page-22-1"></span><span id="page-22-0"></span>**1.1. Planteamiento del Problema**

Desde siempre la planificación y ejecución de proyectos de construcción civil en la Región Cusco ha significado incertidumbre, se sabe que la mayoría de ejecuciones que se dan por parte del estado tienen incompatibilidad en sus expedientes técnicos muchos de ellos llegan a pasar el porcentaje permitido por la Ley de contrataciones del Estado, tanto así que el mismo Estado siempre señala que no existe expediente técnico elaborado a su perfección, es por eso que en dicha ley se establece un margen de error en ellas, la cual modifica tanto el precio como el alcance hasta en un 50% del monto que aparece en el contrato. (Calmet, 2018)

La incompatibilidad que existe entre las especialidades de los expedientes técnicos del estado en la ejecución de la obra, mucha de ellas son por diversas causas tenemos que tener en cuenta que año tras año va avanzo la tecnología y se debe estar actualizado, las más comunes son por malos diseños y por ende malos planos, por falta de presupuesto para la elaboración de las mismas, ya que algunas necesitan de más estudios por su gran envergadura, y por último por falta de uso de nuevas metodologías como por ejemplo el BIM, La Contraloría General saco a la luz que el 43% de los 641 riesgos identificados en los proyectos visitados durante el Operativo Saneamiento 2017, son de carácter técnico, es decir, están referidos a fallas técnicas o incumplimiento de estándares de calidad en la fase de ejecución física así como en la fase de operación y mantenimiento del proyecto. (Contraloría General de la República del Perú, 2018)

La consecuencia principal es que esto nos genera un retraso en la ejecución de la obra, y con ellos a la comunidad que está siendo beneficiada, y no solo a ellos sino también al estado porque esta puede recibir sanciones en caso no cumplan en el plazo para resolver situaciones que se presenten en obra y por otra parte generaría consecuencias económicas.

Con el propósito de disminuir y eliminar las incompatibilidades e interferencias de las especialidades del expediente técnico en la ejecución de la obra, se incluirá la utilización de la Metologia BIM 3D con modelamiento en INFRAWORKS, CIVIL 3D Y NAVISWORKS.

A continuación, se muestran tablas de la clasificación de riesgos por los diferentes ámbitos, y donde se puede evidenciar que el gran porcentaje es por el lado técnico.

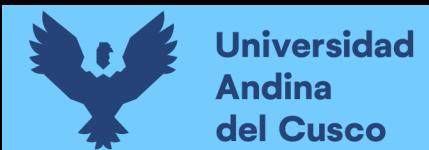

#### <span id="page-23-3"></span>**Tabla 1**

*Clasificación de riesgos por ámbito*

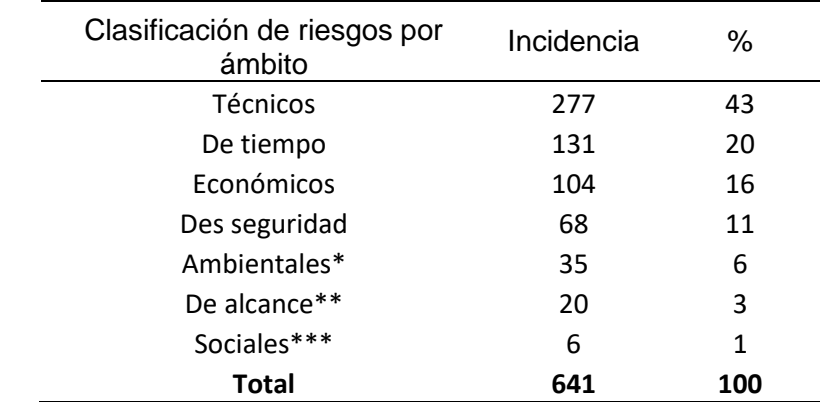

*Nota*: \* Contaminación del medio Ambiente causado por la ejecución de la obra \*\* No ejecución de los componentes del proyecto \*\*\* Conflictos sociales ocasionados en la ejecución del proyecto

Datos tomados de la Contraloría general de la Republica del Perú (2018)

#### <span id="page-23-0"></span>**1.2. Formulación de Problemas**

#### <span id="page-23-1"></span>1.2.1 Problema General

¿Como la aplicación de la Metodología BIM 3D me permite detectar las interferencias e incompatibilidades del proyecto "Mejoramiento del servicio de movilidad urbana en la APV villa paraíso, Cusco, Cusco, San Sebastián; 2020-2021?

#### <span id="page-23-2"></span>1.2.2 Problemas Específicos

#### *a) Problema Específico N° 1*

¿Como la aplicación del software Infraworks me permite detectar incompatibilidades de las especialidades de estructuras e instalaciones sanitarias del proyecto "Mejoramiento del servicio de movilidad urbana en la APV villa paraíso, Cusco, Cusco, San Sebastián; 2020-2021?

#### *b) Problema Específico N° 2*

¿Como la aplicación del software Civil 3D me permite detectar incompatibilidades de las especialidades de estructuras e instalaciones sanitarias del proyecto "Mejoramiento del servicio de movilidad urbana en la APV villa paraíso, Cusco, Cusco, San Sebastián; 2020-2021?

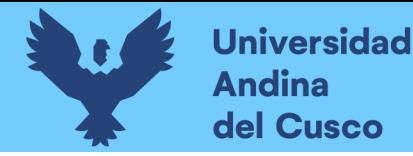

#### *c) Problema Específico N° 3*

¿Como la aplicación del software Navisworks me permite detectar interferencias de las especialidades de estructuras e instalaciones sanitarias del proyecto "Mejoramiento del servicio de movilidad urbana en la APV villa paraíso, Cusco, Cusco, San Sebastián; 2020-2021?

#### <span id="page-24-0"></span>**1.3 Justificación de la investigación**

#### <span id="page-24-1"></span>1.3.1 Justificación Técnica

El poco uso que se le da a la metodología BIM 3D es la causa más importante de que se siga cometiendo los mismos errores en la compatibilidad de especialidades de los expedientes técnicos en las ejecuciones de obra, por lo cual mejorar la calidad de estos expedientes, y en consecuencia de ello mejorar la calidad y eficiencia en la ejecución, utilizar la metodología BIM 3D resulta valioso para promover su uso de estas en otras municipalidades de la región del cusco u otras regiones, y en la construcción a nivel nacional.

#### <span id="page-24-2"></span>1.3.2 Justificación Social

Esta investigación beneficiara a todas aquellas personas que empezaran a incluir esta metodología como también a todos los profesionales que opten por la información de la presente investigación, y a los estudiantes de la Universidad del Andina del Cusco que les servirá como base para futuras investigaciones, así mismo quienes se beneficiaran son las personas de LAS CALLES DE LAS MANZANAS: B, D, F, H, N, I, K, M. DE LA APV VILLA PARAÍSO, quienes serán beneficiados con una obra con mejor toma de decisiones y en consecuencia con una eficiente ejecución de la obra, por lo que la presente tesis es socialmente justificable.

#### <span id="page-24-3"></span>1.3.3 Justificación por Viabilidad

Se desarrolla la presente investigación debido a la disponibilidad de información facilitada por la municipalidad Distrital de San Sebastián con el fin de conocer el impacto de utilizar la metodología BIM 3D usando los softwares Infraworks, civil 3D y Navisworks en proyectos de mejoramiento del servicio de movilidad urbana.

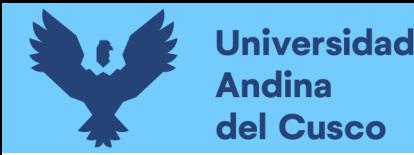

#### <span id="page-25-0"></span>1.3.4 Justificación por Relevancia

Esta investigación es relevante puesto que busca modernizar y contribuir en la disminución de errores que existan en la compatibilidad de las especialidades de los expedientes técnicos y por ende tener mayor exactitud en el tema de tiempo que en el caso de la obra que se analizara son de 180 días e inversión que es de S/. 1'020,992.23.

#### <span id="page-25-1"></span>**1.4 Objetivos**

#### <span id="page-25-2"></span>1.4.1 Objetivo general

Demostrar que la aplicación de la metodología BIM 3D permite detectar las interferencias e incompatibilidades del proyecto "Mejoramiento del servicio de movilidad urbana en la APV villa paraíso, Cusco, Cusco, San Sebastián; 2020-2021

#### <span id="page-25-3"></span>1.4.2 Objetivos específicos

#### *a) Objetivo Específico N° 1*

Demostrar que la aplicación del software Infraworks permite detectar las incompatibilidades de las especialidades de estructuras e instalaciones sanitarias del proyecto "Mejoramiento del servicio de movilidad urbana en la APV villa paraíso, Cusco, Cusco, San Sebastián; 2020-2021

#### *b) Objetivo Específico N° 2*

Demostrar que la aplicación del software Civil 3D permite detectar las incompatibilidades de las especialidades de estructuras e instalaciones sanitarias del proyecto "Mejoramiento del servicio de movilidad urbana en la APV villa paraíso, Cusco, Cusco, San Sebastián; 2020-2021

#### *c) Objetivo Específico N° 3*

Demostrar que la aplicación del software Navisworks permite detectar las interferencias de las especialidades de estructuras e instalaciones sanitarias del proyecto "Mejoramiento del servicio de movilidad urbana en la APV villa paraíso, Cusco, Cusco, San Sebastián; 2020-2021

#### <span id="page-25-4"></span>**1.7 Delimitación de Estudio**

#### <span id="page-25-5"></span>1.7.1 Delimitación Espacial

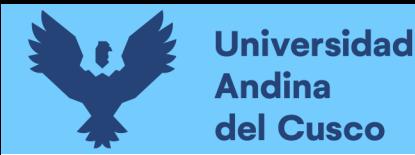

El contexto espacial en el cual se enmarca el desarrollo de la investigación, es en APV Villa paraíso, las manzanas beneficiadas: B, D, F, H, N, I, K, M.

El mejoramiento urbano está ubicado en:

- Región: Cusco
- Provincia: Cusco
- Distrito: San Sebastián

#### <span id="page-26-1"></span>**Figura 1:**

<span id="page-26-2"></span>*Ubicación del mejoramiento urbano* 

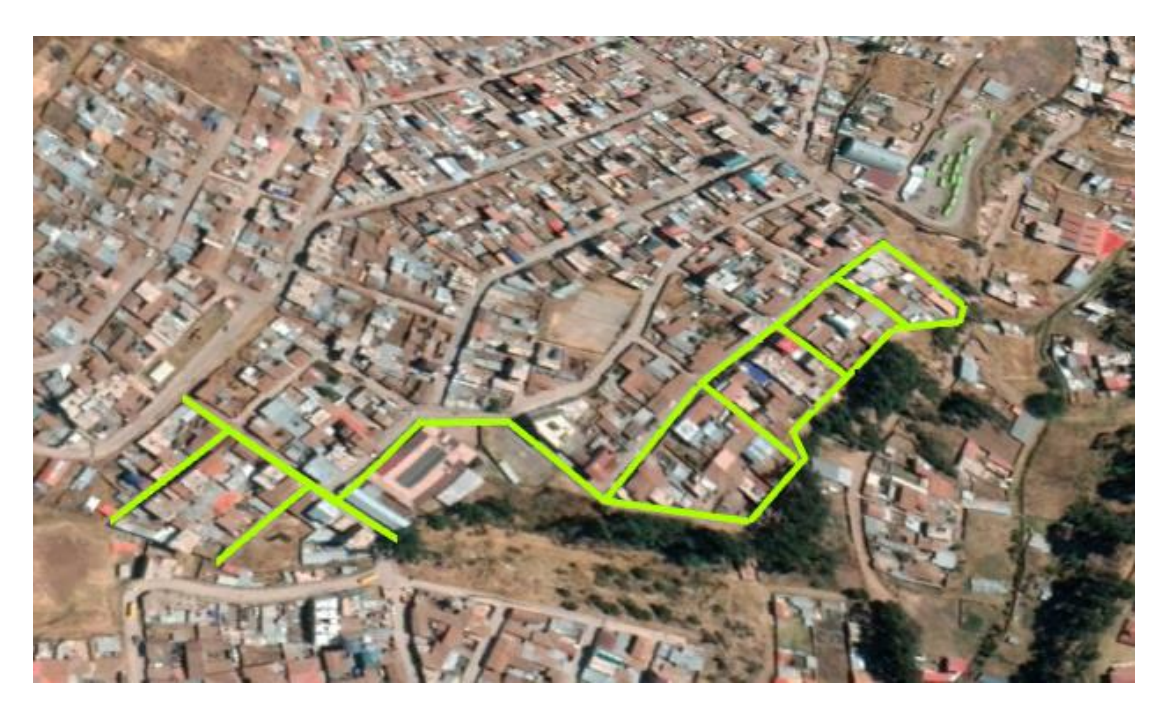

*Nota*: Elaborado con Google Barth, Comprende la Pavimentación de las vías vehiculares de las calles Los Claveles, Los Geranios, Los Álamos, Los Girasoles, Las Azucenas y las vías peatonales de las manzanas B, D, F, H, N, I, K, M de la APV Villa Paraíso del Distrito de San Sebastián, las cuales no se encuentran pavimentadas y Calle Las Begonias que se encuentra en estado de deterioro principalmente con desgaste de lo losa de concreto.

#### <span id="page-26-0"></span>1.7.2 Delimitación temporal

En la investigación se empleó información solamente de un proyecto de mejoramiento de servicio de movilidad urbana de la municipalidad de San Sebastián, debido a que hasta el momento de la realización de la investigación se dio en el periodo 2021-2022, dándose justamente con a la realización de la tesis.

La investigación se limita del año 2021 en el mes de octubre hasta el 2022 en el mes de marzo.

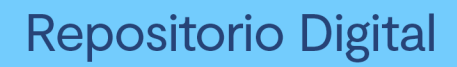

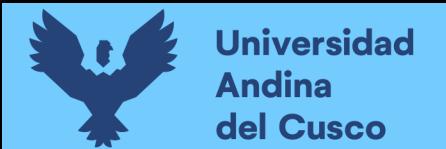

### **Capitulo II: MARCO TEÓRICO**

#### <span id="page-27-1"></span><span id="page-27-0"></span>**2.1 Antecedentes de la tesis**

<span id="page-27-2"></span>2.1.1 Antecedentes a nivel internacional

*2.1.2.1* **TITULO: "Implementación De Metodología Bim En Proyectos De Infraestructura Hospitalaria Mediante Revit"**

Autores DAVID FELIPE MORENO PACANCHIQUE

Lugar y año UNIVERSIDAD CATÓLICA DE COLOMBIA, BOGOTA, 2021

#### Resumen

En los proyectos de construcción de hospitales siempre se presentan contratiempos en costos debido a la mala sincronización de las especialidades de todo el proyecto elaborado de forma tradicional, por eso es el gran interés de implementar la metologia Bim (Building Information Modeling), ya que este busca minimiza desperdicios y aumentar la productividad, la metodología Bim inicio de siglo XX solo se utilizaba para modelamiento en 3D con el paso del tiempo se pudo mejorar esta metodología y muy aparte de los modelos digitales también te brindaba información para un mejor plan y más detallado.

Este trabajo de tesis tiene como objetivo desarrollar implementado la metologia Bim usando el software de REVIT en un proyecto de una restauración de una clínica, para así promover estas tecnologías nuevas en la construcción, y sirvan como base para proyectos futuros.

#### Conclusiones

Aunque en AutoCAD se pueden generar planos detallados en 2D y 3D la interfaz y desarrollo de los proyectos requieren un proceso manual, a diferencia de REVIT donde la modelación y diseño de diferentes diciplinas puede ser más intuitivo y rápido. Adicionalmente, es evidente que mediante la implementación BIM se puede observar una mayor precisión en la cuantificación de materiales y por tanto en el presupuesto general del proyecto, lo cual se debe a que los modelos REVIT brindan la garantía de incluir todas las especificaciones y puntos diseñados, sin espacio a los errores humanos.

Durante el desarrollo del trabajo se encuentra que las ventajas de esta metodología son las siguientes: la interoperabilidad, la identificación de interferencias entre modalidades, la fácil cuantificación de materiales, y la visualización actualizada del proyecto, la compatibilidad con otros softwares de diseño, la optimización de los diseños y la rápida generación de entregables. Además, la cuantificación de materiales mediante estas metodologías permite extraer la información necesaria en solo una secuencia de pasos, lo cual reduce los tiempos en la elaboración de presupuestos. (pág. 53-54)

<span id="page-28-0"></span>2.1.2 Antecedentes a nivel nacional

*2.1.1.1 TITULO: "Identificación De Incompatibilidades En La Construcción De Estructuras Y Arquitectura Utilizando Un Modelo 3d En Revit Architecdture 2014"*

Autores CÁMAC LEONARDO, LUIS MIGUEL

Lugar y año UNIVERSIDAD RICARDO PALMA, LIMA, 2015

Resumen

En este proyecto de investigación se modelará en 3D el Edificio Pacific Tower a cargo de la empresa Constructora Arcadia SAC, quienes tiene la responsabilidad de gerencia y supervisión.

Este edificio es para oficinas A1, está ubicado en San isidro, tiene un área de 1,320,00 m2, consta de 16 pisos y 7 sótanos.

En esta investigación se hicieron 2 modelos 3D una para la etapa de antes del proyecto con lo que es arquitectura para mostrarle al cliente, y el segundo se modelo todo lo que es estructuras, arquitectura e instalaciones.

Con el modelando 3D se cumple con lo que sería tener el flujo de información, optimización del proyecto, recorridos virtuales dentro del modelo 3D, uso del modelo para reuniones y uso del modelo para informes de obra, se podrá solucionar problemas antes y durante la etapa de construcción.

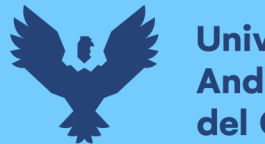

#### Conclusiones

Según el caso real expuesto Edificio Pacific Tower, se concluye que el uso de un modelo 3D en Revit Architecture, nos permite ubicar y corregir las incompatibilidades de las especialidades de estructuras y arquitectura durante la etapa de diseño y no en la etapa de construcción, beneficiando de gran forma al momento de construir el proyecto.

Los usos adicionales del modelo 3D en Revit Architecture durante la etapa de construcción, son muy beneficiosos pues brinda gran conocimiento a detalle de los proyectos, así también muchas herramientas con vista de mejorar la productividad y eficacia de los profesionales que utilizan el modelo 3D.

El uso de varios monitores es productivo y muy beneficioso al momento de trabajar con modelos 3D, debido a que permite tener muchas vistas del proyecto a la vez y así poder manejar la información de forma más fluida entre los profesionales participantes de los proyectos que hacen uso de tecnología. (Pág. 73)

*2.1.1.2 TITULO: "Análisis De Interferencias Para Movimiento De Tierras En Las Infraestructuras Viales En El Perú Para Prevenir Los Retrabajos En La Etapa De Planeamiento, Mediante La Metodología De Gestión Bim. Caso De Estudio, Camino Vecinal Puente Techin – Cruce Chirimoyo, Distrito De Querocotillo- Provincia Cutervo-Cajamarca Tramo Km 0+000 Al 15+000"*

#### Autores

BASTIDAS CRISTOBAL, JOSEPH BRYAN - HERRERA ARAUJO, JERSON GEORGE

Lugar y año UNIVERSIDAD PERUANA DE CIENCIAS APLICADAS, LIMA, 2020

Resumen

En esta investigación se implanto la Gestión BIM (Building Information Modeling), en la etapa de planeación, el proyecto lleva el nombre de MEJORAMIENTO CAMINO VECINAL PUENTE TECHIN – CRUCE CHIRIMOYO, DISTRITO DE QUEROCOTILLO-PROVINCIA CUTERVO-CAJAMARCA KM 0+000 AL 15+000, mediante softwares BIM, el objetivo principal es evidenciar interferencias y prevenir algún inconveniente, y dar posibles soluciones a cada interferencia, mediante una gestión colaborativa, en el Perú actualmente no se aplica en mayoría esta forma de trabajo, y tampoco en nuestro país existe una norma o

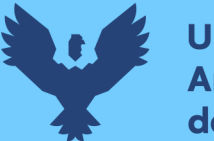

reglamento que garantice el uso de esta herramienta sin embargo en países más desarrollados si existe.

#### Conclusiones

Estas herramientas BIM pueden generar diversos reportes de interferencias, va a depender del alcance que requiera el usuario. Se tiene que clasificar y detallar los elementos que se pretende desarrollar, para obtener las colisiones entre estos. •

En el proceso de revisar las interferencias encontradas, los especialistas se ven comprometidos en buscar una solución en conjunto, ya que cada uno ve reflejado su especialidad en un solo modelado, esto quiere decir que el objetivo y compromiso es el mismo para todos.

El movimiento Total de tierra antes de solucionar las interferencias es de 85,147.28 m3 de corte de terreno, después de solucionar las interferencias con las herramientas BIM, se tiene un resultado de 74,177.54 m3 de corte en total. Se muestra el resumen de este comparativo, el cual hubiese significado un ahorro del 13% en volumen de corte.

Del mismo modo, se analizó el volumen de eliminación, al inicio fue de 115,823.91 m3, después de la solución es de 101,449.84 m3, el cual refleja un 12% de optimización de materiales.

De los tres puntos anteriores, se concluye que en general en el proceso se optimizó un total del 12% en materiales, el cual genera un ahorro no solo de material sino de mano de obra, recursos, insumos, el cual se resumen en optimización de tiempo y dinero. (pág. 88-96)

*2.1.1.3 TITULO: "Propuesta De Implementación De La Tecnología Bim Como Herramienta En La Planificación De La Construcción En La Segunda Etapa Del Conjunto Residencial Paseo Victoria En La Ciudad De Lima - Chorrillos"*

Autores

Br. PACHECO ORBEGOSO, PIERO ALESSANDRO - Br. SOPLA VILCHEZ, OLGER GENARO

Lugar y año UNIVERSIDAD PRIVADA ANTENOR ORREGO, TRUJILLO, 2019

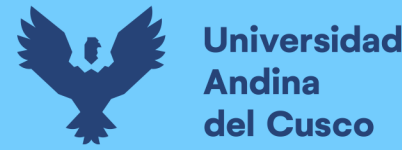

#### Resumen

Como se sabe en la elaboración de un proyecto siempre se encuentra interferencias e incompatibilidades en el trascurso de la ejecución y esto genera impactos negativos. Para mitigar estos problemas que se presentan se planteó el uso de herramientas de una metologia la cual se basa en tridimensionar los elementos la cual nos facilitara visualizar, estimar materiales y compatibilizar en la etapa de planificación.

Con esta metologia se encontró interferencias e incompatibilidades y hacer una simulación de su proceso de construcción, en esta tesis se utilizó el Navisworks y Revit, con las cuales se modelaron las especialidades de estructura, arquitectura e instalaciones eléctricas, sanitarias y mecánicas.

#### Conclusiones

Las incompatibilidades encontradas en el "Conjunto Residencial paseo victoria" fueron 71 incompatibilidades e interferencias aplicando nuevas tecnologías BIM, si no se identifica antes de construir, esto generaría un gran porcentaje de sobrecosto y tiempo. El modelo no sólo se utiliza para identificar conflictos entre disciplinas, sino que se convierte en una herramienta de análisis para revisar los criterios de diseño entre las diferentes especialidades y la adecuada funcionalidad del conjunto residencial.

Los reportes del metrado, se generó de manera inmediata los cuadros o tablas del metrado en concreto armado, la cual dio un promedio de 10.93% de error comparando el metrado tradicional y el metrado con tecnologías BIM, además, si hubiera algún cambio en el diseño del proyecto estas tablas de metrado se reformularían de manera automática. (Pág. 102-103)

*2.1.2.4 TITULO: "Análisis De Las Interferencias E Incompatibilidades En El Proceso Constructivo, De Una Edificación De 5 Niveles, En La Ciudad De Cajamarca"*

Autores ALEX ANDREE VELÁSQUEZ ORTIZ

Lugar y año UNIVERSIDAD PRIVADA DEL NORTE, CAJAMARCA,2019

#### Resumen

Este trabajo de investigación busca cuantificar interferencias e incompatibilidades en una vivienda multifamiliar de 5 niveles, que se encuentra ubicado en AV. Rafael Hoyos N°240 mediante fichas donde se registrara, se evidencio la hipótesis planteada ya que se encontró 154 interferencias y 35 incompatibilidades, obteniendo un promedio de 31 interferencias y 7 incompatibilidades por nivel.

Con esto se pudo comprobar que con modelos 3D se puede evidenciar en una más temprana etapa cualquier conflicto presente en la construcción, en esta tesis se puede decir que en las especialidades de instalaciones y estructura se encontró la mayoría de estas interferencias e incompatibilidades.

Conclusiones

Se confirmó la hipótesis planteada inicialmente ya que se detectaron 154 interferencias y 35 incompatibilidades, haciendo un total de 189 en toda la edificación, distribuidos de la siguiente manera;

. El primer nivel 17 interferencias y 12 incompatibilidades un total de 29 para dicha planta.

En el segundo nivel 27 interferencias y 6 incompatibilidades un total de 33 para dicha planta.

En el tercer nivel 37 interferencias y 5 incompatibilidades un total de 42 para dicha planta.

En el cuarto nivel 38 interferencias y 5 incompatibilidades un total de 43 para dicha planta.

En el quinto nivel 35 interferencias y 7 incompatibilidades un total de 42 para dicha planta.

En promedio existen 31 interferencias, y 7 incompatibilidades por nivel, haciendo la sumatoria 38 interferencias e incompatibilidades por nivel en el proceso constructivo de una edificación de 5 niveles

La edificación de 5 niveles con los planos de todas las especialidades, encontrando interferencias e incompatibilidades con ayuda del modelado 3D, lo que pudo ser bien aprovechado para evitar dichos problemas en la etapa de diseño o antes de la construcción, tratando de darle la mayor precisión posible para que se ajuste a la realidad. (pág. 62-63)

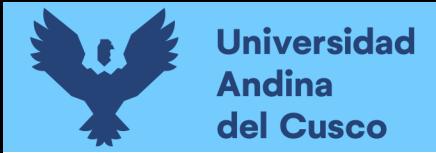

#### <span id="page-33-0"></span>**2.2. Aspectos teóricos pertinentes**

#### <span id="page-33-1"></span>2.1.1 Proyecto

Se puede definir de muchas maneras pero en términos generales según Iñigo Carrión Rosende y Iosune Berasategi Vitoria en su libro "Guía para la elaboración de proyectos", podemos decir que es un proceso único que conlleva un conjunto de actividades planificadas, ejecutadas y evaluadas que, con recursos humanos, técnicos y financieros finitos, trata de obtener unos objetivos en un plazo determinado, con un comienzo y un fin claramente identificables".

Ahora un proyecto público en general comprende los estudios y las obras de una determinada intervención del estado incluyendo el reasentamiento involuntario y el plan de conservación ambiental. (Ministerio de Transporte y Comunicaciones, 2013).

Las etapas del proyecto que se mantendrá con más relación con la investigación son en la planificación y en la ejecución de la obra, en la planificación se trata de crear un conjunto de planes de proyecto para poder alcanzar el objetivo deseado tomando las mejores decisiones antes de la ejecución.

#### <span id="page-33-2"></span>**Figura 2:**

<span id="page-33-3"></span>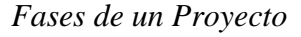

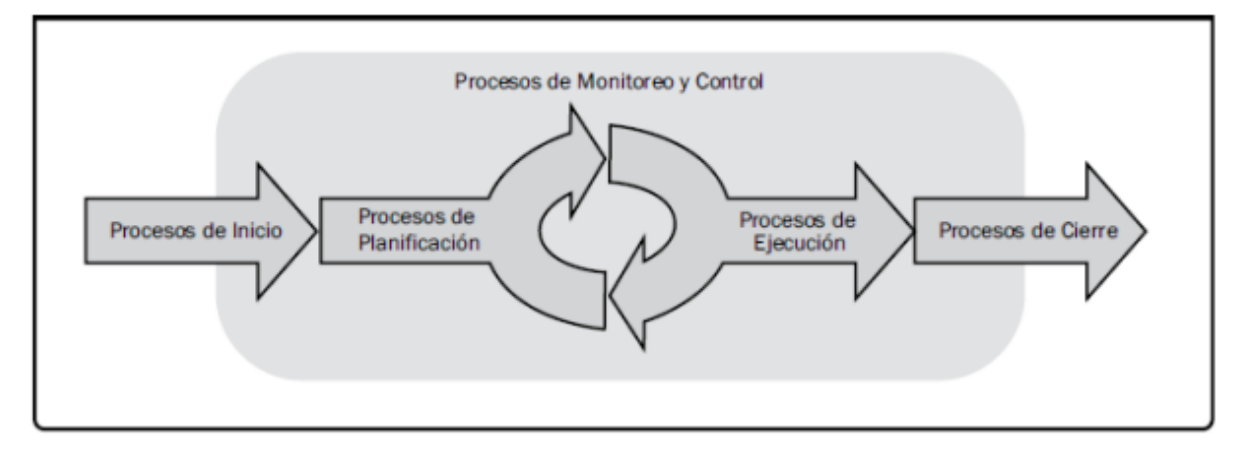

*Nota*: Tomado de PMBOK, 2013

Para ello se tiene que tener en cuenta que es la administración de proyectos, como lo define Lledó y Rivarola en su libro Gestión de Proyectos, dice que es la aplicación de conocimiento, habilidades, herramientas y técnicas a las actividades necesarias para alcanzar los objetivos del proyecto.

#### <span id="page-34-0"></span>2.1.2 Obra Publica

Una obra pública se define como el resultado derivado de un conjunto de actividades materiales que comprenden la construcción, reconstrucción, remodelación, mejoramiento, demolición, renovación, ampliación y habilitación de bienes inmuebles, tales como edificaciones, estructuras, excavaciones, perforaciones, carreteras, puentes, entre otros, que requieren dirección técnica, expediente técnico, mano de obra, materiales y/o equipos; destinadas a satisfacer necesidades públicas. (Contraloria General de la Republica del Perú, 2019)

#### <span id="page-34-1"></span>2.1.3. Zona del Proyecto

La zona del Proyecto es el área que comprende al Proyecto y las zonas adyacentes o complementarias requeridas por este (Ministerio de Transporte y Comunicaciones, 2013), la zona de proyecto de la tesis está ubicada en San Sebastián, específicamente en APV. Villa Paraíso aquí lo que se realizara es un mejoramiento de la movilidad urbana esto quiere decir que se hará la ejecución de las obras necesarias para elevar el estándar de la vía mediante actividades que implican la modificación sustancial de la geometría y de la estructura del pavimento; así como, la construcción o adecuación de los puentes, túneles, obras de drenaje, muros y señalizaciones necesarias. (Ministerio de Transporte y Comunicacion, 2016)

#### <span id="page-34-2"></span>2.1.4. Ejecución del Proyecto

Después de la etapa de planificación, se dará paso a la Construcción, que es la ejecución de obras de una vía nueva con características geométricas acorde a las normas de diseño y construcción vigentes. (Ministerio de Transporte y Comunicacion, 2016).

#### <span id="page-34-3"></span>2.1.5. La tecnología de la información (TI)

La Tecnología de la Información son las herramientas específicas, sistemas, programas informáticos, etc., utilizados para transferir información entre los interesados. (PMBOK, 2000)

En términos generales se puede decir que es un conjunto de elementos compuesto por herramientas, prácticas y técnicas que son utilizados para el tratamiento, procesamiento, almacenamiento y transmisión de datos con la finalidad de estructurarlos en información útil que derive en la solución de problemas y la generación de conocimiento. (Graciela Bribiesca Correa, 2016)

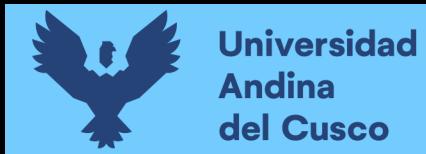

La [tecnología de la información](https://www.cesuma.mx/blog/tecnologia-de-la-informacion-en-el-desarrollo-social.html) está formada por componentes como:

- *a) Software: herramientas de aplicación y de sistema*
- *b) Apoyo de organización y metodológico*
- *c) Hardware informático*

#### <span id="page-35-0"></span>2.1.5 Metodología BIM 3D

La metodología que se utilizó es la metodología BIM 3D para entender que es, existe diferentes definiciones estas van a depender las fuentes de investigación, pero se puede definir como "Un método innovador para facilitar la comunicación entre los sectores de la arquitectura, la ingeniería y la construcción. Con BIM, arquitectos e ingenieros generan e intercambian la información de manera eficiente, crean representaciones digitales de todas las fases del proceso de construcción y simulan el rendimiento en la vida real, lo que perfecciona el flujo de trabajo aumenta la productividad y mejora la calidad". (Autodesk, 2021)

En pocas palabras Bim es una revolución que en poco tiempo sea introducido en el mundo, imitan procesos reales en la construcción se trata de una metodología cooperativa, en el Perú es muy bajo su porcentaje de uso a comparación de países europeos y norteamericanos la construcción es la rama que más la usa.

#### Principales usos del modelado BIM

Una de las primeras decisiones que se tomó al iniciar este proyecto de investigación fue el objetivo en el uso del modelado BIM la cual es:

Prevenir incidencias y afrontarlas con mayor agilidad y eficacia, dándole una solución alternativa antes que se presente alguna incompatibilidad e interferencia y evidenciando cada uno de ellas, así se reducen los imprevistos y se cuenta con una alternativa para encontrar una solución.

Para los fines de esta investigación, se han hecho uso de los siguientes términos y definiciones de las siguientes normas y decretos, NTP-ISO 19650-1:2021.

En 1975 se publica el primer trabajo sobre BIM, por el profesor Chuc Eastman, publicó un artículo describiendo un prototipo llamado Building Description System (BDS).
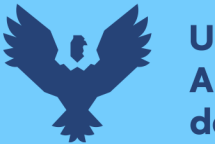

En él se discutieron ideas de diseño paramétrico, representaciones 3D de alta calidad, con una "base de datos única integrada para análisis visuales y cuantitativos". El trabajo de Eastman básicamente describía el BIM tal y como lo conocemos ahora.

Los países que lideran el desarrollo e implementación del BIM a nivel gubernamental son Estados Unidos (2003), Reino Unido (2011) y los países escandinavos (2012), seguidos por Alemania, Singapur, Japón, China, Francia, España, Brasil, Chile, entre otros, los que tienen como objetivo principal mejorar la gestión de los contratos de obras públicas.

En el Perú, la implementación del BIM empezó en 2005 y estuvo a cargo de las grandes empresas constructoras interesadas en incrementar su productividad en los proyectos. Posteriormente, motivados por la necesidad de dar a conocer esta metodología que venía revolucionando el rubro de la construcción, se creó el Comité BIM del Perú (2012), el cual pertenece a la Cámara Peruana de la Construcción (Capeco).

Además, teniendo presente la necesidad de reglamentar el BIM en el Perú, en 2017 el Instituto Nacional de Calidad (Inacal) aprobó la conformación del Comité Técnico de Normalización de Edificaciones y Obras de Ingeniería Civil que agrega el Subcomité de Organización de la Información sobre Obras de Construcción. Por medio de este subcomité, se generaron las primeras normas técnicas peruanas sobre BIM, publicadas en el diario El Peruano, en la Resolución Directoral n.° 048- 2018-INACAL/DN, de fecha 28 de diciembre de 2018:

- *NTP-ISO/TS 12911:2018 Guía marco para el modelado de información de la edificación (BIM).*
- *NTP-ISO 29481-2:2018 Modelado de la información de los edificios. Manual de entrega de la información. Parte 2: Marco de trabajo para la interacción.*

Posteriormente, en el 2018, el Ministerio de Vivienda, Construcción y Saneamiento, a través de la Dirección General de Políticas y Regulación, creó un grupo de trabajo con el objetivo de establecer los lineamientos técnicos mínimos que deben considerarse para obtener un modelo BIM.

Finalmente, en diciembre de año 2018, el Ministerio de Economía y Finanzas (MEF) del Perú publicó el Plan BIM Perú, con el propósito principal de contar con elementos técnicos necesarios para la toma de decisiones respecto del uso de metodologías colaborativas de modelamiento

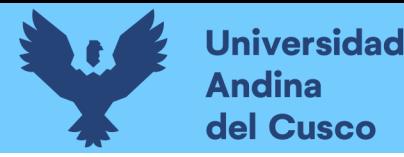

digital de la información, aplicables a las fases de formulación y evaluación, ejecución y funcionamiento de la inversión en infraestructura pública.

Este lanzamiento del Plan BIM Perú corrobora los esfuerzos anteriores de implementación y promoción del BIM en el país, y se espera que brinde las bases para la incorporación definitiva de esta metodología, teniendo en cuenta todos los beneficios que esto podría generar al desarrollo del país a través de una gestión más eficiente de proyectos de edificación e infraestructura. (Almeida, 2019)

### LOI

Nivel de Información o Level of Information, en inglés. Nivel de información no gráfica relacionada a las especificaciones técnicas y/o documentación insertada, vinculada o anexada, con el fin de complementar la información de los del modelo 3D. (Instituto Nacional de Calidad, 2021)

El escogido para este trabajo de investigación es el LOI 1, porque no se necesita mayor información para poder ver las interferencias e incompatibilidades.

### **Tabla 2**

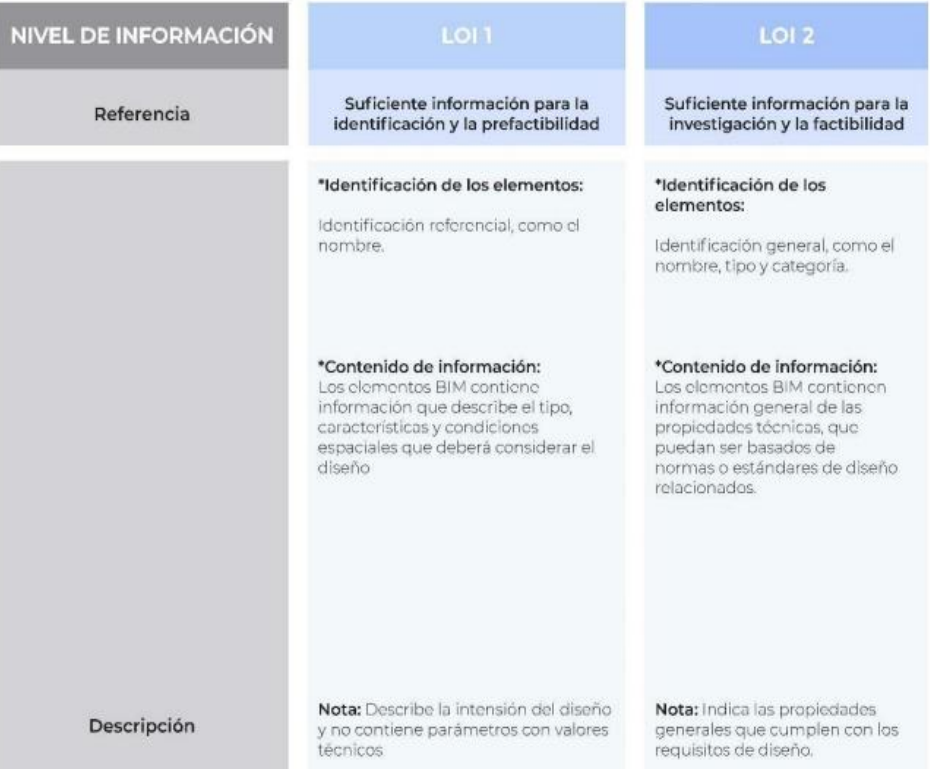

### *Matriz de nivel de información*

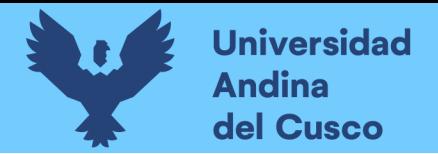

*Nota*: Tomado de Guía Nacional Bim

### LOD

Nivel de Detalle o Level of Detail, en inglés Nivel de información gráfica relacionada al detalle y precisión de cada uno de los objetos modelados en 3D.

A través del LOD se ve el nivel de datos, parámetros y geometría de los que está dotado un modelo BIM.

Están establecidos los siguientes niveles LOD:

LOD 100: se trata de un nivel de aspecto físico, propuesta visual o de diseño conceptual que viene a equivaler a un 20% de la cantidad de información total posible.

LOD 200: se considera un nivel básico o esquematizado que incluye información dimensional parametrizada y viene a equivaler a un 40% de la cantidad de información total posible.

LOD 300: en este nivel los elementos ya incluyen funciones determinadas, además de sus dimensiones geométricas y corresponde a un 60% de la cantidad de información total posible.

LOD 400: ya en este nivel los elementos cuentan con la información de un LOD 300 + los parámetros de un modelo concreto, fabricante, coste, etc. y se contempla ya a nivel de proyecto de contratación o construcción, equivaliendo a un 80% de la cantidad de información total posible.

LOD 500: a este nivel se le conoce como «AS BUILT», es decir, hace referencia a un nivel en el que el modelo es una la réplica de gran fidelidad a la edificación ya construida. Este nivel se entiende que contiene el 100% de la información total posible, aunque realmente no tiene por qué ser así, como a continuación aclararemos. (Morea Nuñez J.M. & Zaragoza Angulo J.M., 2015).

### **Figura 3:**

*Niveles LOD*

# **Repositorio Digital**

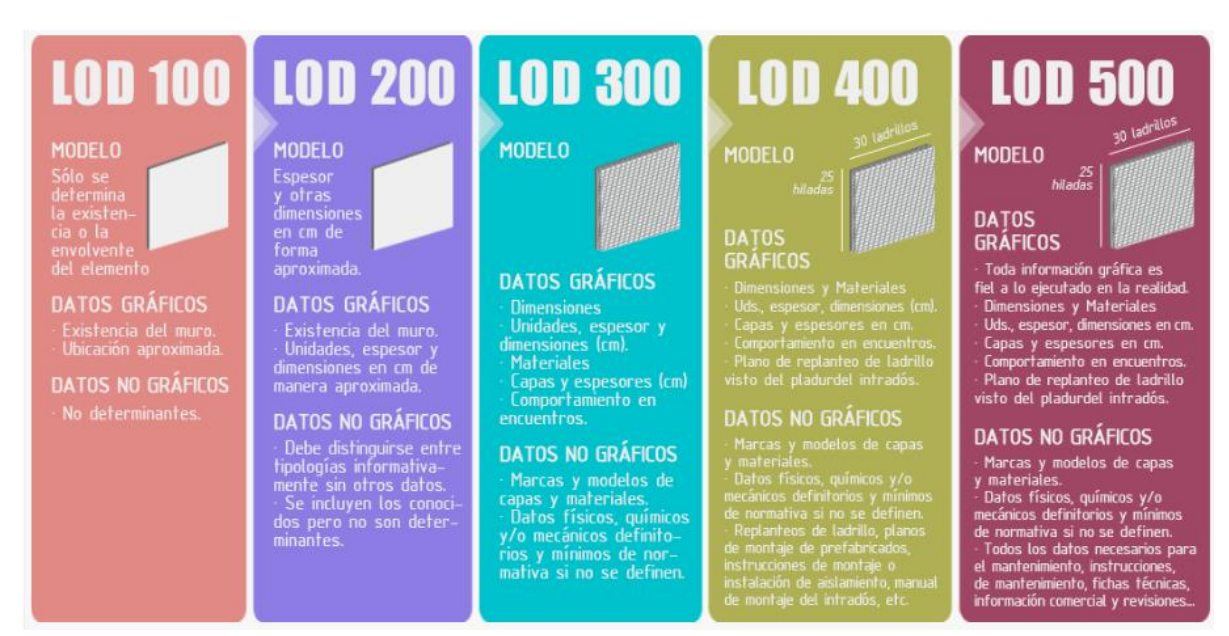

*Nota*: Tomado de Guía práctica para la implantación de entornos BIM en despachos de arquitectura técnica.

De forma general, el LOD escogido en esta investigación será el LOD 200 que contiene información suficiente para elaborar esta investigación.

El LOD no siempre tiene que ser el mismo en todo el proyecto sino más bien dependerá de lo que se necesita del mismo, se entiende que a mayor LOD mayor son las características y mayor información se obtendrá, pero se tiene que tener en cuenta que si en un LOD menor que el 500 se puede obtener todos los detalles que deseamos se usara un LOD menor para evitar tiempo y dineros perdidos innecesariamente.

### 2.1.6. Modelamiento 3D

Existen muchos softwares para modelados 3D, un modelado 3D es una representación matemática de un objeto o forma tridimensional, el objeto creado se denomina modelo 3D, va depender mucho de la especialidad y del tipo de construcción o proyecto que se hará teniendo en cuenta la metodología BIM, las industrias del cine, la televisión, los videojuegos, la arquitectura, la construcción, el desarrollo de productos, la ciencia y la medicina utilizan modelos 3D para visualizar, simular y [renderizar diseños gráficos](https://latinoamerica.autodesk.com/solutions/3d-rendering-software). (Autodesk, 2021), específicamente para esta tesis se utilizará 3 software de modelado 3D, que son el civil 3D, el Infraworks y el Navisworks.

### 2.1.7. Software Civil 3D

El Civil 3D es un software de documentación y diseño para infraestructura civil compatible con BIM (modelado de información para la construcción) con características integradas para mejorar el dibujo, el diseño y la documentación de construcción.

Las características de Civil 3D son compatibles con una variedad de proyectos de infraestructura civil, incluidos ferrocarriles, carreteras y autopistas, desarrollo de terrenos, aeropuertos, drenaje pluvial y sanitario, y estructuras civiles. (Autodesk, 2021).

### 2.1.8. Software Infraworks

El software de diseño conceptual Infraworks permite a los profesionales de la arquitectura, la ingeniería y la construcción modelar, analizar y visualizar conceptos de diseño de infraestructura en el contexto del entorno construido y natural, lo que ayuda a tomar mejores decisiones y agilizar las aprobaciones del proyecto. (Autodesk, 2021).

### 2.1.9. Software Navisworks

El software de Navisworks sirve para poder detectar interferencias entre especialidades de un proyecto, en este caso trabajaremos con interferencias en las especialidades de instalaciones sanitarias y estructuras, según Autodesk podemos definirla como el software con las mejores herramientas para visualizar modelos 3D. Dispone de comentarios, redlining, punto de vista, mediciones y plugins para la simulación de tiempo 4D. Puede abrir todos los formatos de diseño 3D, navegación interactiva, crear animaciones fotorealistas, simulación de construcciones 4D, entre otras funciones.

Este programa hace magia para cualquier proyecto colaborativo en entornos BIM gracias a poseer una API que personaliza cualquiera de tus necesidades.

### 2.1.10. Incompatibilidades e Interferencias

Teniendo toda la información se detectará las incompatibilidades e interferencias, la detección de interferencias (Clash Detection) son problemas que por lo general ocurren entre los planos de las distintas especialidades debidos a su deficiente integración y, como vimos, usualmente y sobre todo en las instalaciones, las interferencias son detectadas y resueltas en campo, los cuales generan posteriormente órdenes de cambio, causando retrasos y

sobrecostos. (Taboada G., Alcántara R., Lovera, Santos, & Jorge Diego, 2011), mientras que las incompatibilidades son problemas que se deben a una incorrecta representación gráfica en los planos cuando el detalle de un elemento no guarda relación con lo indicado en los demás planos. Por ejemplo, cuando una viga aparece de un ancho distinto en el plano en planta si lo comparamos con otro plano de corte o de detalle de la misma viga. (Berdillana Rivera, 2008)

### **2.3. Hipótesis**

### 2.3.1 Hipótesis general

Con la aplicación de la METODOLOGIA BIM 3D si se podrá detectar más de 50 interferencias e incompatibilidades en el proyecto "Mejoramiento del servicio de movilidad urbana en la APV villa paraíso, Cusco, Cusco, San Sebastián; 2020-202

### 2.3.2 Hipótesis especificas

### *a) Sub Hipótesis N° 1*

Con la aplicación del software Infraworks si se podrá detectar más de 50 incompatibilidades de las especialidades de estructuras e instalaciones sanitarias en el proyecto "Mejoramiento del servicio de movilidad urbana en la APV villa paraíso, Cusco, Cusco, San Sebastián; 2020-2021

### *b) Sub Hipótesis N° 2*

Con la aplicación del software Civil 3D si se podrá detectar más de 50 incompatibilidades de las especialidades de estructuras e instalaciones sanitarias en el proyecto "Mejoramiento del servicio de movilidad urbana en la APV villa paraíso, Cusco, Cusco, San Sebastián; 2020-2021

### *c) Sub Hipótesis N° 3*

Con la aplicación del software Navisworks si se podrá detectar más de 50 interferencias de las especialidades de estructuras e instalaciones sanitarias en el proyecto "Mejoramiento del servicio de movilidad urbana en la APV villa paraíso, Cusco, Cusco, San Sebastián; 2020-2021".

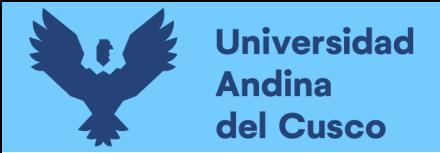

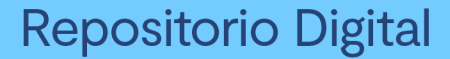

### **2.4. Variables e indicadores.**

2.4.1. Identificación de variables

#### *2.4.1.1. Variable Independiente*

1) Metodología BIM 3D

Es parte de una metodología es un proceso de desarrollo de una representación matemática de cualquier objeto tridimensional a través de un software especializado. Al producto se le llama modelo 3D.

Indicadores de las variables independientes

*a) Marco Teórico*

### *2.4.1.2. Variables Dependientes*

1) Incompatibilidades

Contradicción que tiene una especialidad para unirse con otra especialidad de una obra.

*Indicadores de las variables dependientes*

*a) Cantidad de incompatibilidades en la especialidad de estructuras e instalaciones sanitarias en Infraworks.*

*b) Cantidad de incompatibilidades en la especialidad de estructuras e instalaciones sanitaras en Civil 3D.* 

2) Interferencias

El término se refiere al sentido específico de obstruir, entrometerse, obstaculizar o inmiscuirse en una determinada situación, afectando el curso de los acontecimientos.

*Indicadores de las variables dependientes*

*a) Cantidad de interferencias en las especialidades de estructuras e instalaciones sanitarias en Navisworks.*

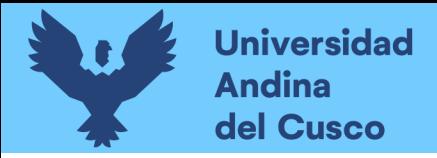

2.4.2 Cuadro de operacionalización de variables

### **Tabla 3**

*Cuadro de operacionalización* 

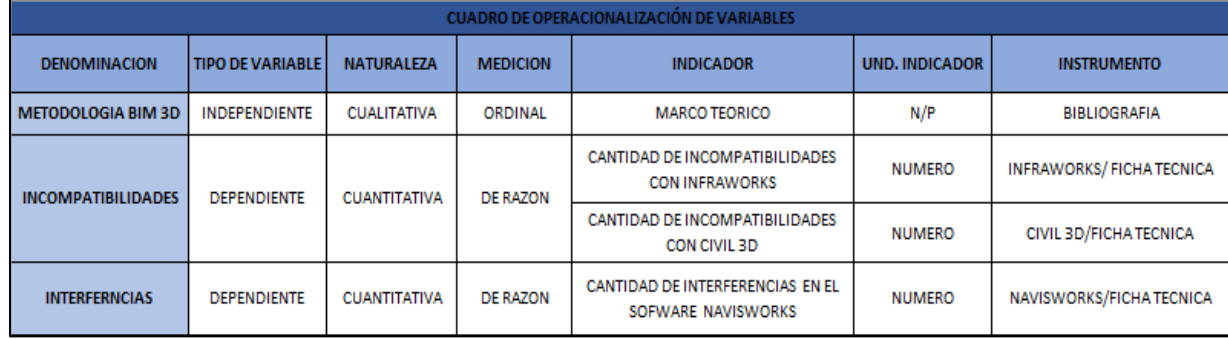

# **Capitulo III: METODOLOGÍA**

### **3.1. Metodología de Investigación**

3.1.1. Nivel de investigación

**La investigación descriptiva** busca especificar propiedades, características y rasgos importantes de cualquier fenómeno que se analice. Describe tendencias de un grupo o población. (Hernández Sampieri, Fernández Collado, & Baptista Lucio, 2014)

En la presente tesis se está considerando un nivel de investigación descriptiva porque lo que se buscara es describir cada una de las incompatibilidades e interferencias que se puedan encontrar en el proyecto.

3.1.2. Diseño de lo investigación.

**Los diseños transeccionales descriptivos** tienen como objetivo indagar la incidencia de las modalidades o niveles de una o más variables en una población. El procedimiento consiste en ubicar en una o diversas variables a un grupo de personas u otros seres vivos, objetos, situaciones, contextos, fenómenos, comunidades, etc., y proporcionar su descripción. Son, por tanto, estudios puramente descriptivos y cuando establecen hipótesis, éstas son también descriptivas (de pronóstico de una cifra o valores). (Hernández Sampieri, Fernández Collado, & Baptista Lucio, 2014)

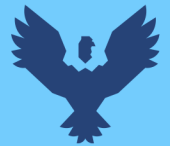

Para la investigación usaremos el diseño transeccional descriptivo, debido a que plantearemos una hipótesis de pronóstico de una cifra, según el marco teórico, los antecedentes y las observaciones previas que se den en la obra para luego comprobar o refutar los enunciados mediante las conclusiones obtenidas en el proceso de la tesis.

3.1.3 Enfoque de Investigación

**El enfoque cuantitativo** usa la recolección de datos para probar hipótesis, con base en la medición numérica y el análisis estadístico, para establecer patrones de comportamiento y probar teorías. (Hernández, Fernández, & Baptista, 2014).

Es por ello que el presente proyecto de tesis es de Enfoque cuantitativo porque se tomarán en cuenta la cantidad de incompatibilidades e interferencias en el proyecto, y se verificara si cumple o no con las hipótesis planteadas.

# **3.2. Diseño de Ingeniería**

**Figura 4:** 

*Diseño de ingeniería* 

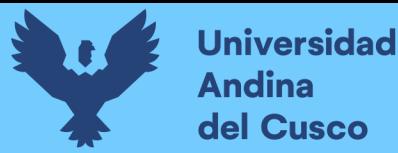

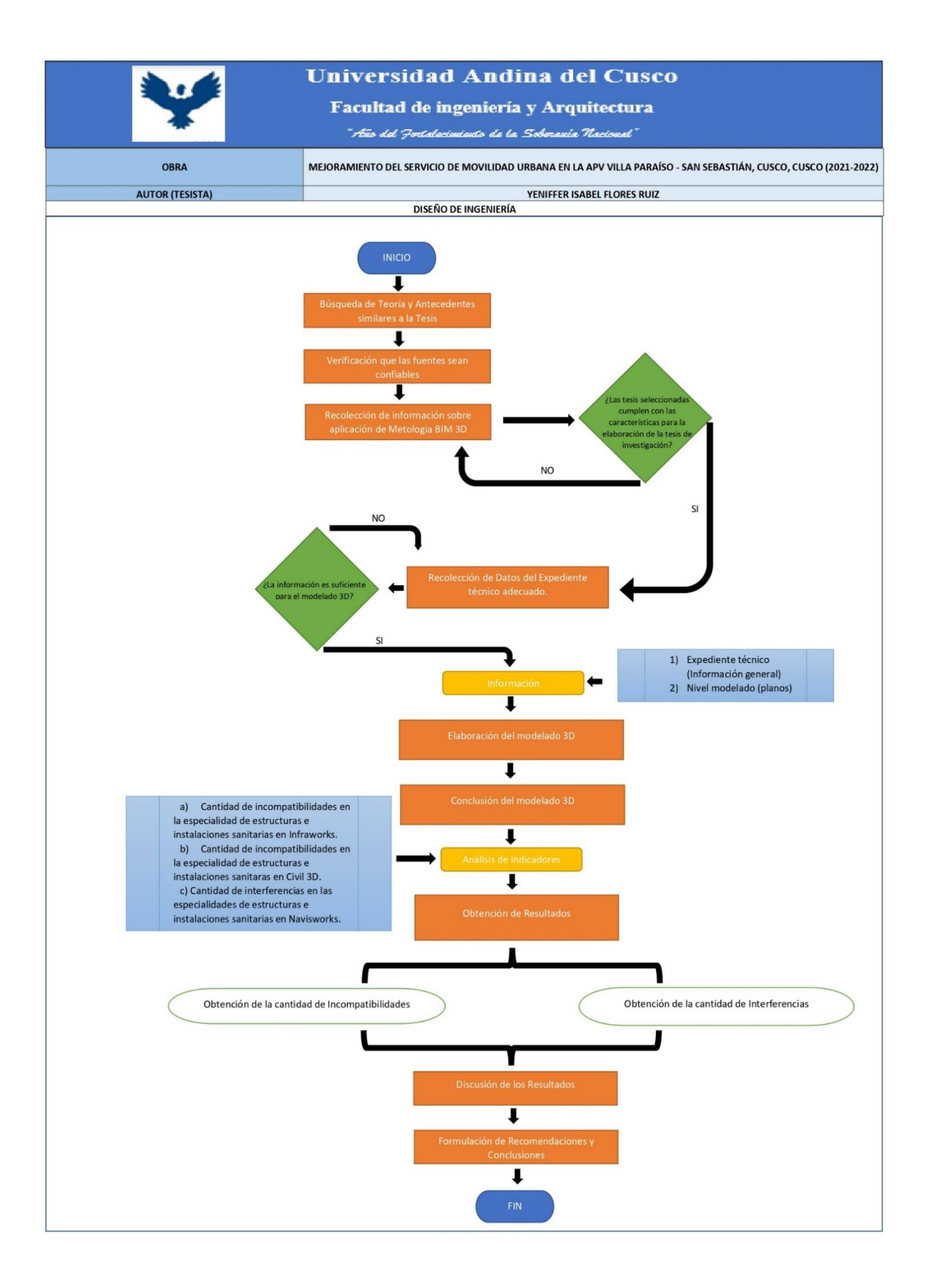

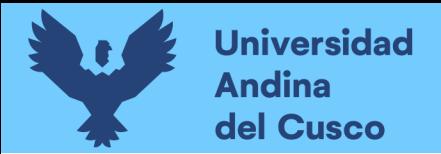

### **3.3. Población y Muestra**

### 3.3.1. Población.

Mejoramiento del servicio de movilidad urbana en la APV villa paraíso – San Sebastián, Cusco, Cusco, 2021-2022

3.3.2. Muestra.

Mejoramiento del servicio de movilidad urbana en las calles de las manzanas: B, D, F, H, N, I, K, M. De la APV villa paraíso – San Sebastián, Cusco, Cusco, 2021-2022

3.3.3 Método de Muestreo

El método de muestro de la tesis, fue no probabilístico por conveniencia, esto porque las manzanas que se estudiaron estaban dentro de la población y fueron brindados por la municipalidad para poder ejecutar en ellos.

### **3.5. Técnicas e instrumentos de recolección de datos.**

3.5.1. Instrumentos Metodológicos o Instrumentos de Recolección de Datos

Ya que resultara gran variedad y mucha cantidad de información recopilada para la realización de esta investigación, se emplearon diversos formatos para las interferencias, incompatibilidades y por último el resumen de estos mismo, luego se hizo la selección que ayudaron a discernir la información útil de toda la información que nos arrojó cada programa.

#### *a) Fichas de Documentación de Interferencias:*

Es una ficha que detallara cada una de las interferencias con la solución tomada antes de la ejecución, con datos obtenidos del software utilizado.

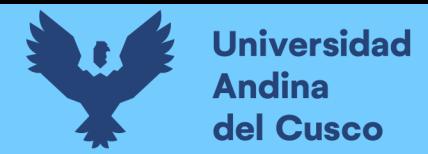

# **Tabla 4:**

*Ficha de documentación de Interferencias* 

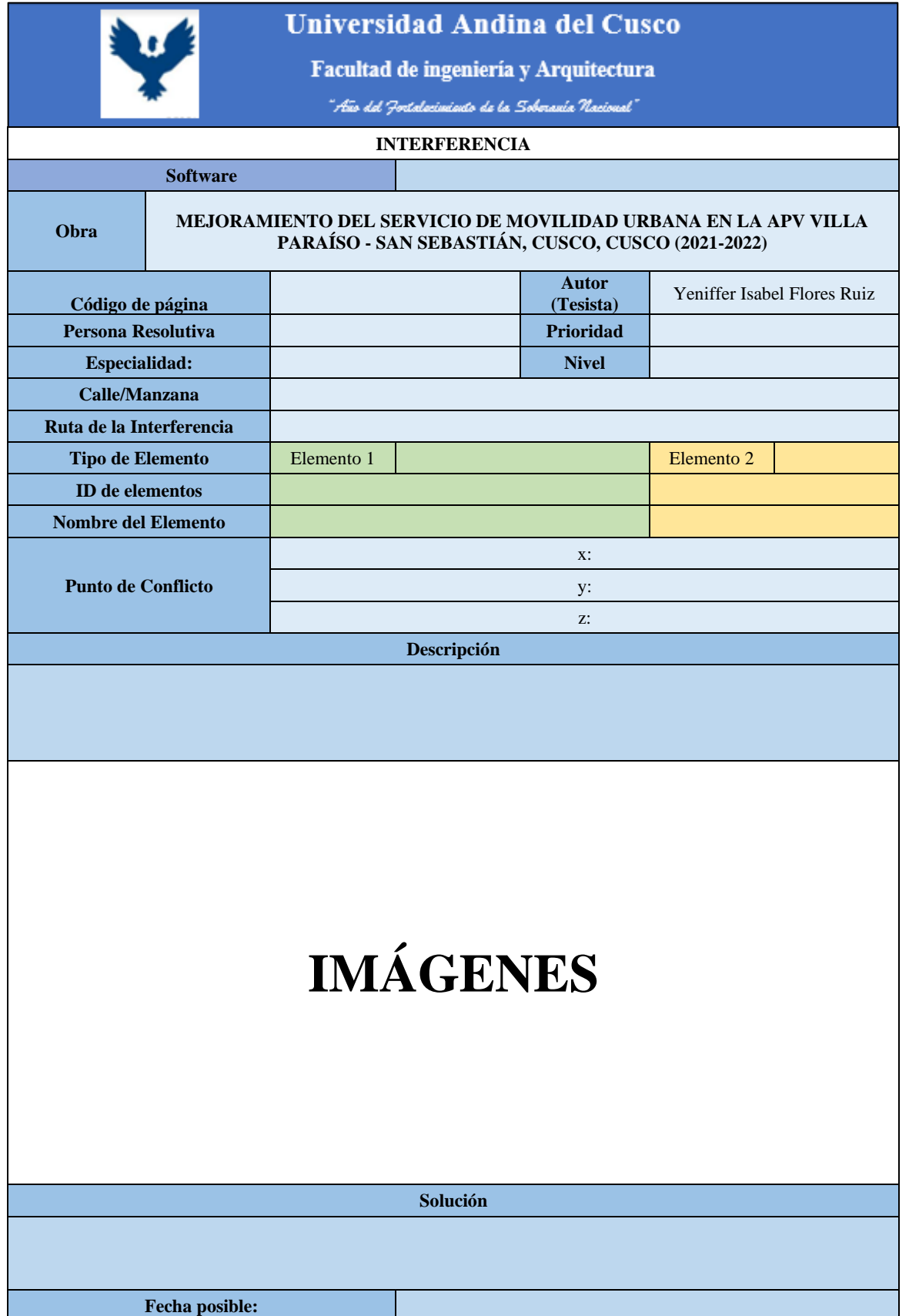

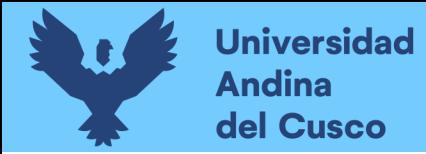

### *b) Fichas de Documentación de Incompatibilidades*

Es una ficha que detallara cada una de las incompatibilidades obtenidas en el proceso de modelación según el expediente técnico obtenido por la municipalidad.

### **Tabla 5:**

*Ficha de documentación de Incompatibilidades* 

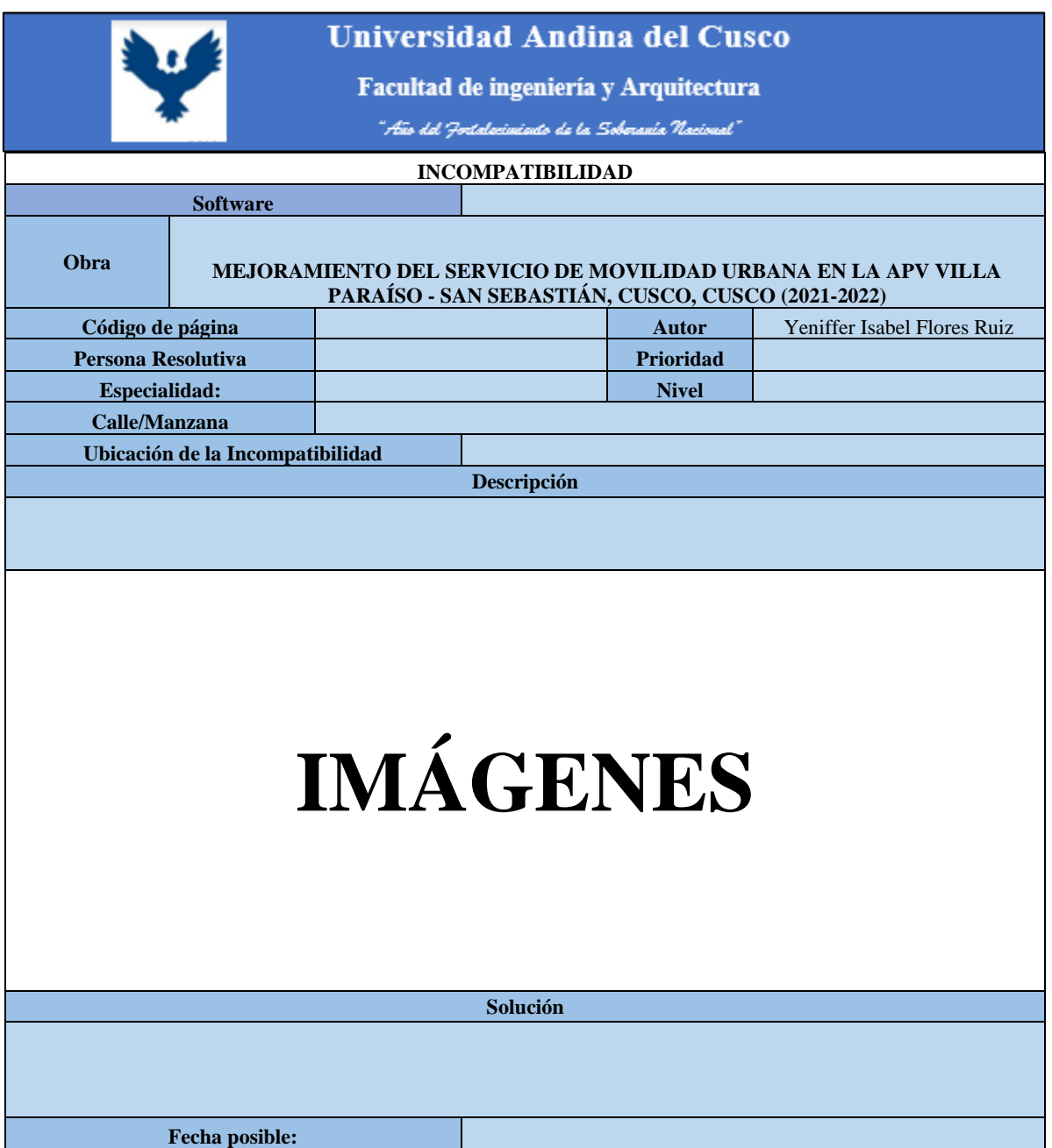

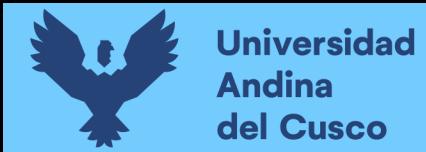

### *c) Fichas de Resumen de incompatibilidades*

Es una ficha que agrupara todaslas incompatibilidades obtenidas en el proceso de modelación según el expediente técnico obtenido por la municipalidad, dentro de ella se identificara el nivel de gravedad y a prioridad que contenga cada incompatibilidad.

### **Tabla 6:**

*Ficha Resumen de Incompatibilidades* 

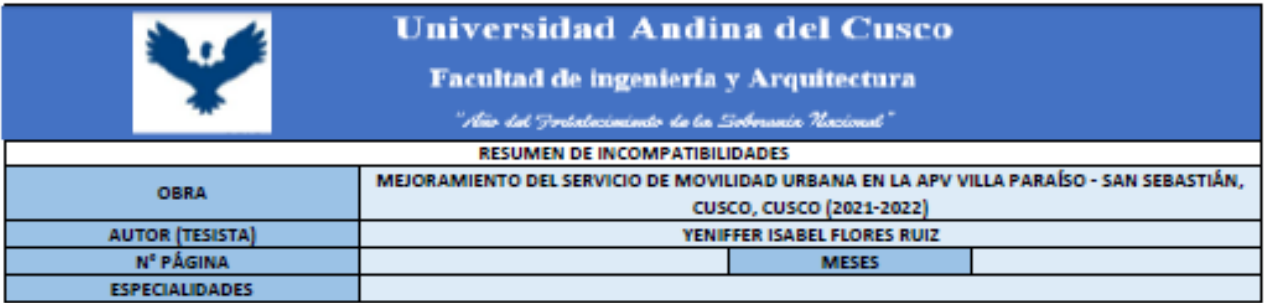

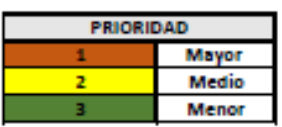

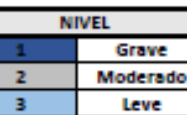

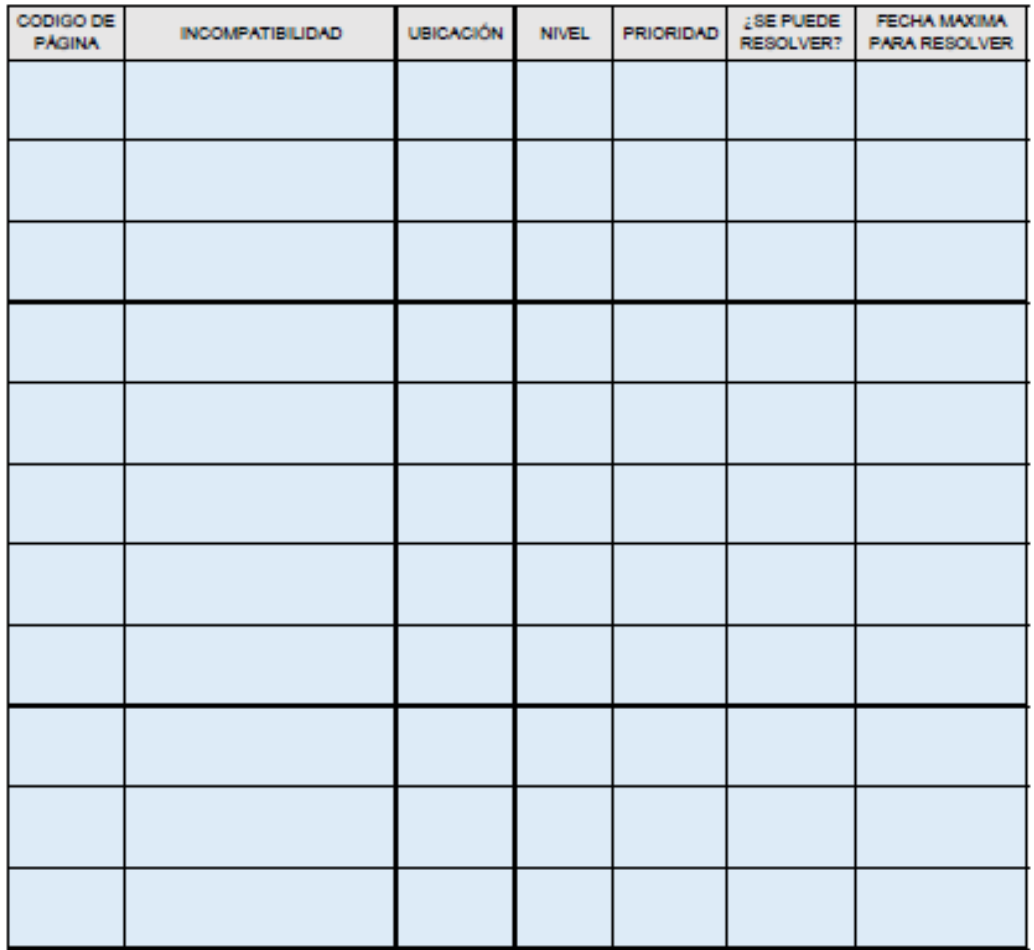

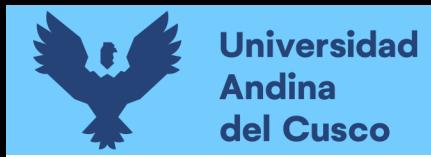

### *d) Fichas de Resumen de interferencias*

Es una ficha que agrupara todas las interferencias obtenidas en el proceso de modelación según el expediente técnico obtenido por la municipalidad, dentro de ella se identificara el nivel de gravedad y a prioridad que contenga cada interferencia.

### **Tabla 7:**

*Ficha Resumen de Interferencias* 

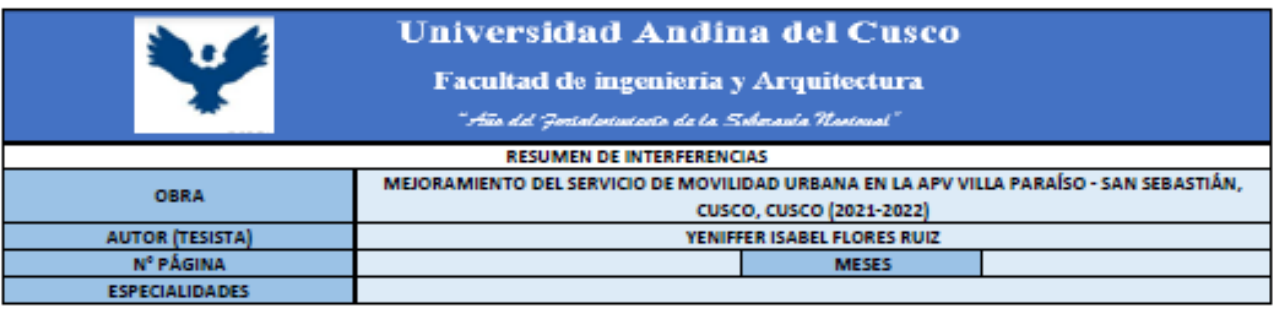

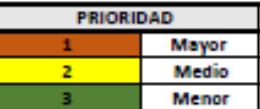

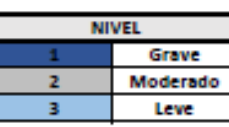

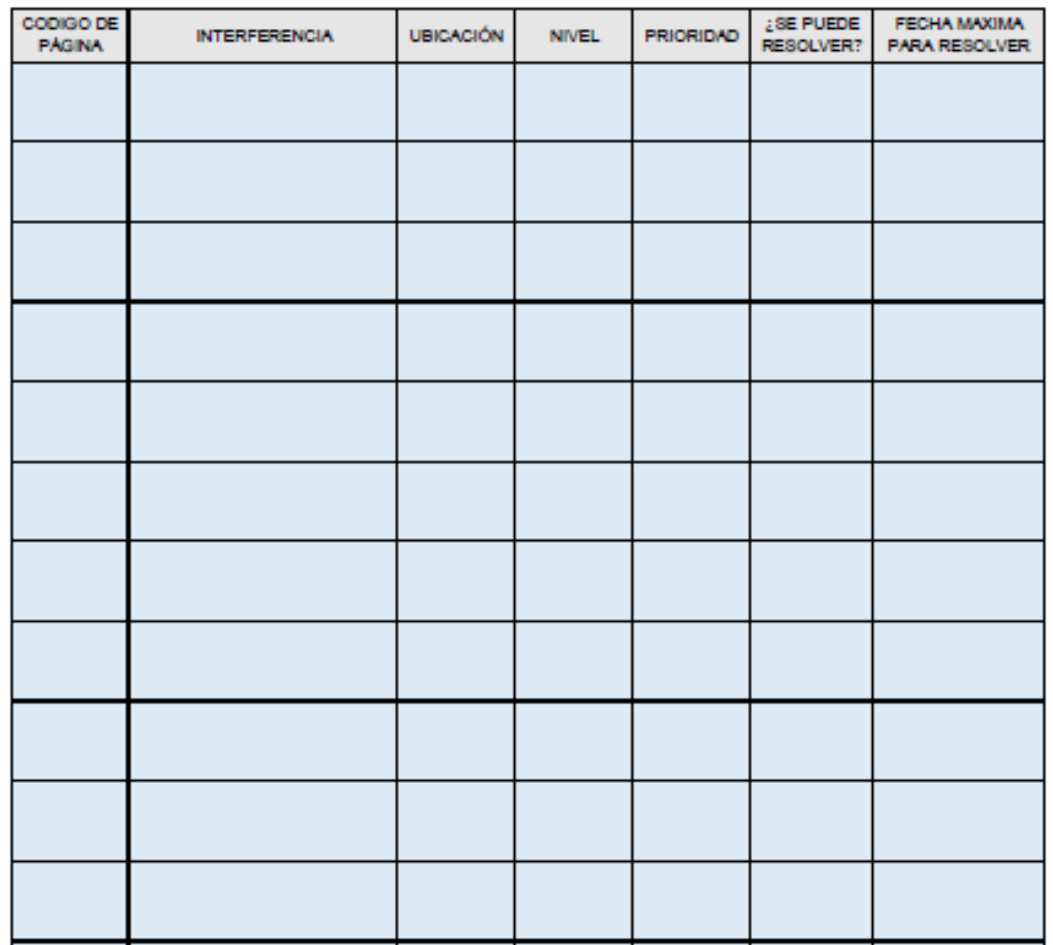

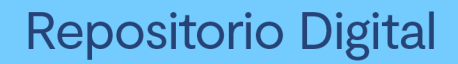

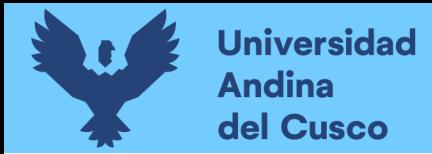

*e) Fichas de Porcentajes del Resumen de incompatibilidades*

Es una ficha que nos brindara el porcentaje de cada nivel de gravedad y de cada nivel de prioridad de todas las incompatibilidades obtenidas.

### **Tabla 8:**

*Ficha de Porcentaje del Resumen de las Incompatibilidades* 

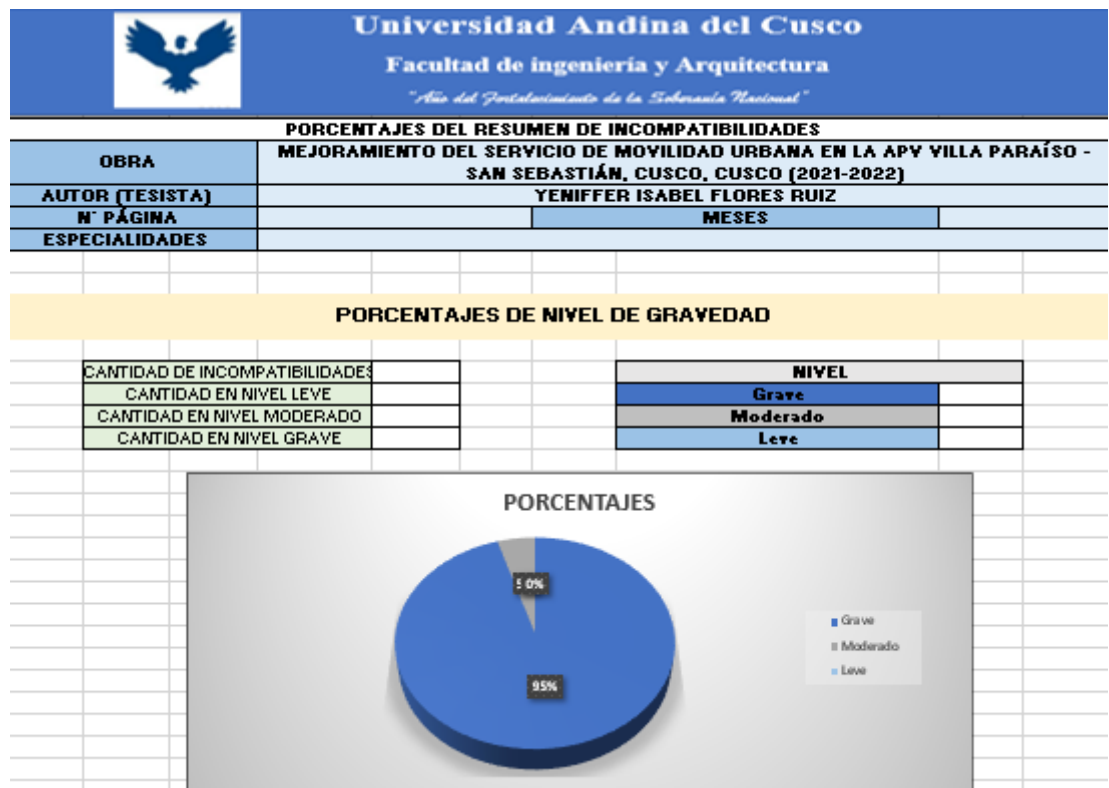

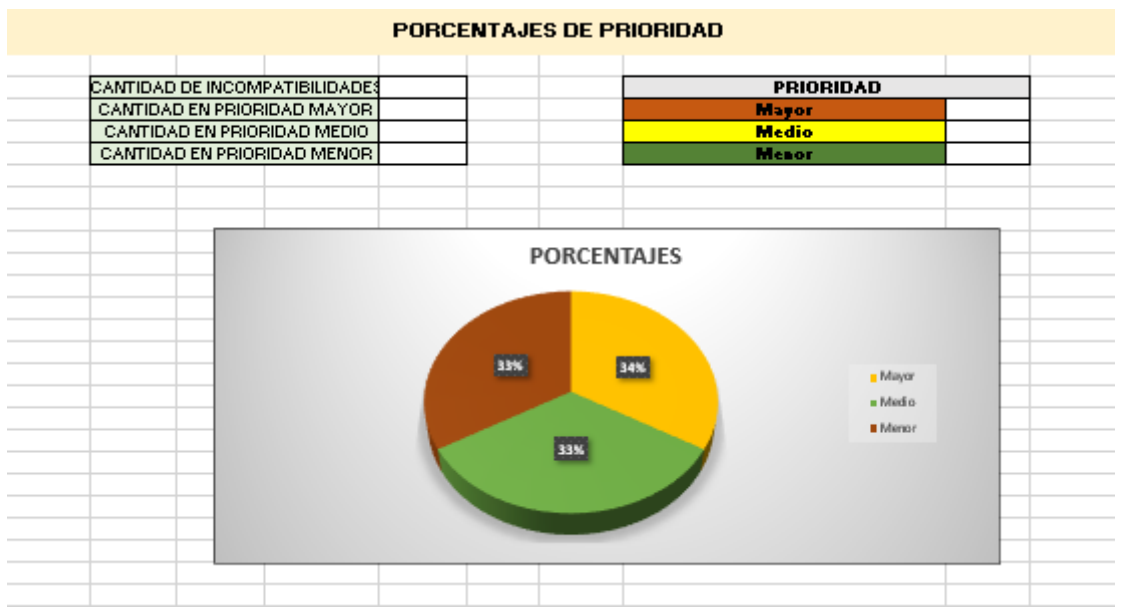

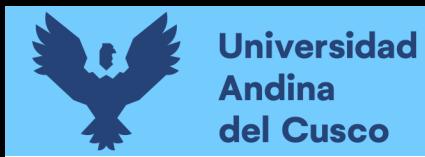

*f) Fichas de Porcentajes del Resumen de interferencias*

Es una ficha que nos brindara el porcentaje de cada nivel de gravedad y de cada nivel de prioridad de todas las interferencias obtenidas.

### **Tabla 9:**

*Ficha de Porcentaje del Resumen de las Interferencias* 

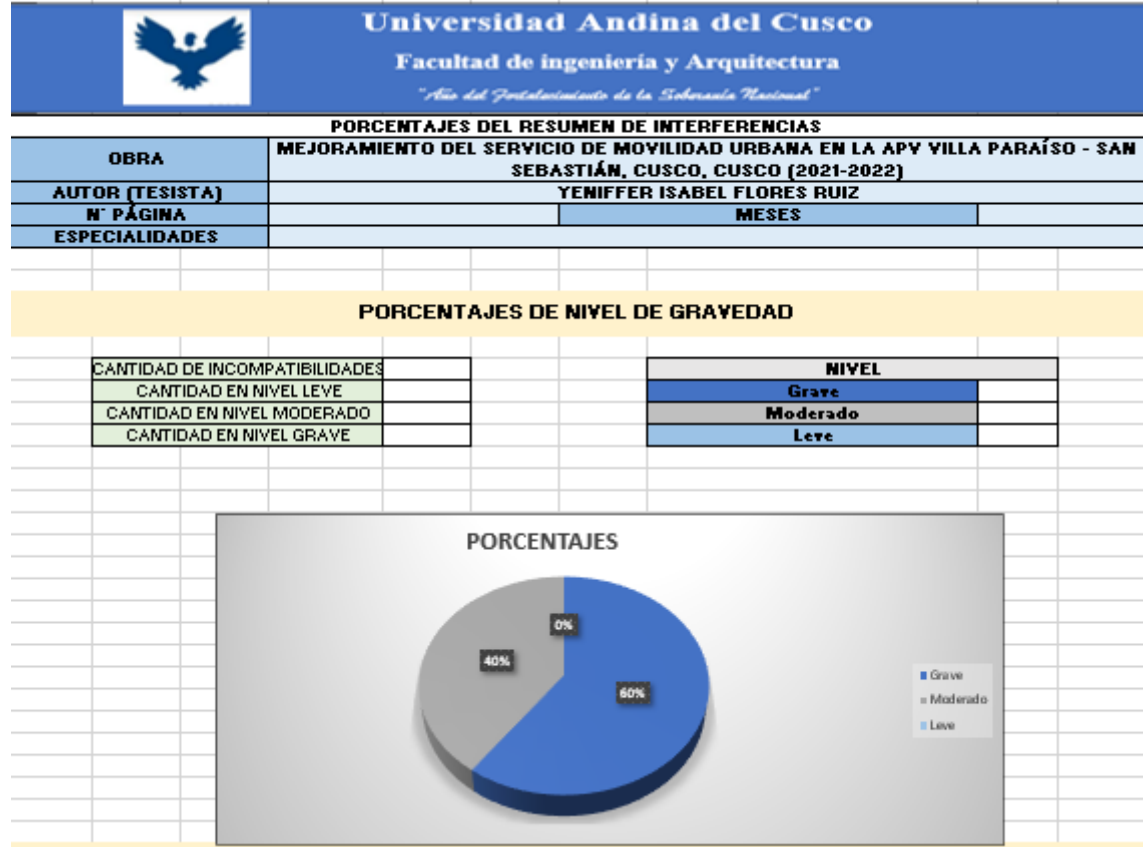

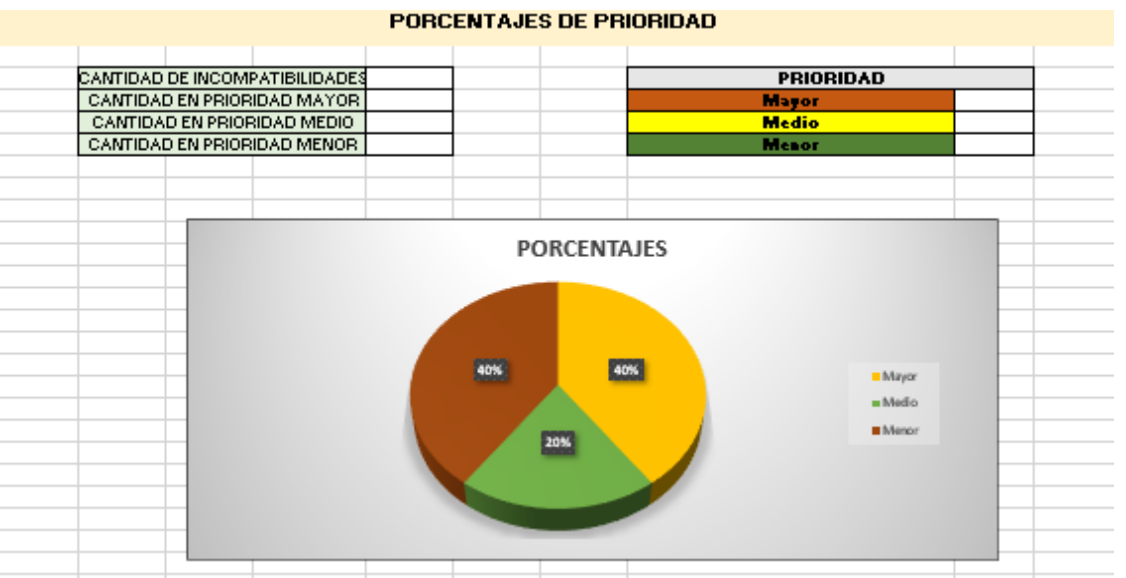

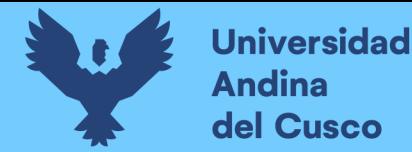

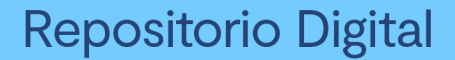

- 3.5.2 Instrumento de Ingeniería
- a) Documentos para la elaboración del modelado 3D:
- Expediente Técnico.
- Memorias descriptivas.
- Planos.
- b) Bases o Normas para la ejecución del proyecto.
- Norma técnica I.S. 010 instalaciones sanitarias para edificaciones.
- 3.5.3. Instrumentos para la recolección de datos.

Programas que se utilizó para la recolección, revisión y manejo de la información empleada en la tesis:

- Microsoft Excel
- Microsoft Word
- Infra Works
- Civil 3D
- Navisworks

### 3.5.4 Validez y confiabilidad de los instrumentos

El método utilizado para validar la confiabilidad del instrumento utilizado será Kuder-Richardson, trata de una de las fórmulas aplicables a casos particulares de alfa, también conocido como KR20 se aplica en el caso en que los reactivos del instrumento de evaluación sean dicotómicos.

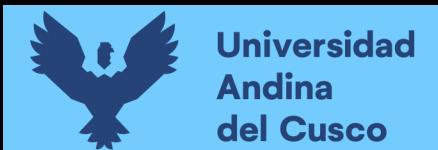

# **Figura 5:**

*Formula de Kuder Richardson* 

$$
KR - 20 = (\frac{k}{k-1}) * (1 - \frac{\sum p.q}{Vt})
$$

- KR-20 = Coeficiente de Confiabilidad (Kuder-Richardson)
- $\bullet$  k = Número total ítems en el instrumento.
- Vt: Varianza total.
- Sp.q = Sumatoria de la varianza de los ítems.
- $\bullet$  p = TRC / N; Total de Respuestas Correctas (TRC) entre el Número de sujetos participantes (N)
- $q = 1 p$

*Nota:* Tomado de Wikipedia

De acuerdo a las interferencias encontradas, se hizo la validez de datos del total encontrado por el programa de Navisworks, donde cada integrante de las personas que ejecutaban o estaban presentes en el proyecto decidió si era incidente o no cada interferencia, ver los conflictos encontrados en Anexos.

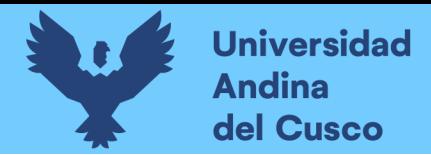

# **Tabla 10**

# *Validez de datos de las Interferencias 1*

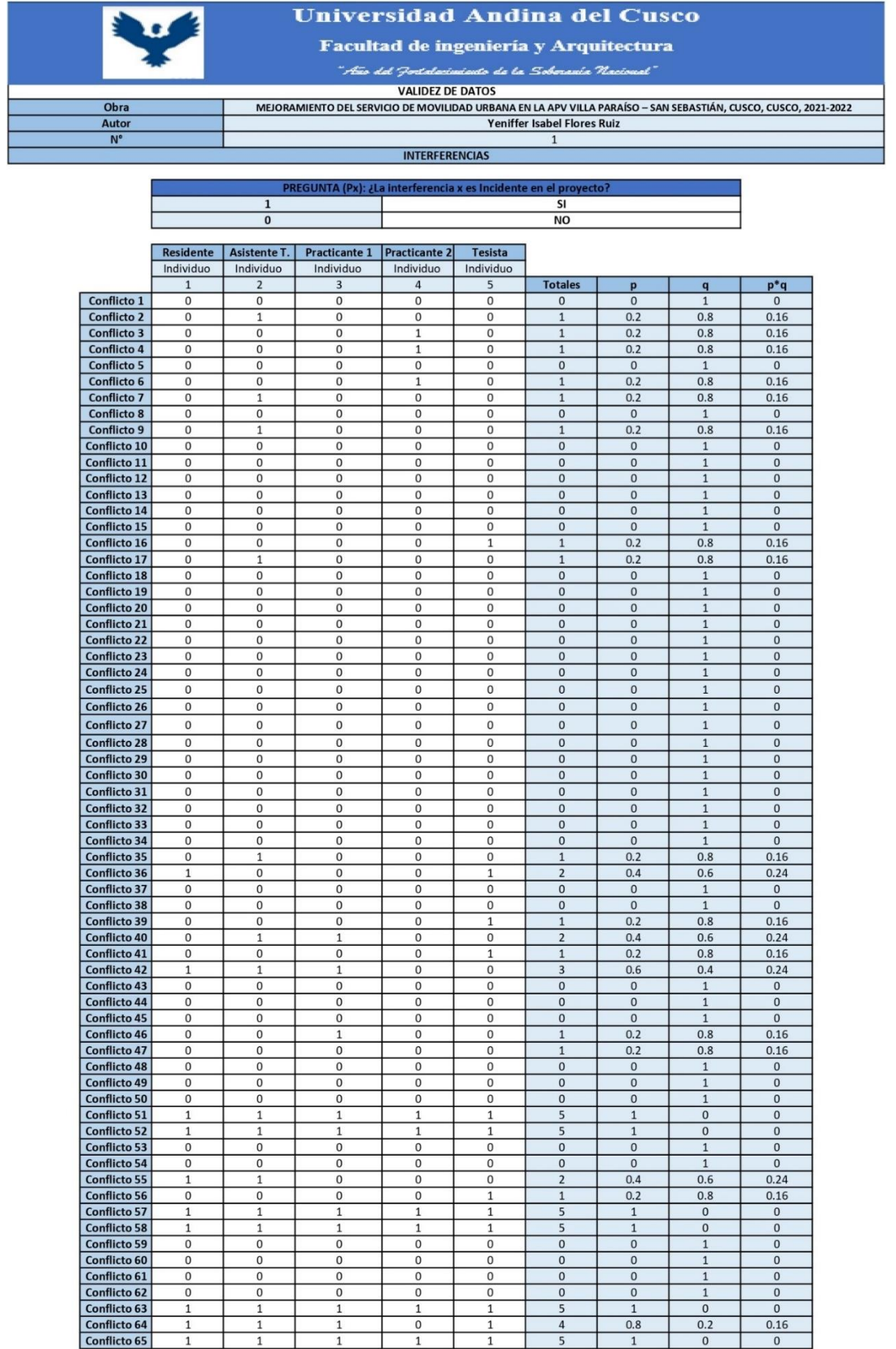

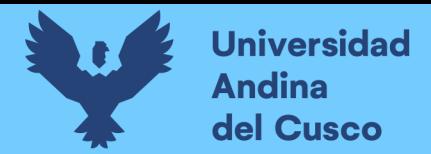

# **Tabla 11**

# *Validez de datos de las Interferencias 2*

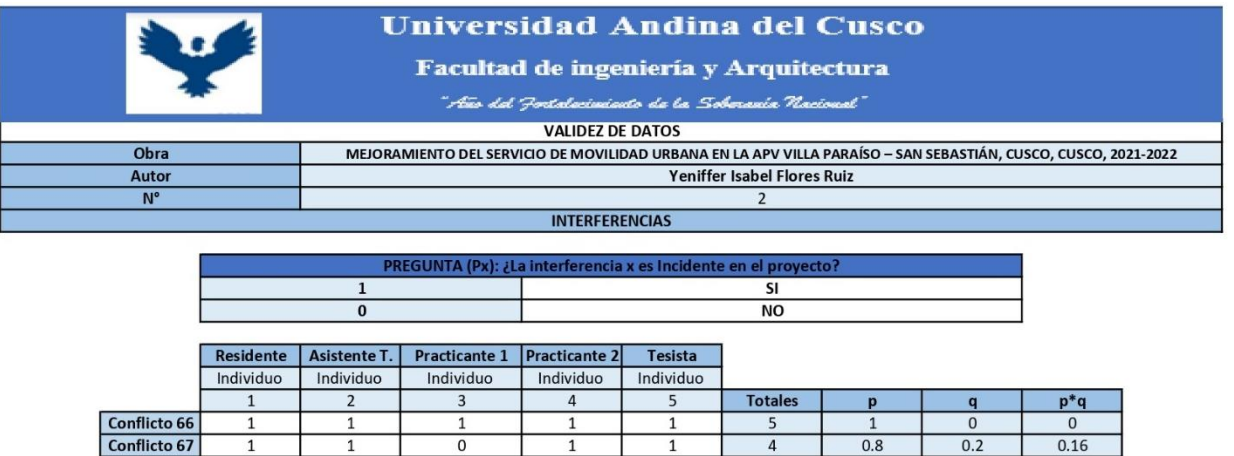

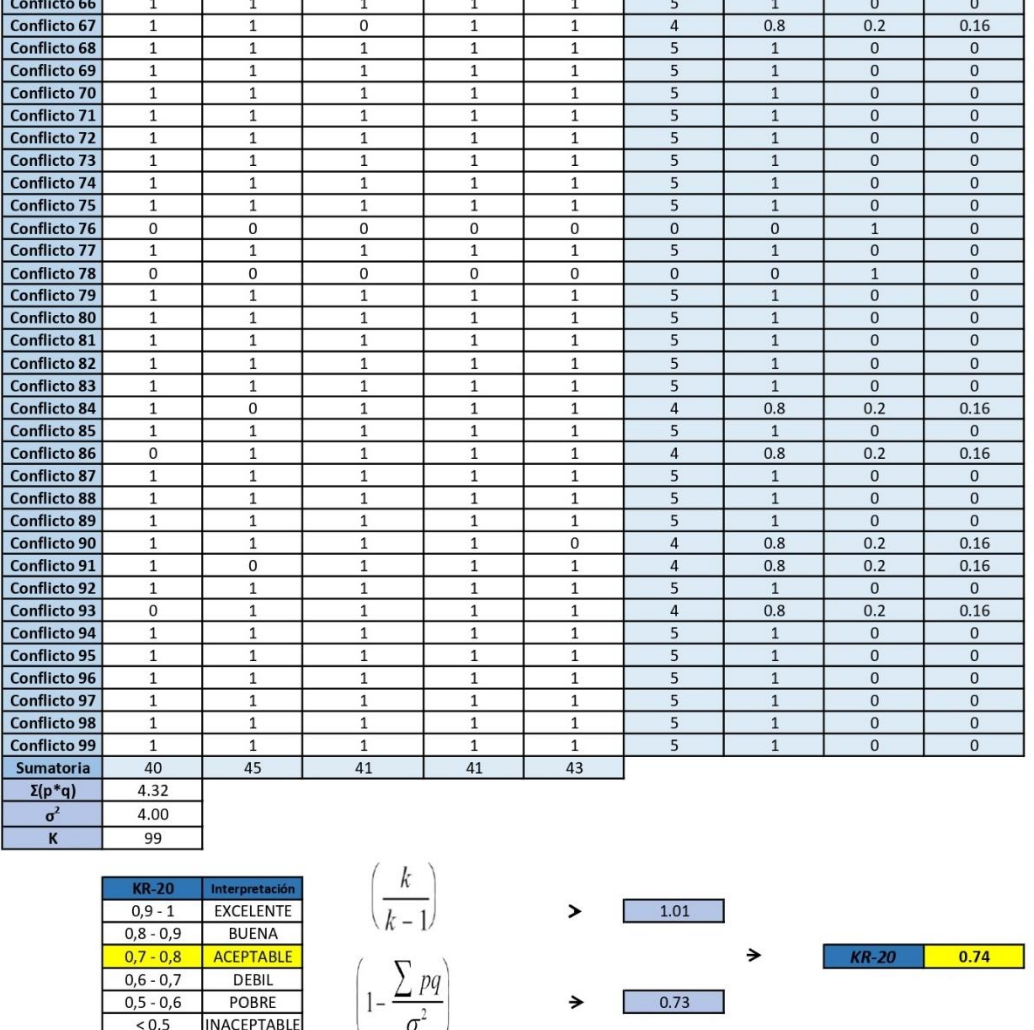

El resultado de este método nos dio que los datos son aceptables con un 0.74.

Con las incompatibilidades se hizo exactamente lo mismo, la validez de datos del total encontrado con el programa de infraworks y Civil 3D, cada integrante de la ejecución de obra

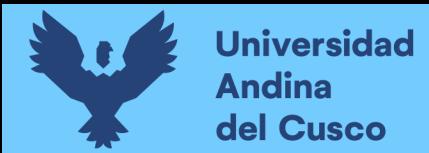

presentes en el proyecto decidió si era incidente o no cada incompatibilidad, ver los conflictos encontrados en Anexos.

### **Tabla 12:**

*Validez de datos de las incompatibi1idades*

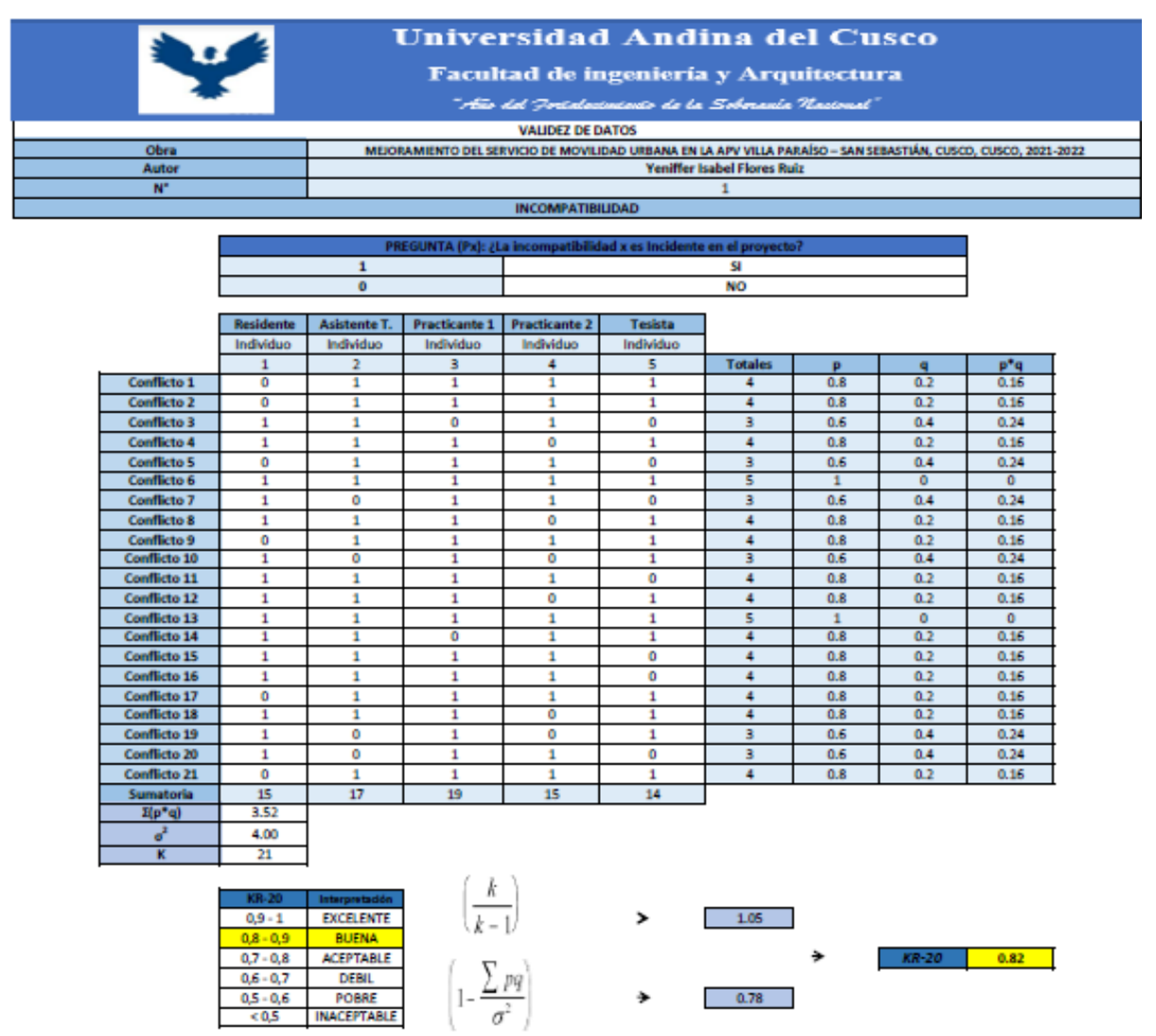

El resultado de este método nos dio que los datos son aceptables con un 0.7.

### **3.6. Plan de análisis de datos.**

#### 3.6.1. Recolección de información

La información adquirida que se usó en la investigación no vulnera los intereses de la municipalidad de San Sebastián y solo se emplearán con fines de un mayor conocimiento de los efectos de la aplicación de la METODOLOGÍA BIM 3D en el Perú.

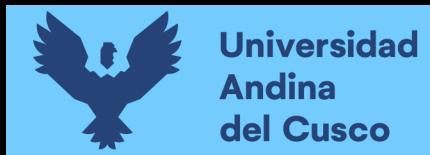

# *3.6.1.1 Procedimiento de Recolección de Dato en el Software de Infraworks*

Una vez que se elaboraron las fichas de documentación que se emplearon en la investigación y de revisarlas en función a lo indicado en el marco teórico y los antecedentes, se conoció la información que sería útil y necesaria de recolectar para la investigación, el siguiente flujo de trabajo es:

• Se adquirió la información habilitada del proyecto de Villa Paraíso por parte de la Municipalidad de San Sebastián Cusco.

• Se hizo una revisión preliminar de la información, con el fin de comprobar que la información necesaria se encontraba dentro del expediente técnico y archivos compartidos por la municipalidad.

• Al aprobarse el punto anterior se empezó a realizar el procedimiento de LA METODOLOGÍA BIM 3D, con el software denominado infraworks.

1) Los planos facilitados por la municipalidad de San Sebastián están elaborados en el formato "dwg" del software denominado AutoCAD 2D, se ejecutó el plano denominado "área de influencia del proyecto" que se encuentro en el expediente técnico, y se generó un cuadrante nuevo para rescatar toda la información que sea necesaria para empezar el modelamiento.

### **Figura 6:**

*Generación de Cuadrante* 

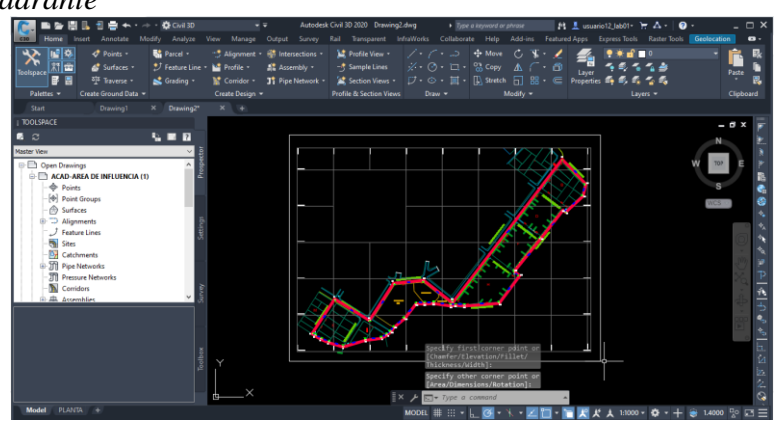

*Nota***:** Tomado del programa Civil 3D

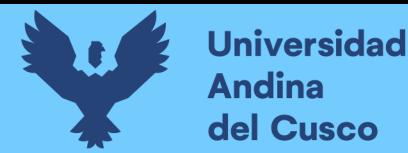

2) Se exporto el cuadrante en uno de los formatos que el software infraworks importa (SHP), se buscó el comando "mapexpor" en el programa Civil 3D y se guardó con la extensión SHP en una carpeta creada especialmente para el proyecto.

# **Figura 7:**

*Guardado del cuadrante en formato SHP*

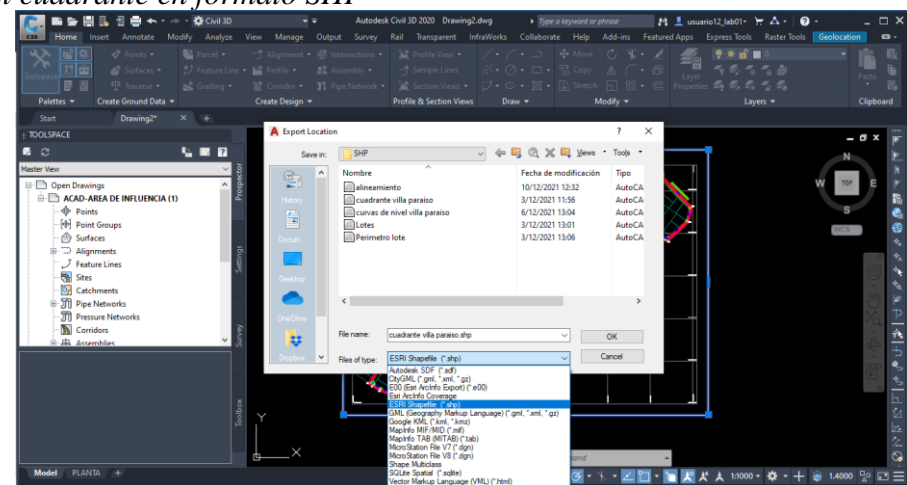

*Nota:* Tomado del programa Civil 3D

3) Se importo el cuadrante en el software Infraworks.

### **Figura 8:**

*Importación del cuadrante al Software Infraworks (Fuente: Propia)*

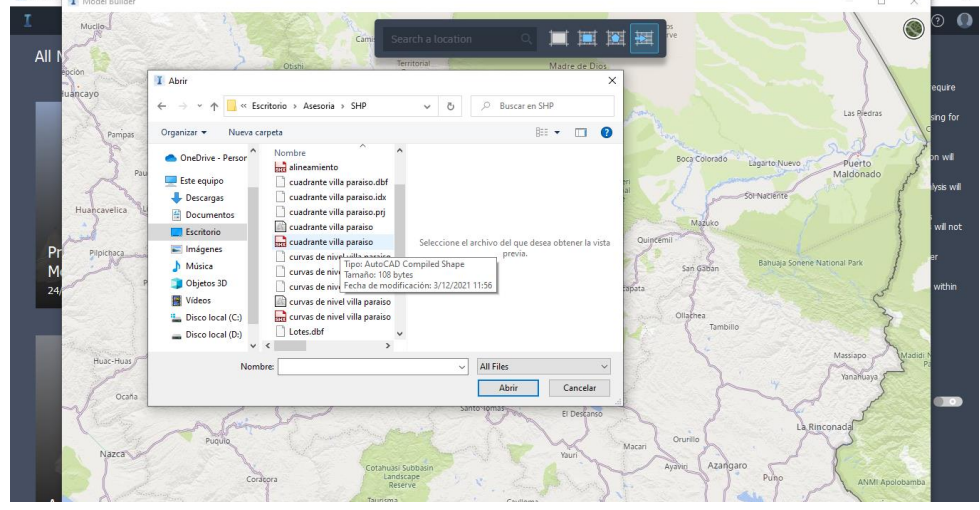

*Nota:* Se debe verificar que el archivo exportado desde el software Civil 3D contenga el sistema de coordenadas.

4) Se escogió otro sistema de coordenadas en el comando "none selected", y se buscó el sistema de coordenadas WGS-84.

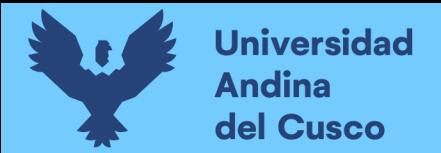

# **Figura 9:**

*Cambio de Sistema de Coordenadas* 

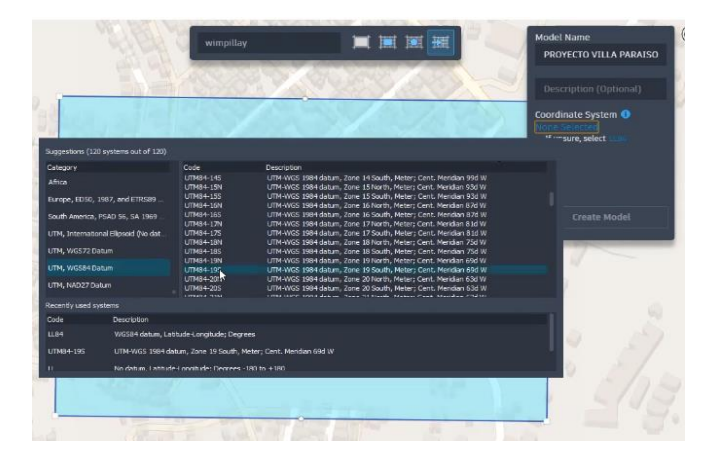

*Nota:* Tomado del programa Infraworks

5) Se cerro el archivo del punto 4, y se volvió a ejecutar el proyecto para encontrarlo de forma local en la computadora.

# **Figura 10:**

*Descarga del proyecto de la Nube a la computadora*

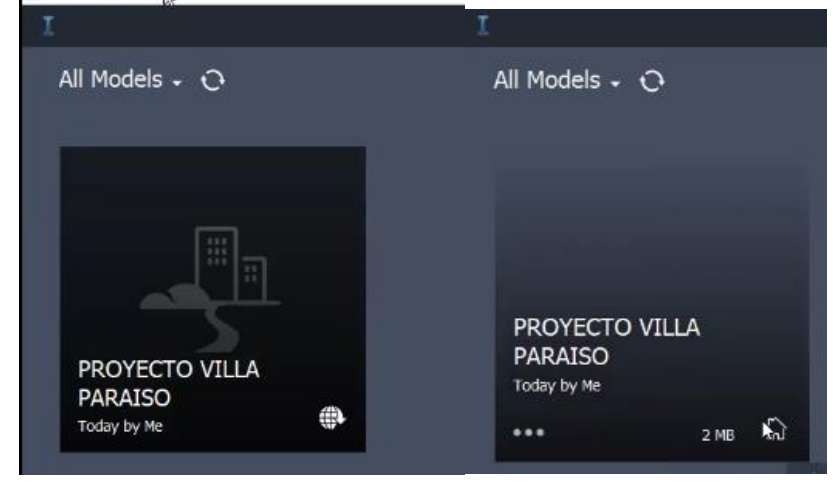

*Nota:* Tomado del Infraworks

6) Se guardo una vista en planta, ver figura 9, y se denomino "Vista Superior".

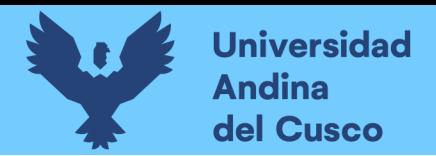

**Figura 11:**  *Vista en planta*

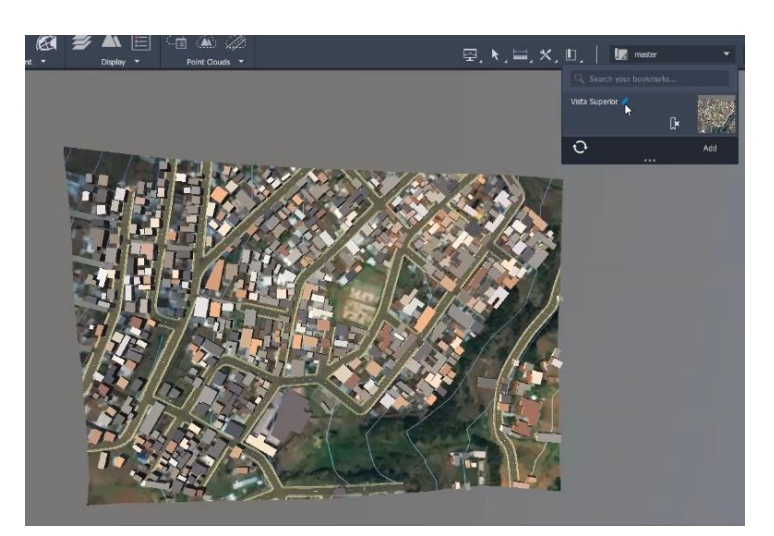

### *Nota***:** Tomado del programa Infraworks

7) Se filtraron las capa de caminos y de casas. Ver figura 10.

# **Figura 12:**

*Filtración de Capas*

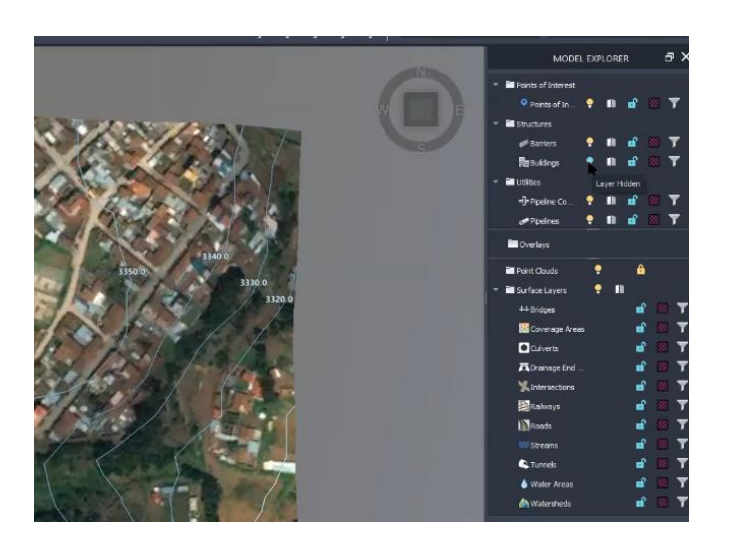

*Nota:* Las capas en infraworks estan estandarizados, como no ocurre en el sofware Civil 3D.

- 8) Del archivo "área de influencia del proyecto" se filtró todas las capas en el software civil 3D menos la capa "lotes", para expórtalo en el formato SHP, y se guardó con el nombre de lote.
- 9) En el programa infraworks en el comando Data Sours se buscó el archivo guardado (Lotes), y se ejecutó. Ver figura 11.

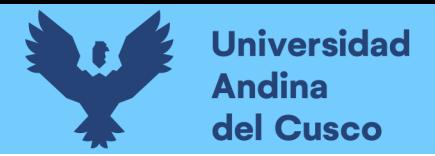

# **Figura 13:**

*Extensión del Archivo Lotes*

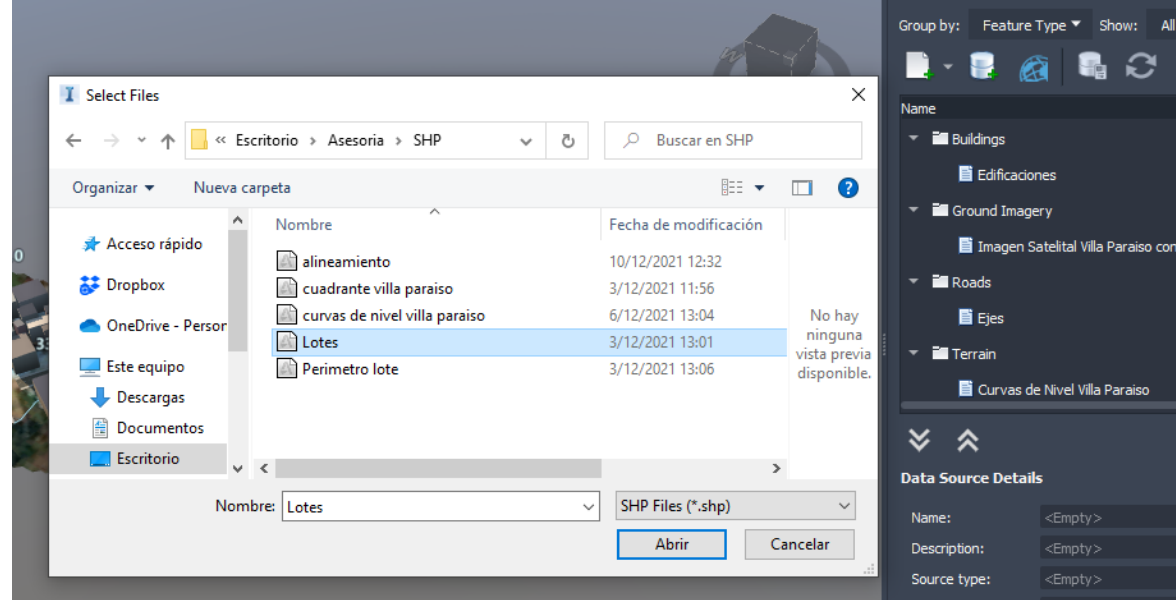

*Nota:* Tomado del programa Infraworks

10) Se configuro el archivo Lotes (Tipo: parcelas, Geolocation: sistema de coordenadas WGS-84).

### **Figura 14**:

*Superposición de Imagen Referencial e Importación del archivo Lotes* 

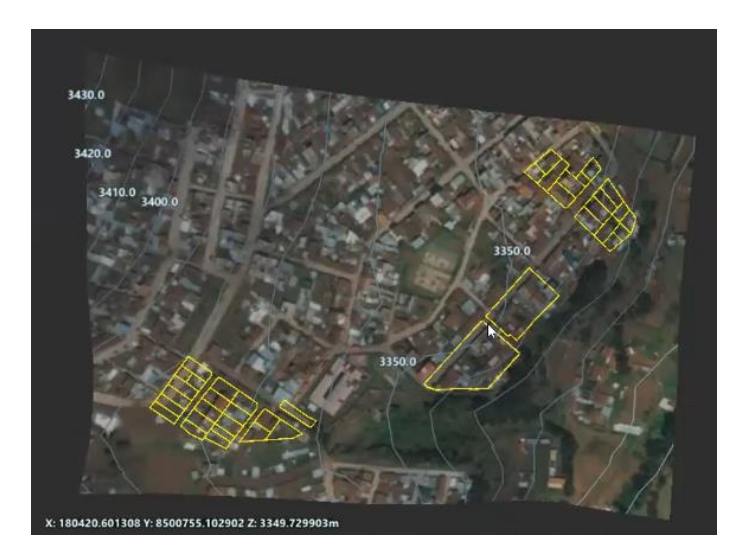

*Nota***:** No se evidencia bien algunas parcelas de las manzanas. Tomado del programa Infraworks.

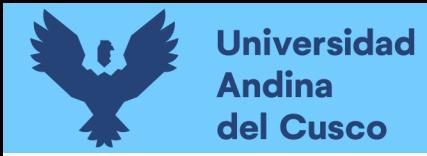

11) Se volvió a exportar en el tipo "línea" ya no en "polígono" del programa Civil 3D en el formato SHP, y se guardó con el nombre de perímetro.

### **Figura 15:**

*Superposición de Imagen Referencial e Importación del archivo Perímetro.* 

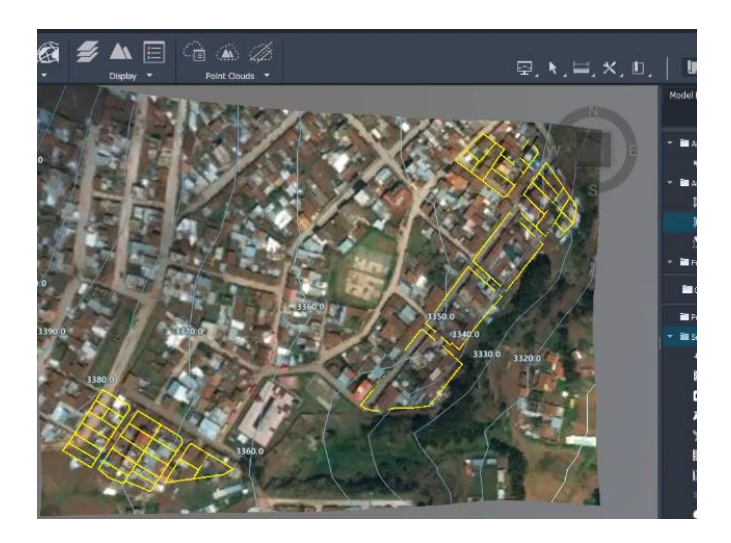

*Nota:* Tomado del programa Infraworks

12) Se trabajo en un nuevo proyecto del Civil 3D con los puntos adquiridos del expediente técnico, se configuro las coordenadas y se importó los puntos. Ver figura 14 y 15.

# **Figura 16:**

*Importación de puntos en el Software Civil 3D*

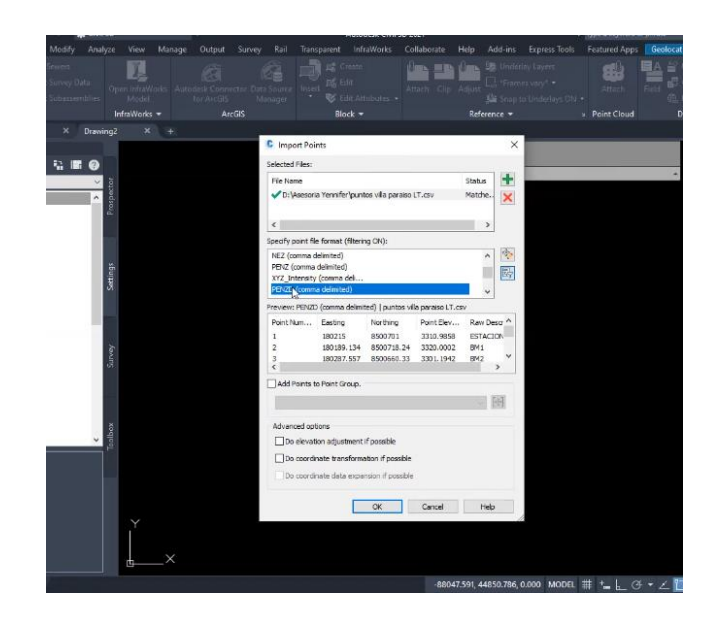

*Nota:* Tomado del programa Civil 3D

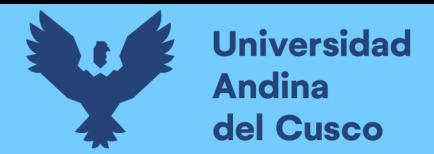

# **Figura 17:**

*Puntos en el software Civil 3D*

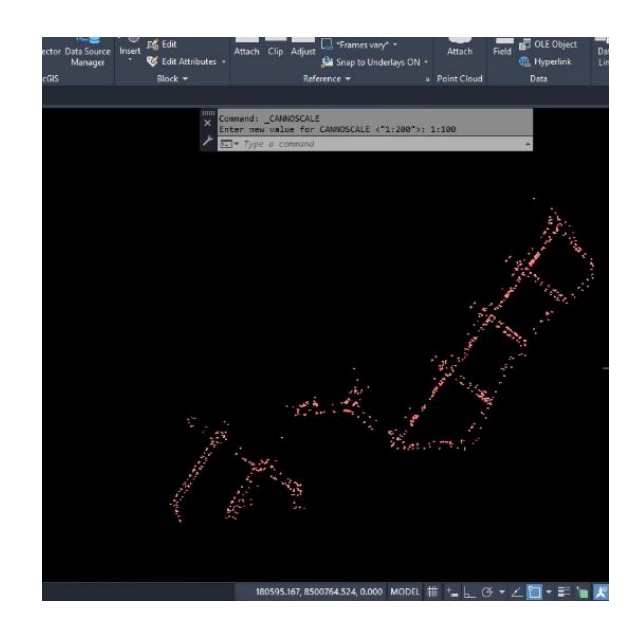

*Nota:* Tomado del programa Civil 3D

13) En el comando "geolocation" en el software civil 3D, se ejecutará la opción "Map off", para seleccionar posteriormente la opción" Mapa aerial" para visualizar con mejor calidad la imagen.

### **Figura 18:**

*Superposición de los puntos importador y la imagen referencial*

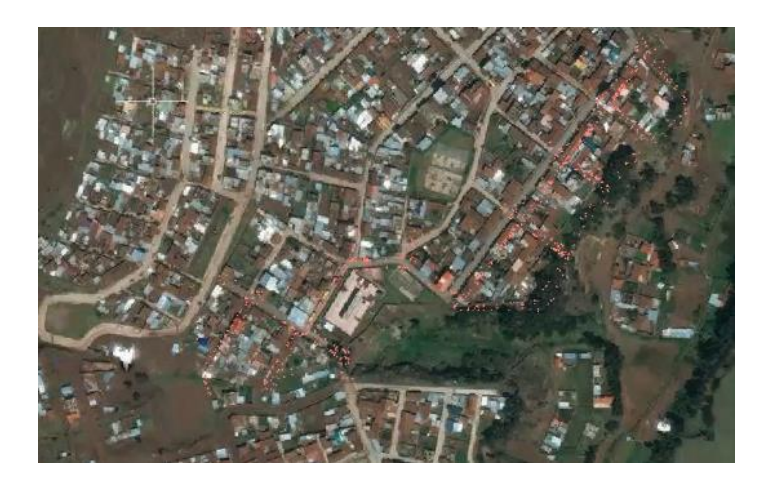

*Nota:* La opción "Map off" solo aparecerá si se tiene una cuenta oficial en el programa civil 3D. Tomado del programa Civil 3D.

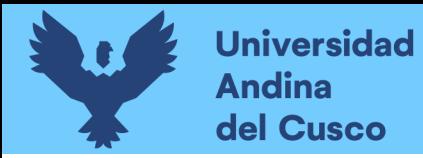

14) Se capturo solo el área del proyecto en el software Civil 3D y se filtró el resto del cuadrante para limitar el área de estudio. Ver figura 17.

### **Figura 19:**

*Área del proyecto filtrado*

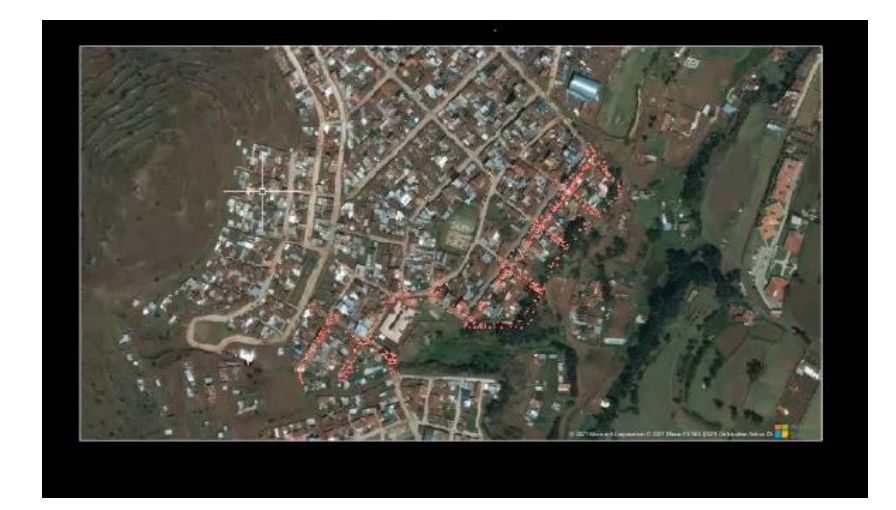

*Nota***:** Tomado del programa Civil 3D.

15) Se ejecuto un proyecto nuevo de software Civil 3D, se abrió otro plano que se denomina "curvas de nivel", y se aplicó el procedimiento anterior para verificar si aquí también existe desfase. Ver figura 19.

### **Figura 20:**

*Superposición del plano curvas de nivel e imagen referencial.*

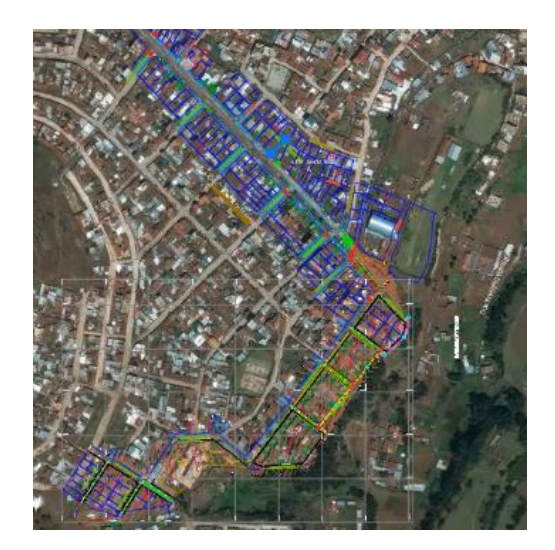

*Nota:* Tomado del programa Civil 3D.

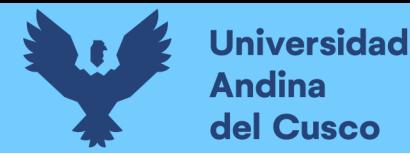

16) Se trabajo en la creación del proyecto en infraworks con las curvas de nivel brindados, se exporto en el formato SHP las curvas de nivel del software civil 3D al software infraworks a un proyecto vacío, la que se denominó "Proyecto Conceptual Villa Paraíso". Ver figura 20.

# **Figura 21:**

*Creación del proyecto Conceptual Villa Paraíso* 

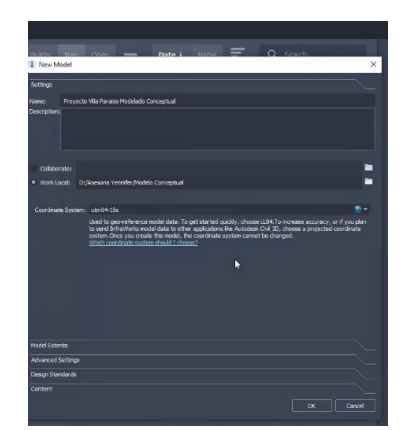

*Nota***:** Tomado del programa Infraworks.

17) Se busco en el software infra Works la opción "Model extents", se ejecutó el cuadrante que se había guardado anteriormente, para que nos aparezca la superficie del proyecto. Ver figura 21 y 22.

### **Figura 22:**

*Importación del cuadrante a nuestro proyecto nuevo de Infraworks*

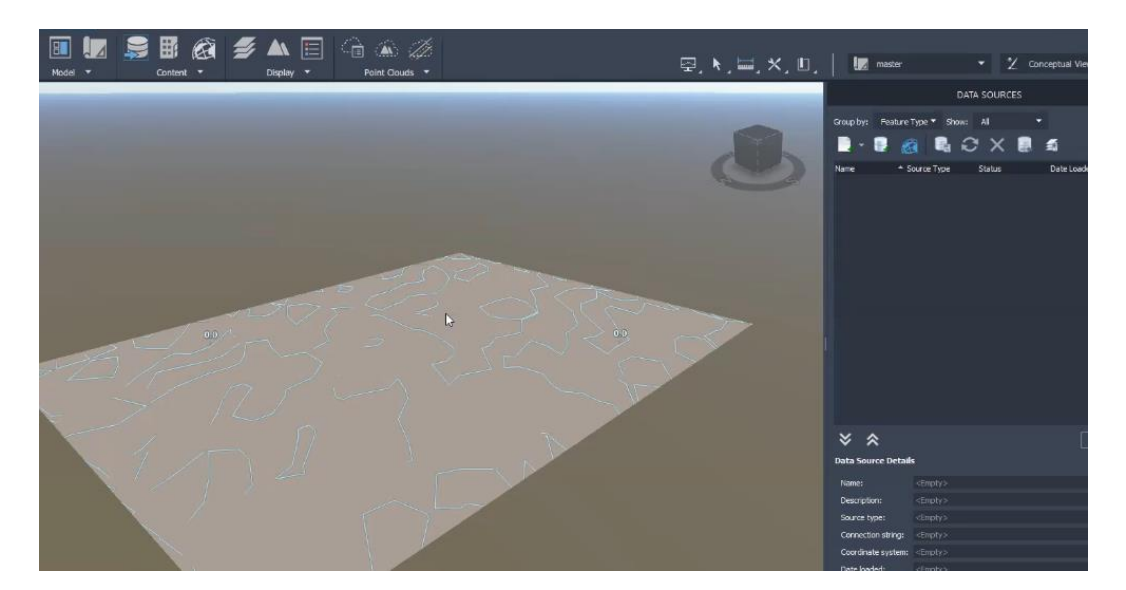

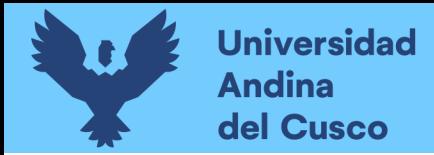

18) Se importo el archivo de curva de nivel que se tiene guardado en el formato SHP.

### **Figura 23:**

*Programa Infraworks*

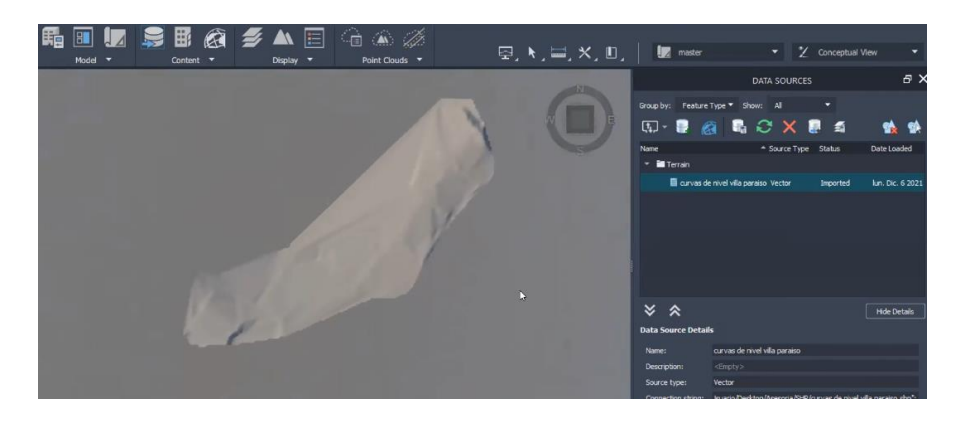

*Nota:* Tomado del programa Infraworks.

- 19) Se utilizo el software Ráster Design 2020 para insertar una imagen satelital con coordenadas en el Infraworks.
- 20) En el software civil 3D se guardó el archivo utilizando el programa Raster Desing 2020 con el nombre "villa paraíso georreferenciada", para posteriormente ejecutar el software Infraworks y el archivo mencionado. Ver figura 27.

### **Figura 24:**

*Importación de Archivo Georreferenciado.*

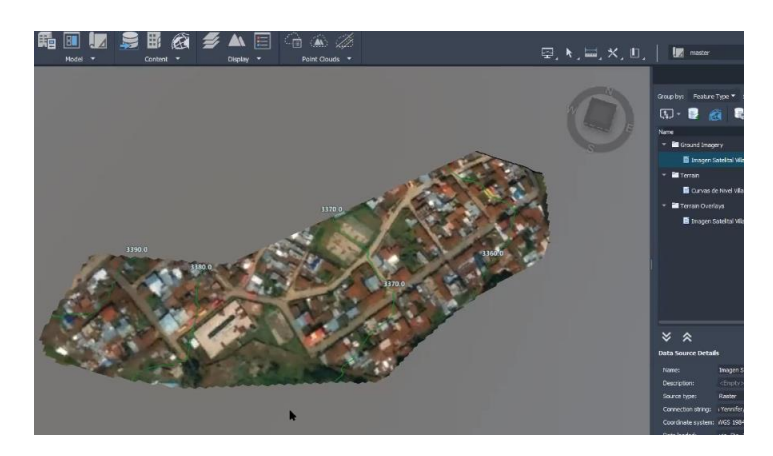

*Nota:* Al guardarse el archivo georreferenciado se guardará 2 archivos, uno donde está la imagen y la otra la georreferencia. Tomado del programa Infraworks.

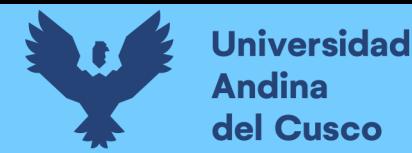

21) Se exporto los ejes del civil 3D a Infraworks como se explicó anteriormente en el formato SHP, y se ejecutó ese archivo en el programa de infraworks, se configuro para que estas sean caminos.

### **Figura 25:**

*Importación de ejes a Infraworks convertidos en caminos* 

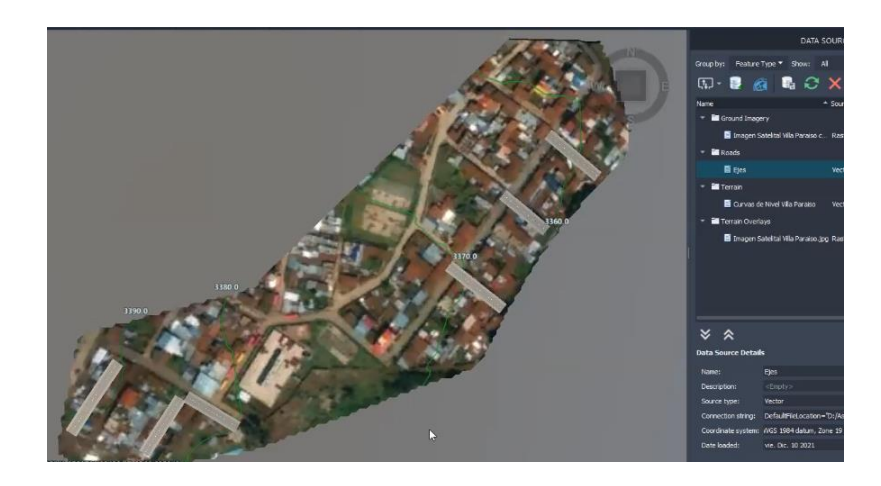

*Nota:* Se procedió a colocar que esos camino o ejes estén encima del terreno. Tomado del programa Infraworks.

22) Se modifico los elementos de las calles que se pavimentaran de acuerdo al expediente técnico, igualmente los perfiles que se intervendrán, para que posteriormente se pueda exportar estos al civil 3D y continuar con la ingeniería de detalle. Ver figura 29 y 30.

### **Figura 26:**

*Edición de las Secciones Transversales y del perfil longitudinal de los carriles*

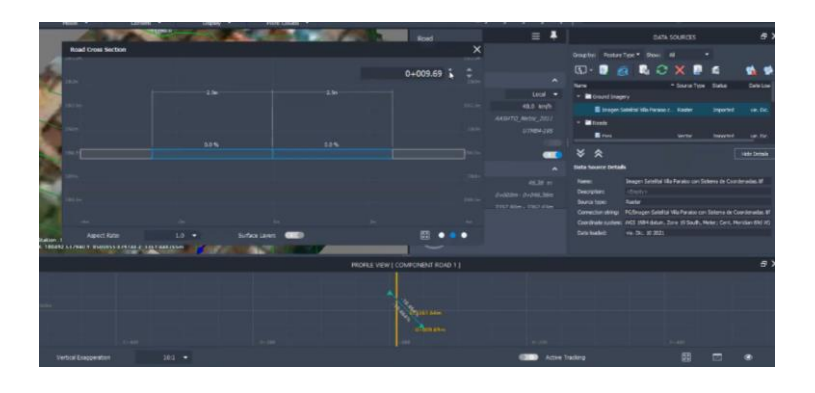

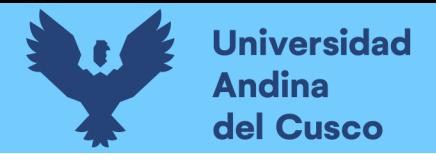

# **Figura 27:**

*Colocación de Elementos que contienen nuestros caminos*

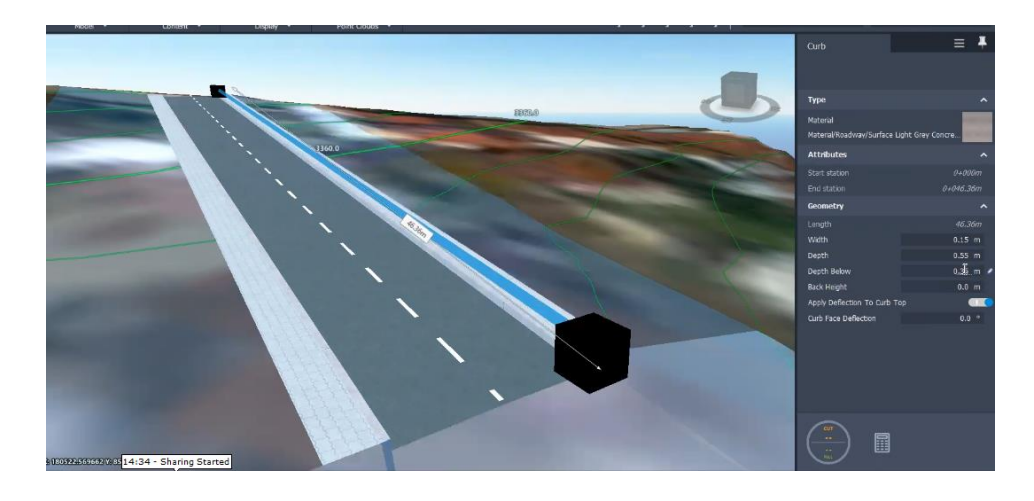

*Nota***:** Tomado del programa Infraworks

23) Se exporto cada carril cuando se termino de configurar los perfiles longitudinales y los elementos (vereda, carril y sardinel) de cada calle.

# **Figura 28:**

*Exportación de cada carril*

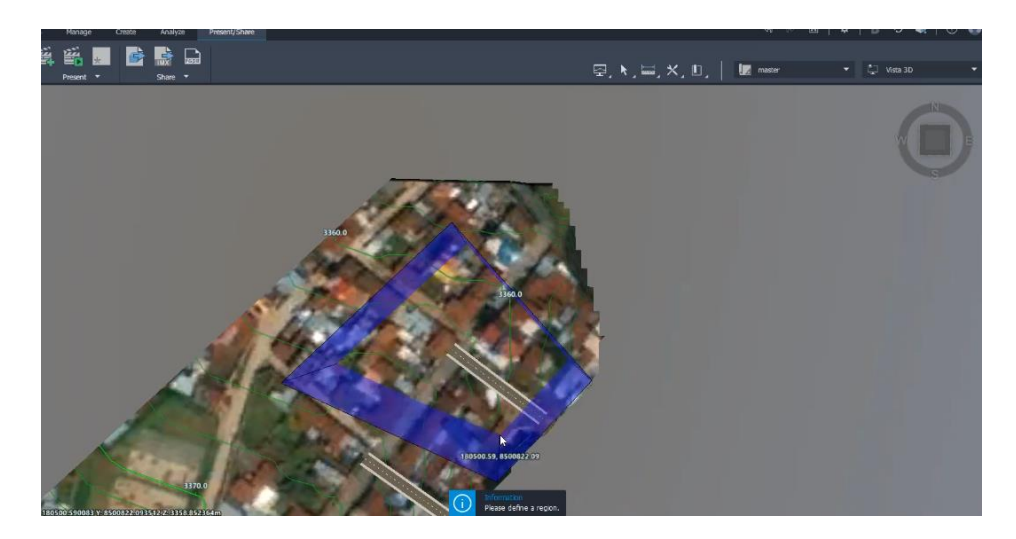

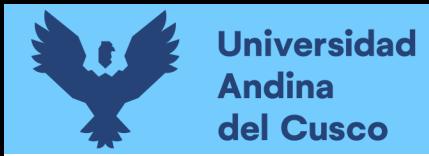

24) Se configuro un nuevo proyecto en el programa de civil 3D y se importó el archivo del programa de infraworks, y se creó los perfiles de cada carril.

### **Figura 29:**

*Perfil Longitudinal en Civil 3D* 

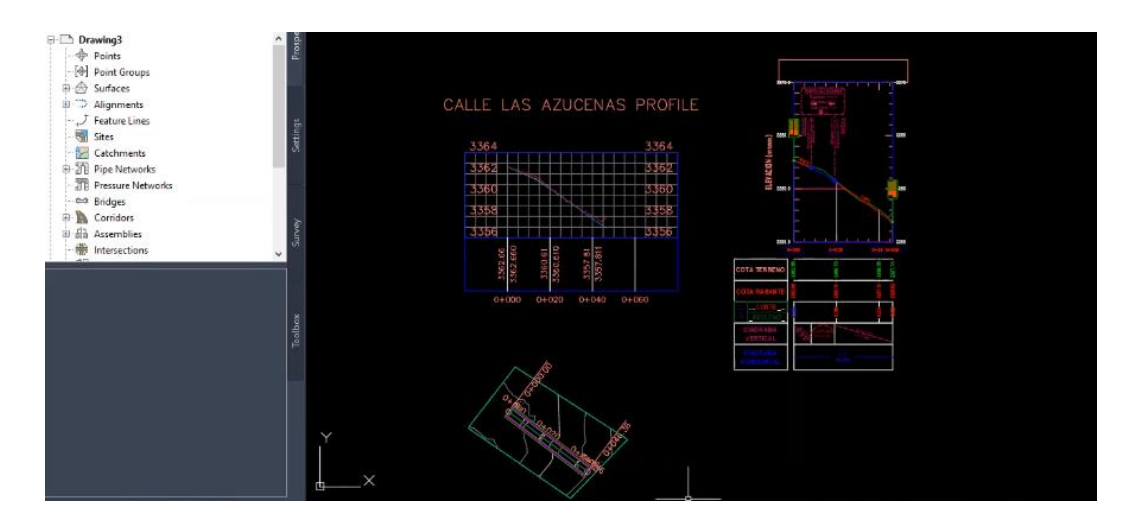

- *Nota:* Tomado del programa Civil 3D
- 25) Se selecciono el comando "Surface layers", y se encendió la capa "Roads" en el software de infraworks.

### **Figura 30:**

*Activación de la capa "Caminos"*

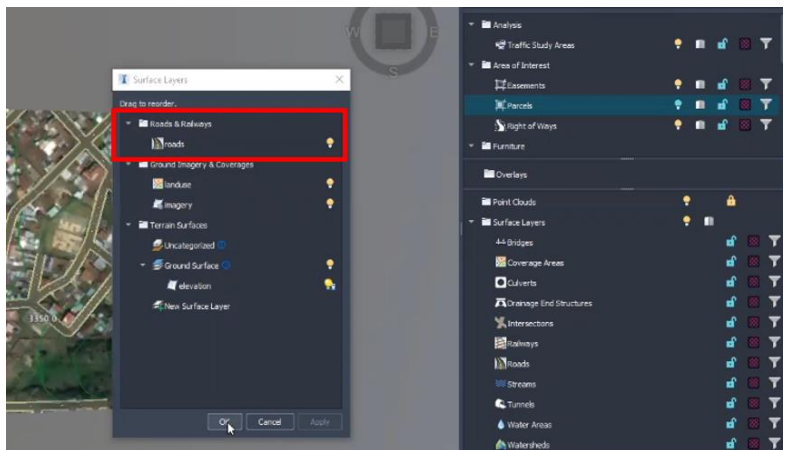

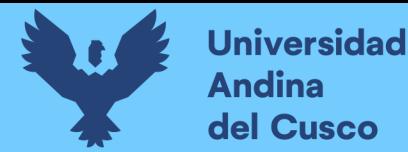

26) Se exporto del proyecto que se ejecutó insertando el cuadrante original, las edificaciones en extensión SDF que de forma automática nos brinda el programa infraworks, para posteriormente importarlo en nuestro proyecto conceptual que se ejecutó con las curvas de nivel.

# **Figura 31:**

*Exportación de las viviendas en extensión "SDF"*

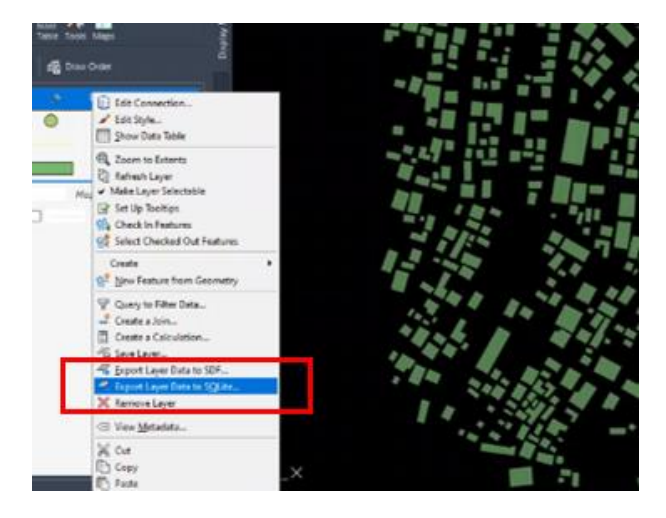

*Nota:* El archivo SDF es un archivo que permite intercambiar información entre programas de Autodesk, esta extensión permite exportar elementos que no son solo puntos, líneas o polígonos a diferencia del formato SHF.

27) Se realizo los carriles existentes de los alrededores del proyecto para el modelo conceptual.

### **Figura 32:**

*Colocación de carriles existentes*

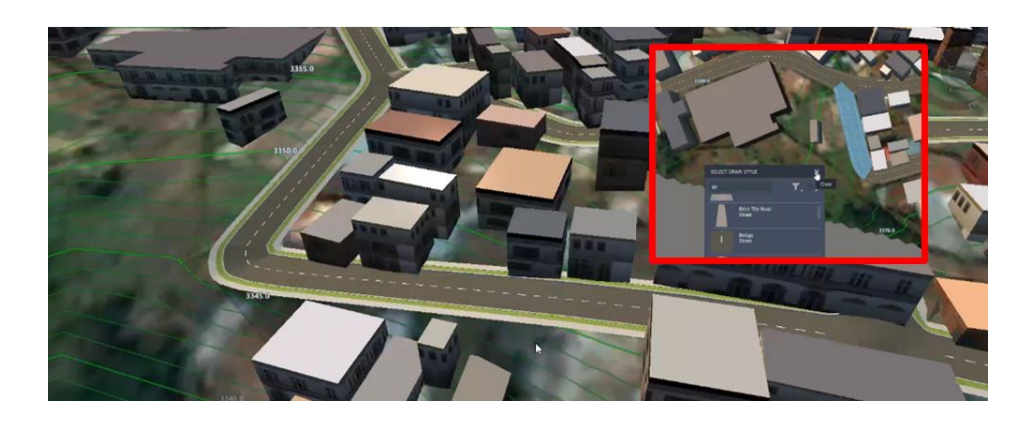
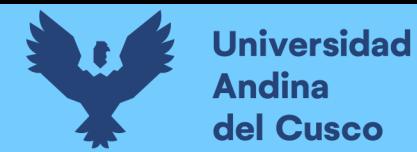

28) Se realizo la modificación de las dimensiones de los carriles existentes de los alrededores del proyecto para el modelo conceptual.

### **Figura 33:**

*Modificación de dimensiones de carriles existentes.*

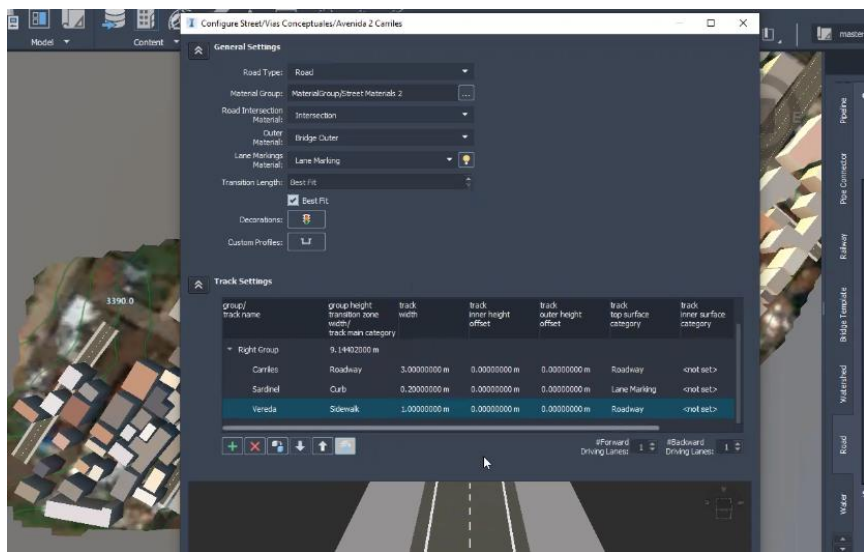

*Nota***:** Tomado del programa Infraworks

29) Se realizo la modificación de las viviendas existentes de los alrededores del proyecto para el modelo conceptual.

### **Figura 34:**

*Modificación de viviendas existentes.*

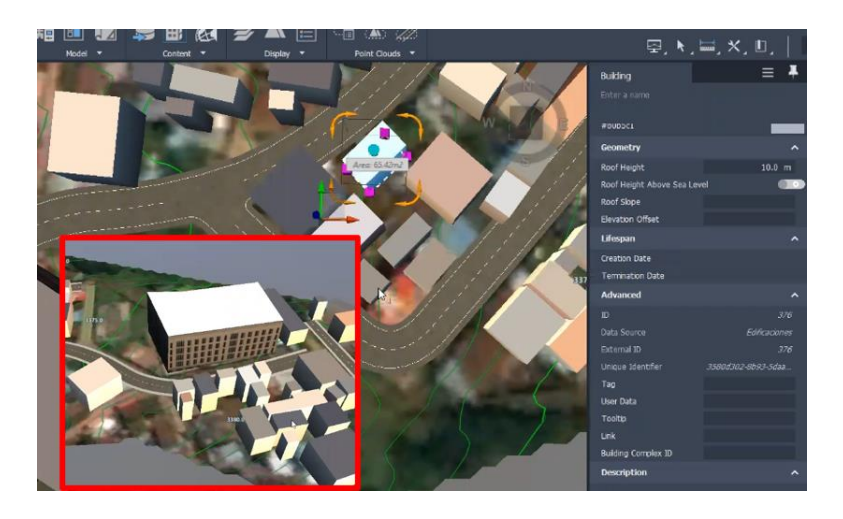

*Nota***:** Tomado del programa Infraworks

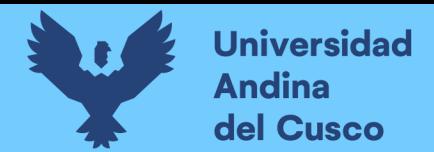

### *3.6.1.2 Procedimiento de Recolección de Dato en el Software de Civil 3D*

Conociendo la información que sería útil y necesaria de recolectar para la investigación se siguió el siguiente flujo de trabajo:

> 1) Se importo las curvas de nivel de uno de los planos que se adquiero del expediente técnico con las coordenadas georreferenciadas, para colocarlo encima de las calles que anteriormente ya se importó del software infraworks.

### **Figura 35:**

*Importación de las curvas de nivel al nuevo proyecto en Civil 3D.*

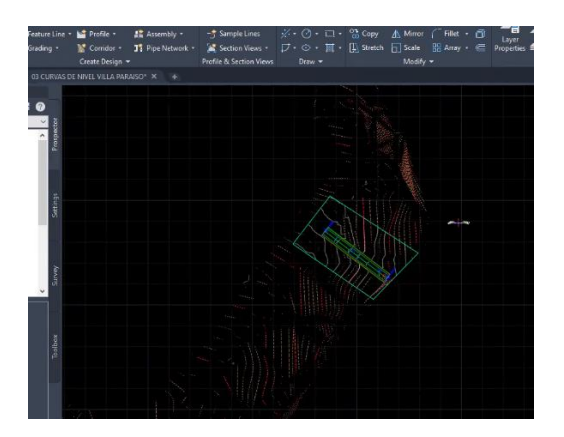

*Nota***:** Tomado del programa Civil 3D

2) Se creo la superficie del terreno a base de las curvas de nivel que se obtuvo del expediente técnico.

### **Figura 36:**

*Superficie del terreno creado.*

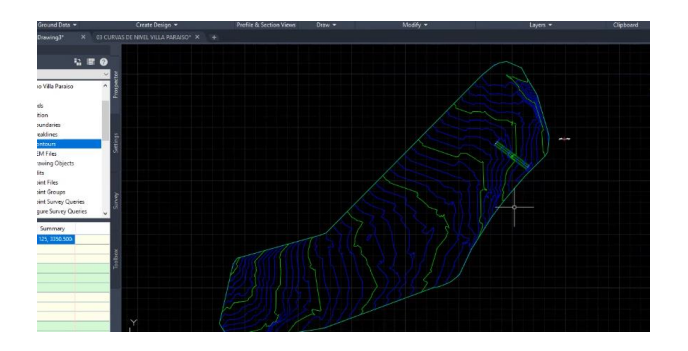

*Nota:* Tomado del programa Civil 3D

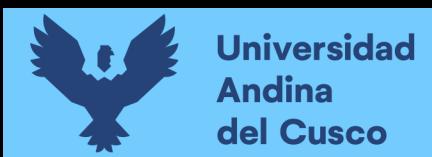

3) Se creo el perfil longitudinal de cada calle, ingresando al comando "Create Profile View", posteriormente se modificó el estilo y la exageración de la longitud vertical.

### **Figura 37:**

*Creación del Perfil Longitudinal de cada calle.*

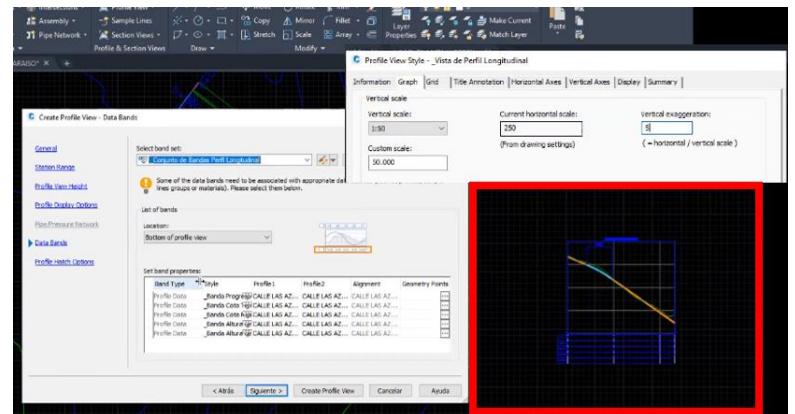

*Nota***:** Se coloco la exageración vertical a escala 5. Tomado del programa Civil 3D.

4) Se empezó a modificar la sección de las calles que se pavimentaran colocando las dimensiones de la sub base, la base, el concreto, vereda y sardinel.

### **Figura 38:**

*Creación de la sección transversal de cada calle.*

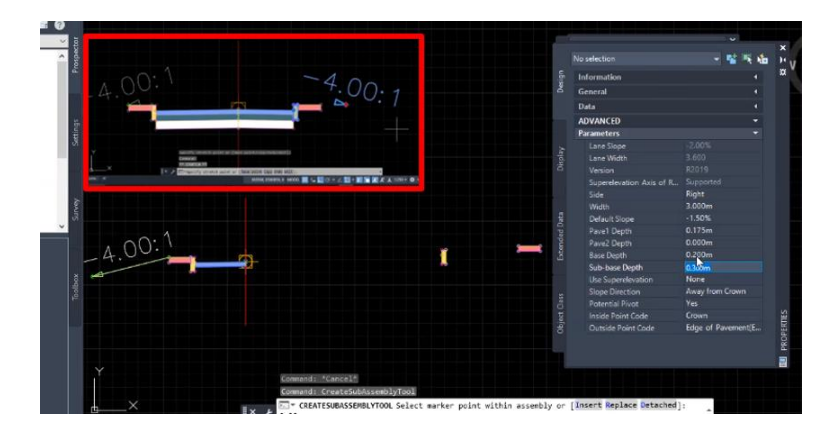

*Nota:* Tomado del programa Civil 3D.

5) Se inserto el ensamble correspondiente creado anteriormente a cada corredor.

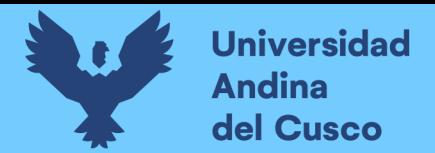

# **Figura 39:**

*Colocación de ensambles en los corredores.*

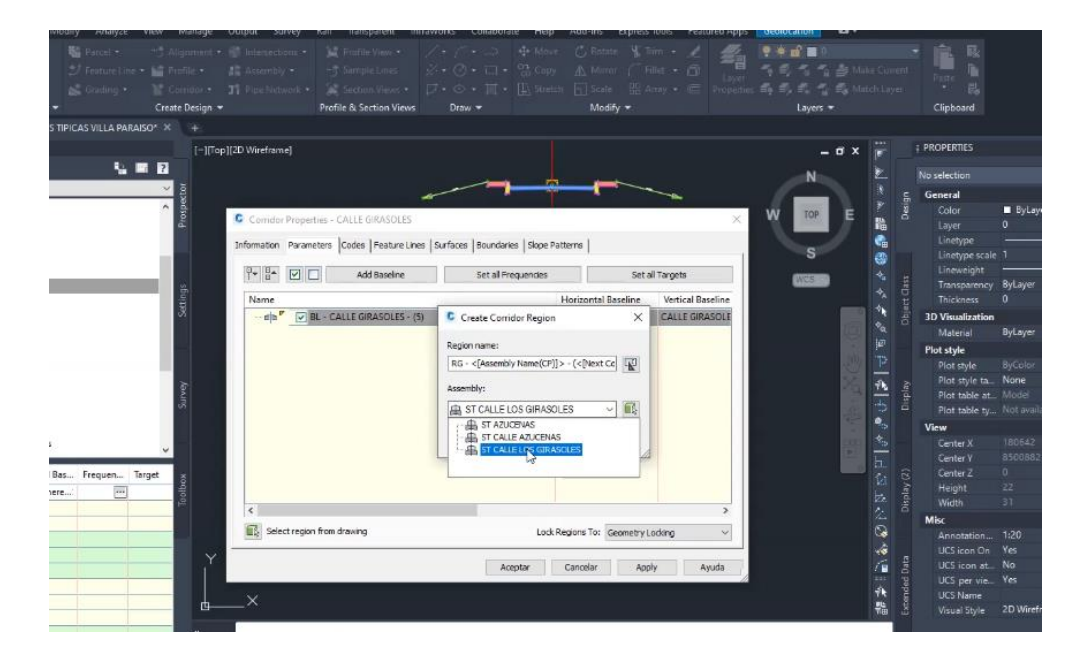

*Nota:* Tomado del programa Civil 3D.

6) Se verifico que el corredor este configurado de la manera correcta.

# **Figura 40:**

*Visualización del corredor en 3D.*

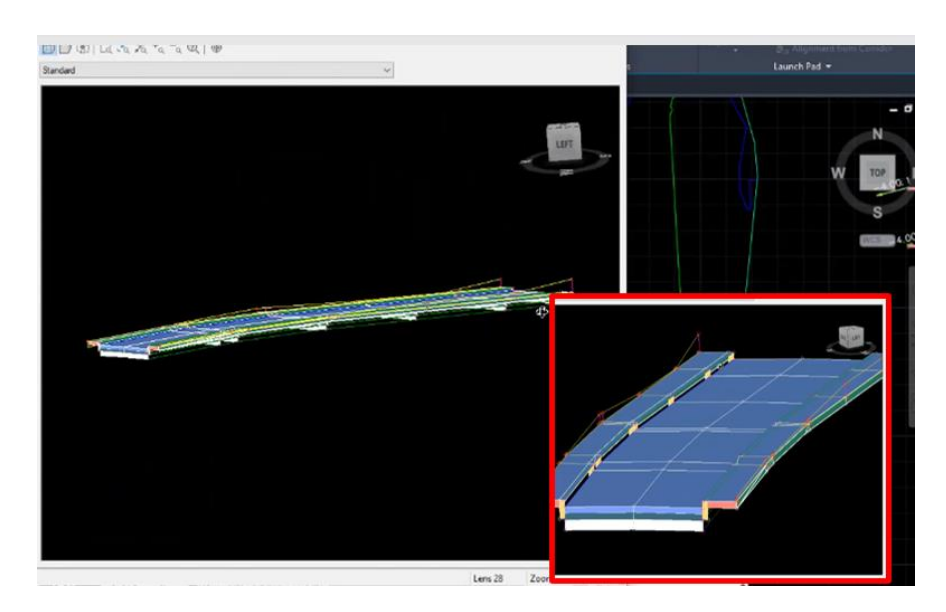

*Nota:* Tomado del programa Civil 3D.

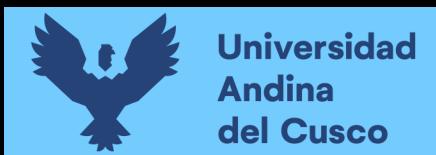

7) Se corrigió los perfiles longitudinales que nos brindó otra información que no coincidía de acuerdo al expediente técnico al procesar el modelamiento.

### **Figura 41:**

*Corrección de perfiles longitudinales.*

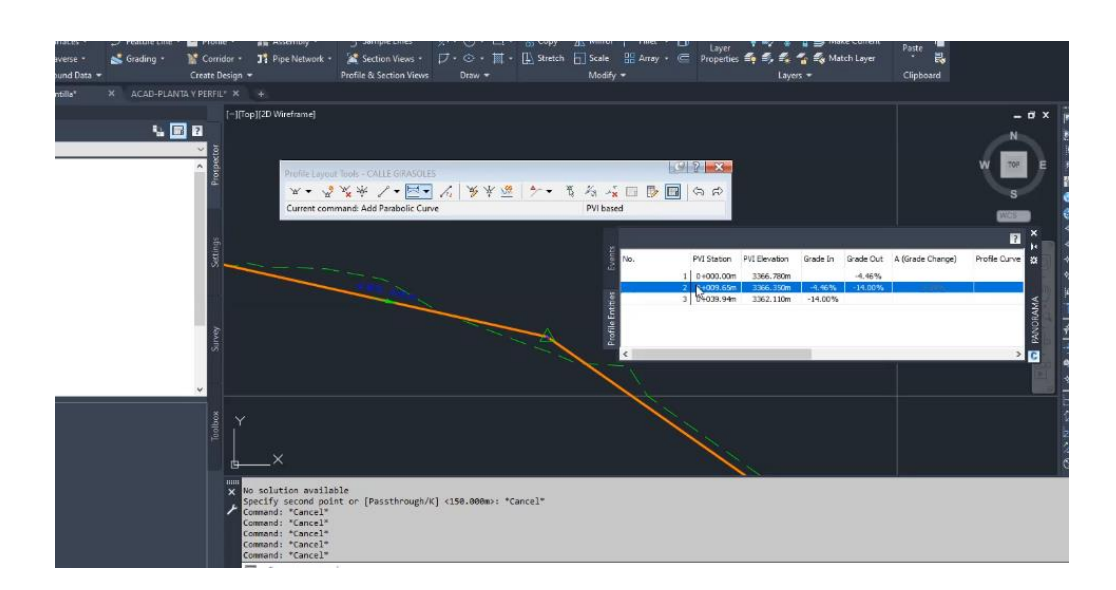

*Nota***:** Tomado del programa Civil 3D.

8) Se creo las seccione transversales del eje de los carriles a cada 10m.

### **Figura 42:**

*Creación de secciones transversales.*

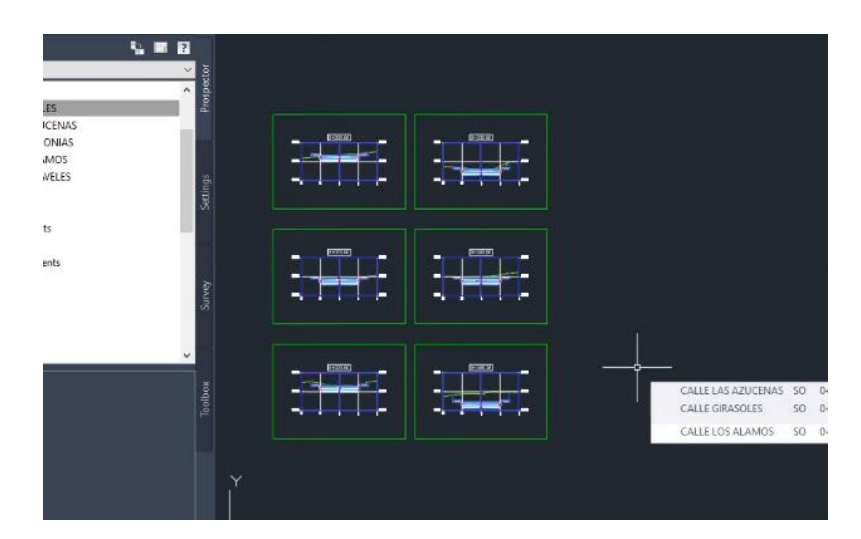

*Nota:* Tomado del programa Civil 3D.

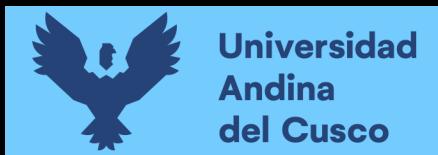

9) Se inserto la superficie del corredor en el las secciones transversales.

### **Figura 43:**

*Inclusión de la superficie del corredor.*

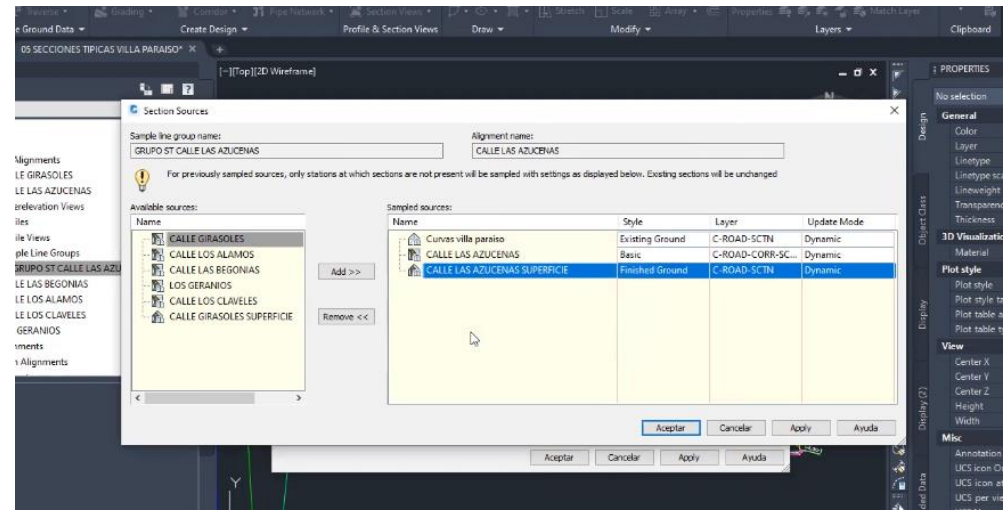

*Nota:* Tomado del programa Civil 3D.

# MODELAMIENTO DE INSTALACIONES SANITARIAS

10) Se coloco como referencia en la plantilla de trabajo actual las tuberías y buzones colocados en el plano proyectado adquirido de la municipalidad.

# **Figura 44:**

*Copiado de las tuberías de desagüe proyectado.*

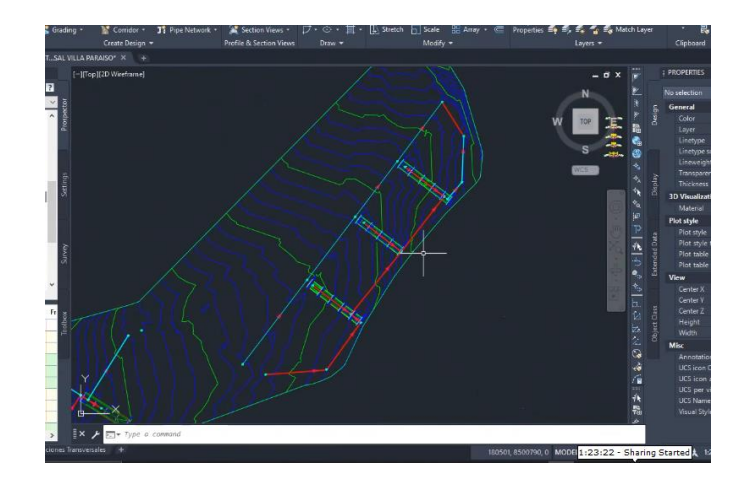

**Nota:** Tomado del programa Civil 3D.

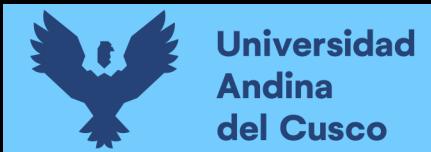

11) Se creó el sistema de desagüe nuevo denominado "Nueva red de desagüe Villa Paraíso".

### **Figura 45:**

*Creación del sistema de desagüe*

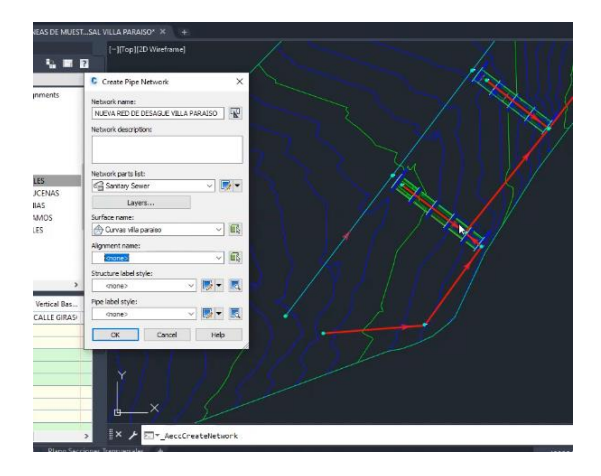

**Nota:** Tomado del programa Civil 3D.

12) Se creó una tubería PVC de 200 mm y buzones con las características de las especificaciones técnicas brindadas.

### **Figura 46:**

*Creación de la tubería y buzones.*

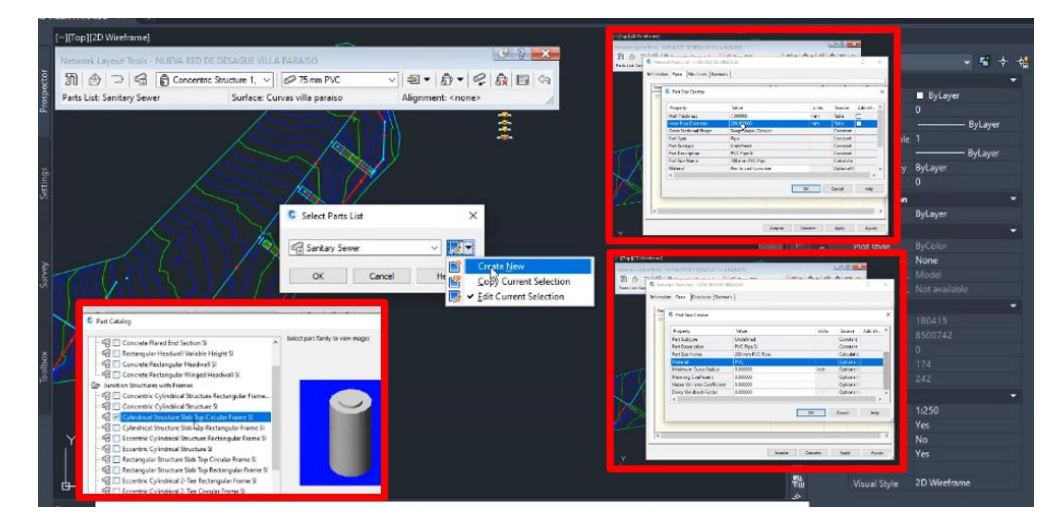

*Nota:* Tomado del programa Civil 3D.

**13)** Se modelo las tuberías de desagüe y buzones, encima de la referencia que se extrajo del plano de desagüe proyectado.

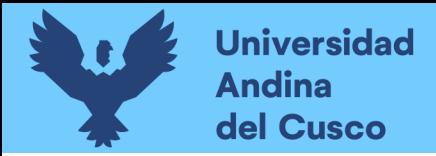

### **Figura 47:**

 *Proceso de dibujo.*

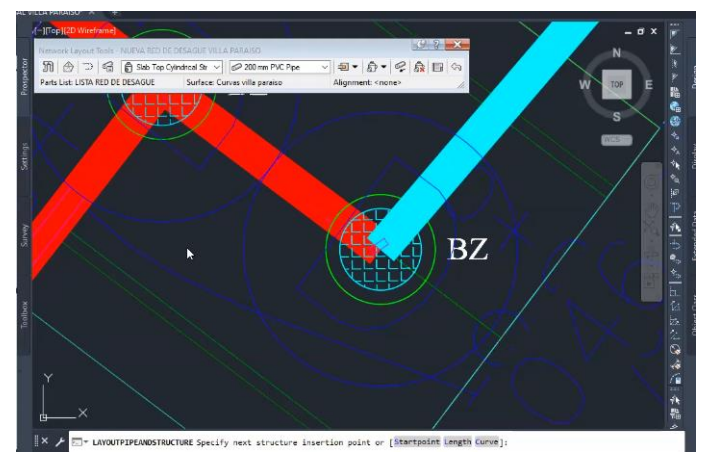

*Nota:* Tomado del programa Civil 3D.

**14)** Se verifico en 3D si las tuberías y buzones estaban bien modelados.

### **Figura 48:**

*Verificación de modelado del sistema de desagüe.*

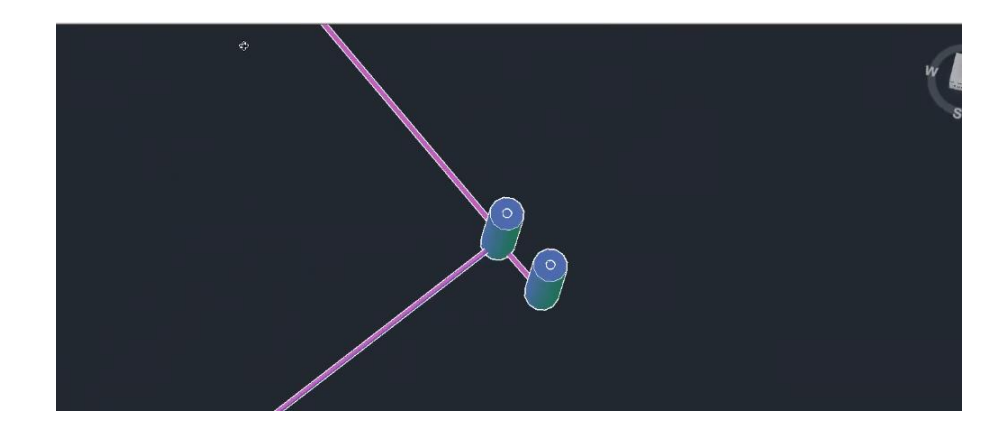

*Nota:* Tomado del programa Civil 3D.

15) Se coloco como referencia en la plantilla de trabajo actual las tuberías y accesorios colocados en el plano proyectado adquirido de la municipalidad.

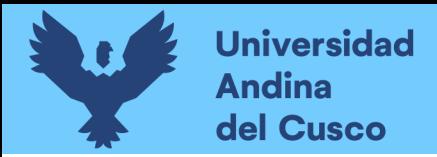

# **Figura 49:**

*Copiado de las tuberías de agua proyectado*

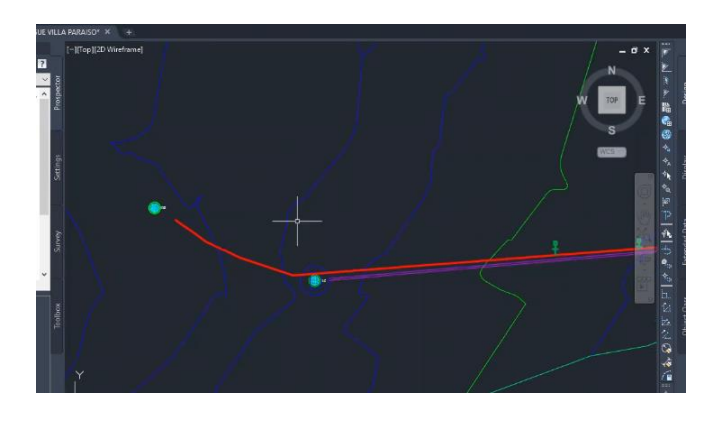

*Nota***:** Tomado del programa Civil 3D.

16) Se cambio el catálogo de la base. Ver figura 48.

# **Figura 50:**

*Cambio de catalogo del sistema de agua.*

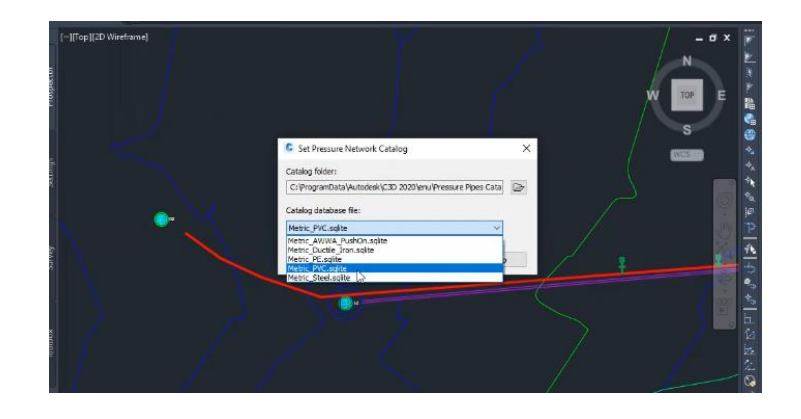

*Nota***:** Tomado del programa Civil 3D.

17) Se creó el sistema de agua nuevo denominado "Nueva red de agua Villa Paraíso".

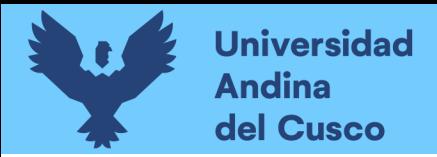

# **Figura 51:**

*Creación del sistema de agua*

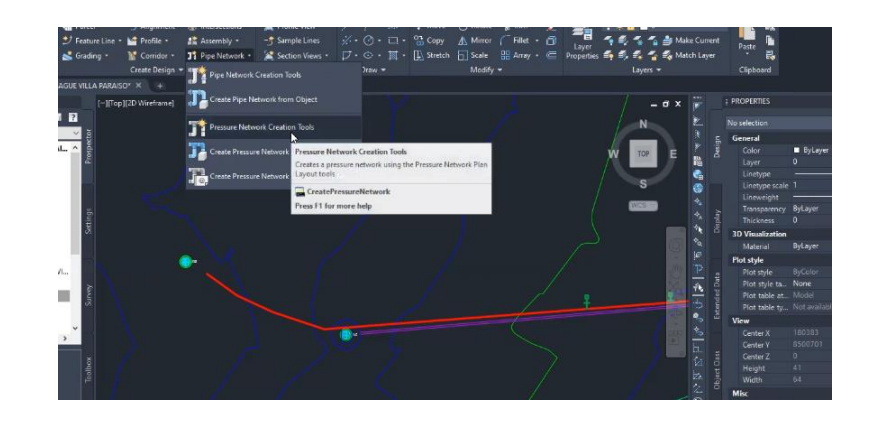

*Nota:* Tomado del programa Civil 3D.

18) Se creó las tuberías y accesorios que se utilizaran en el proyecto según las características técnicas brindadas.

### **Figura 52:**

*Creación de las tuberías y accesorios del sistema de agua proyectado.*

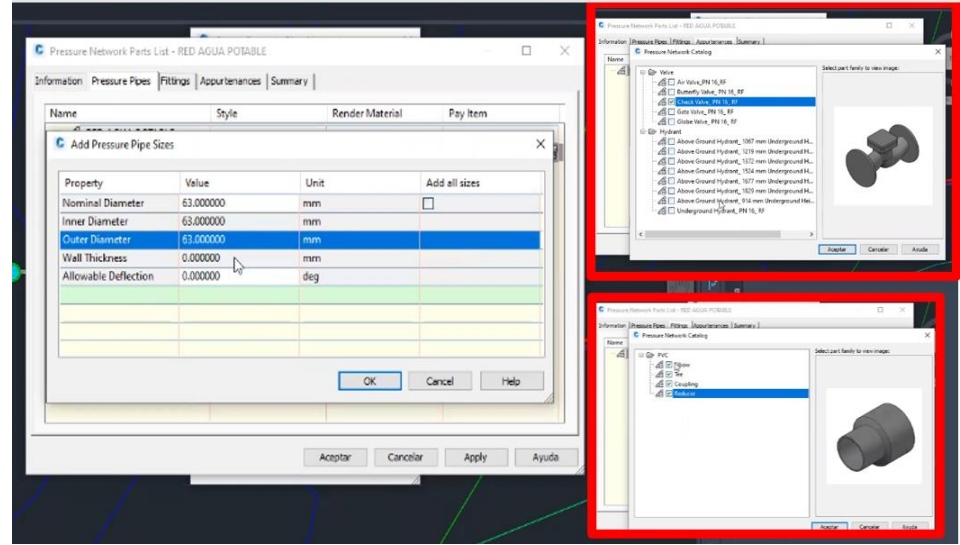

*Nota:* Tomado del programa Civil 3D.

19) Se modelo las tuberías y accesorios de cada calle del proyecto.

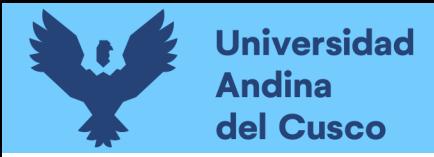

### **Figura 53:**

*Proceso de dibujo*

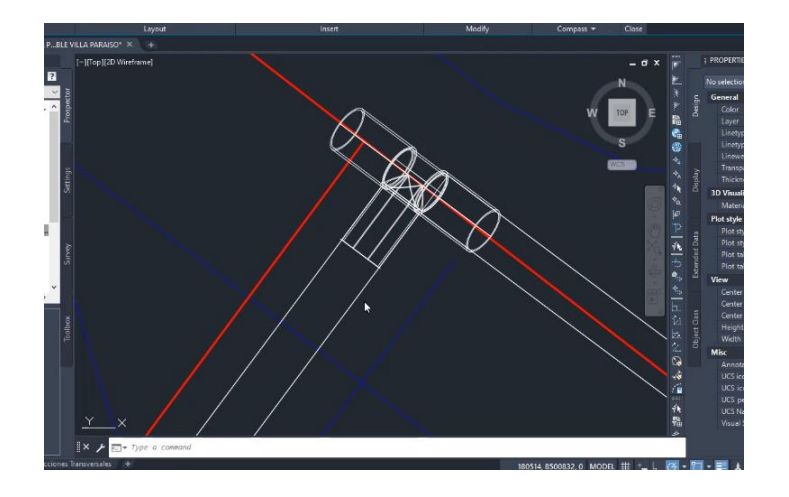

*Nota***:** Tomado del programa Civil 3D.

**20)** Se concluyo con el modelado del sistema de agua.

### **Figura 54:**

*Verificación de modelado del sistema de agua.*

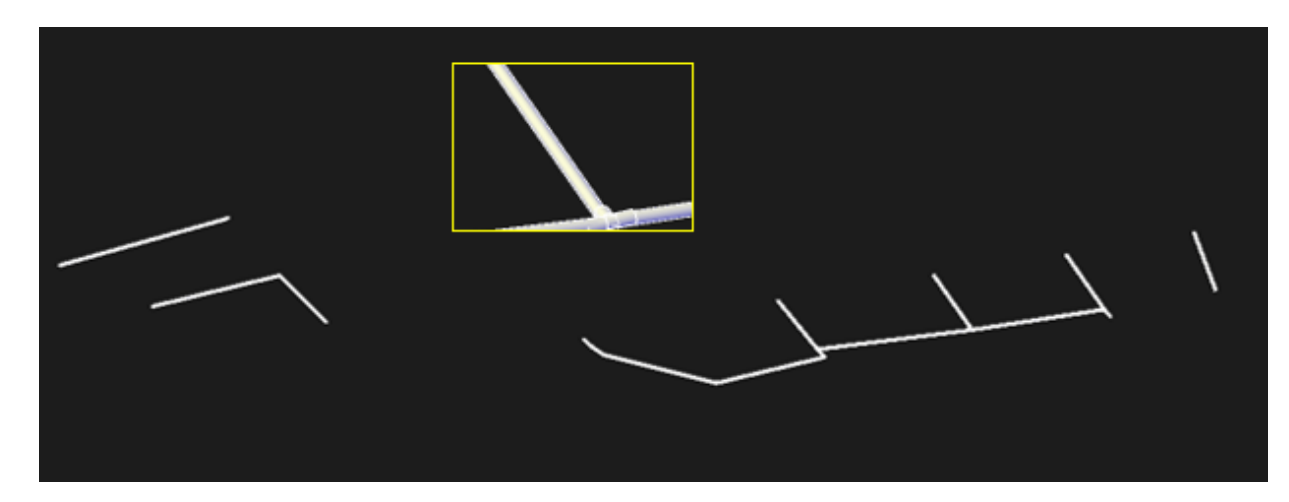

*Nota***:** Tomado del programa Civil 3D.

### *3.6.1.3 Procedimiento de Recolección de Dato en el Software de Navisworks*

1) Se importo los archivos realizados en Civil 3D al Navisworks, como son las de instalaciones de agua, desagüe, los 6 corredores y la de superficie final (superficie inicial + corredores de las 6 calles a ejecutar).

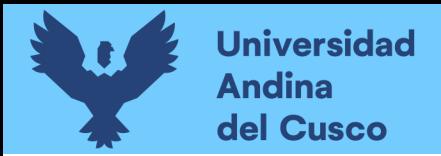

### **Figura 55:**

**GE** Find I 噩 冒  $\frac{1}{100}$ 民

*Verificación de importación de los archivos de civil 3D a Navisworks.*

*Nota:* Tomado del programa Navisworks.

2) Se seleccionará los archivos que queramos interactuar para ver las interferencias que hay entre ellas y colocar ejecutar. Ver figura 54.

### **Figura 56:**

*Selección de archivos que interactuaran.*

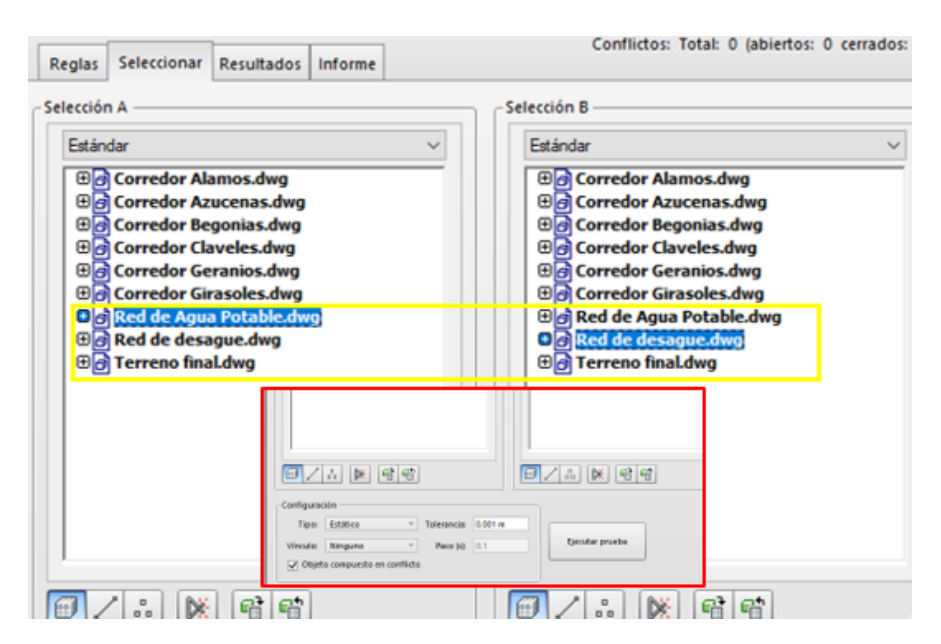

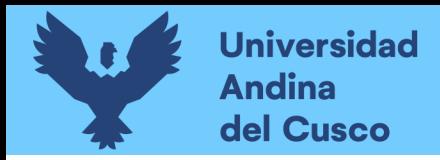

*Nota:* Tomado del programa Navisworks.

3) Se evidenciará los conflictos encontrados en cada prueba realizada. Ver figura 55.

### **Figura 57:**

*Visualización de interferencias.*

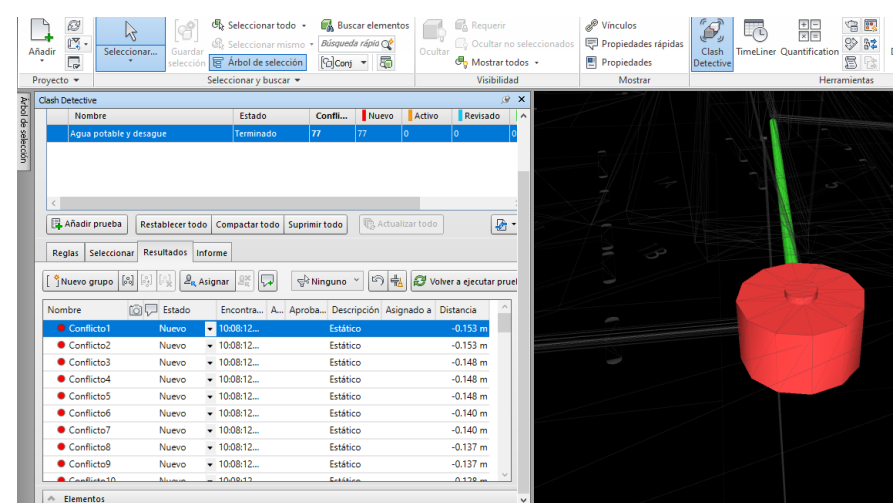

*Nota***:** Tomado del programa Navisworks.

4) Se ira al comando Informe y se exportara todas las interferencias encontradas, presionar escribir informe. Ver figura 55.

### **Figura 58:**

*Exportación de interferencias.*

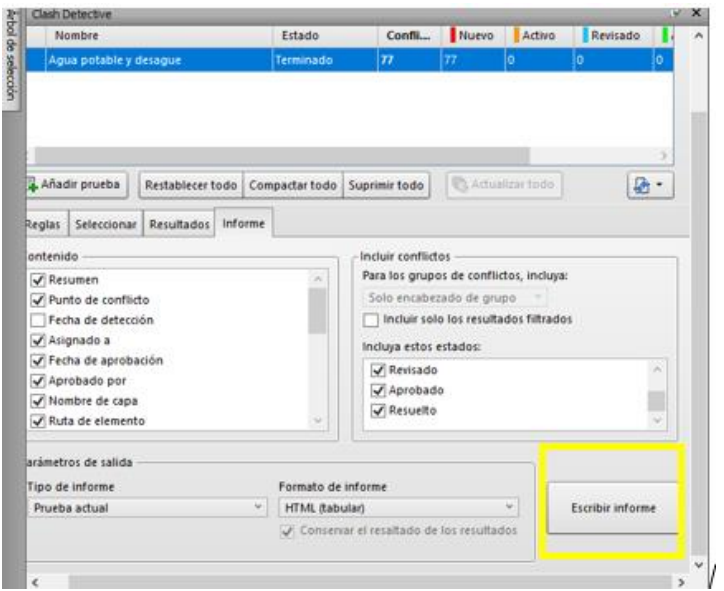

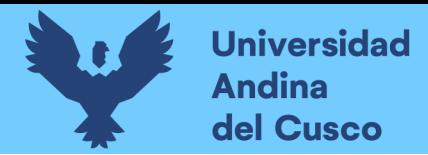

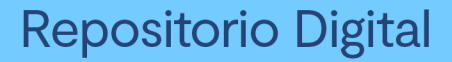

*Nota:* Tomado del programa Navisworks.

3.6.2. Toma de Datos

Siguiendo los pasos que se mencionaron en el anterior punto, estos fueron los datos adquiridos.

# *3.6.2.1. Fichas de Documentación por Incompatibilidad*

### **Figura 59:**

# *Incompatibilidad 6C en APV. VILLA PARAISO*

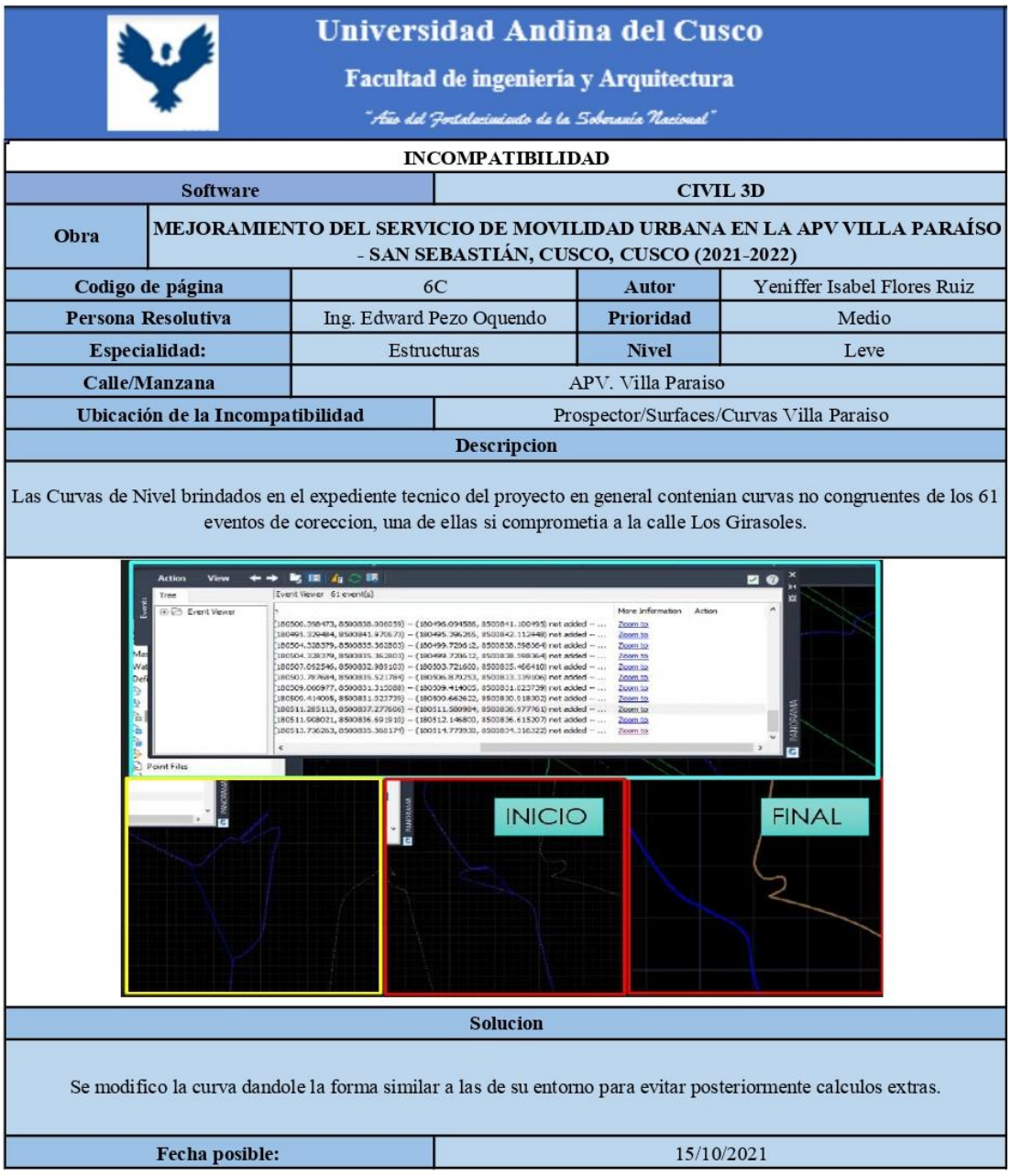

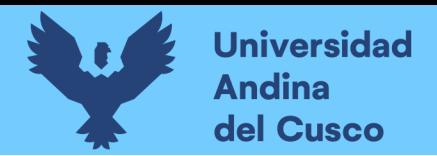

# **Figura 60:**

*Incompatibilidad 14C en la Calle Claveles* 

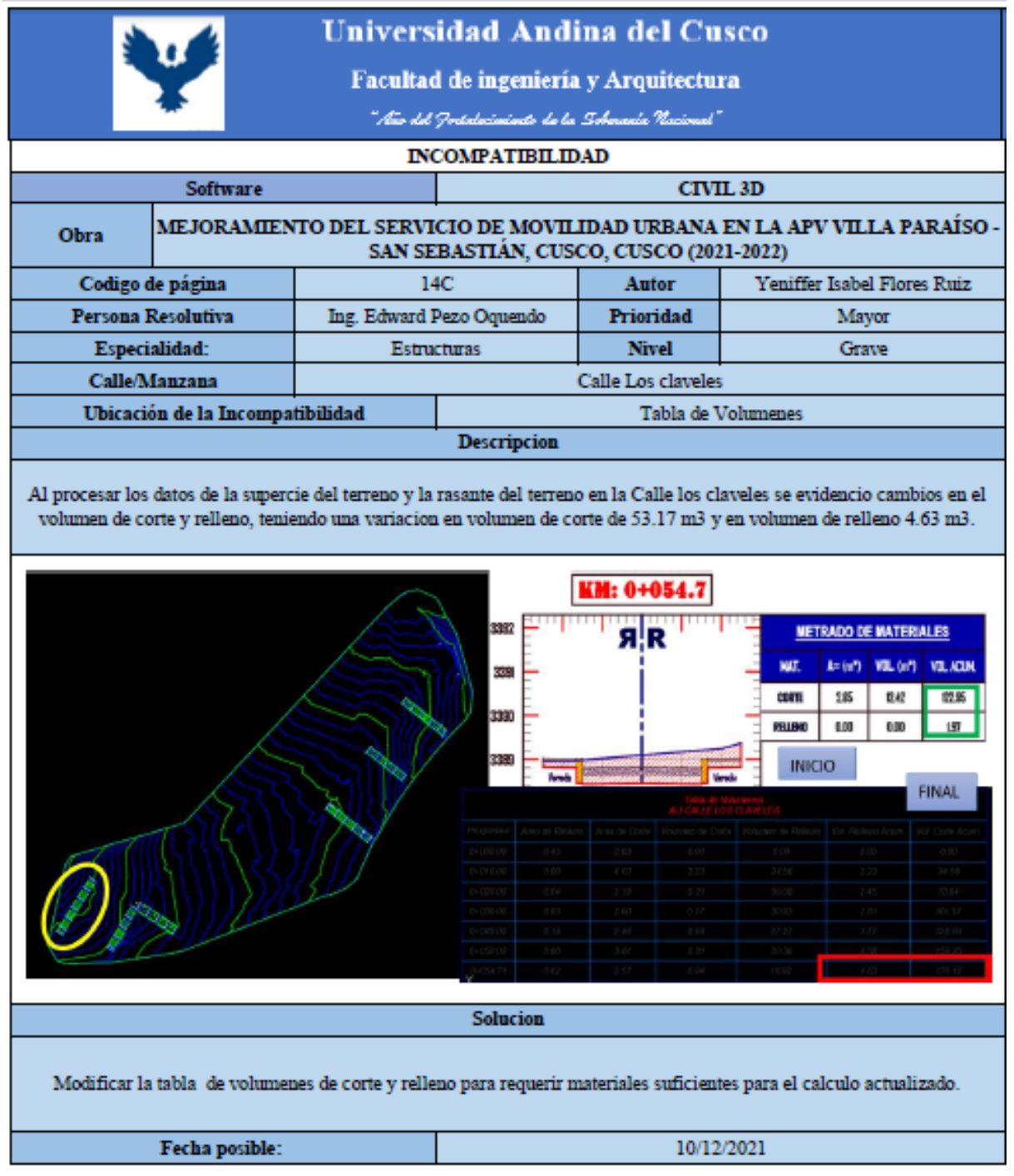

Ver todas las incompatibilidades restantes en anexos.

# *3.6.2.2. Fichas de Documentación por Interferencia*

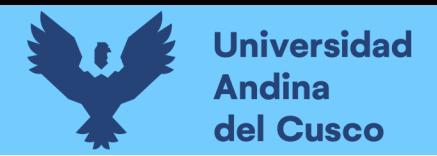

# **Figura 61:**

*Interferencia 18I en la Calle Claveles* 

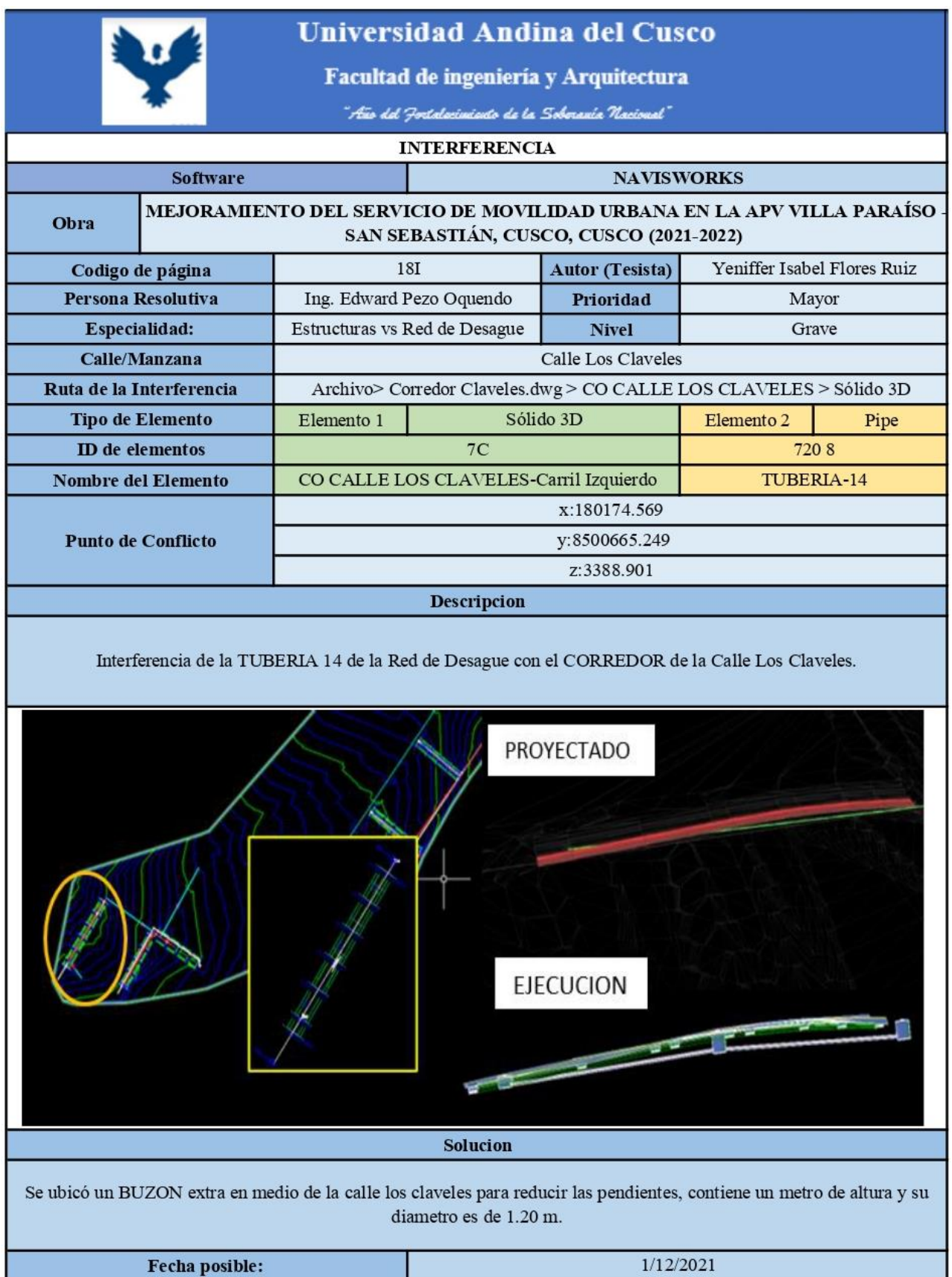

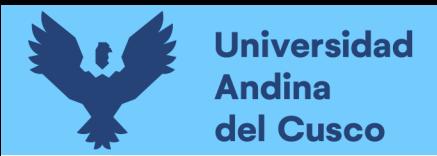

# **Figura 62:**

*Interferencia 3I en la Calle Claveles* 

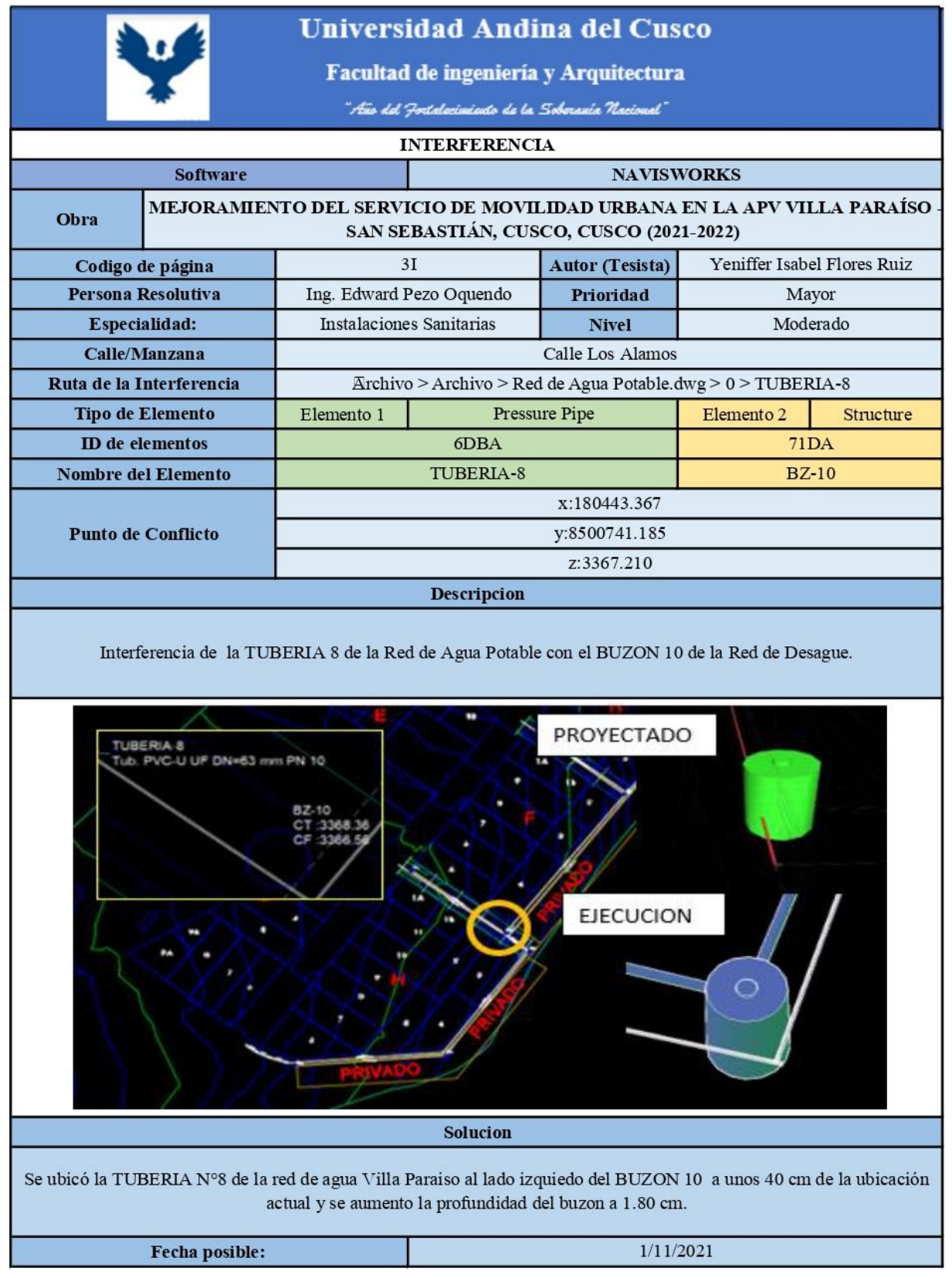

Ver todas las interferencias restantes en anexos.

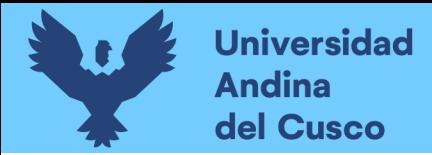

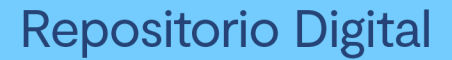

3.6.3. Análisis de datos y obtención de resultados

#### *3.6.3.1. Revisión del programa de Infraworks*

### *3.6.3.1.1. Procedimiento del análisis.*

Se realizó el modelamiento en el programa de infraworks para tener la cantidad de incompatibilidades que se podrían encontrar en ella.

#### **Figura 63:**

*Métodos Utilizados*

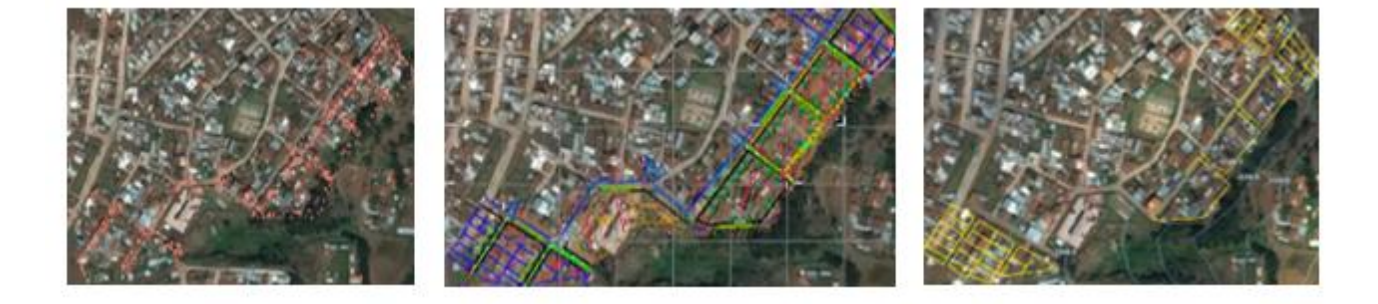

*Nota:* Primer Método: Se trabajo con los puntos dados en el Expediente Técnico. Segundo Método: Se trabajo con las curvas de nivel dados en el Expediente Técnico. Tercer método: Se trabajó con las parcelas dados en el expediente exportadas al infraworks.

Se realizo una reunión con los encargados de la ejecución de obra, se planteó usar el software de infraworks solo para contar con el proyecto conceptual de lo que se quedaría al final y tenerlo como referencia por el desfase encontrado en este software.

*3.6.3.1.2. Diagramas, tablas y figuras*

a) PRIMERA ENTREGA: Octubre a noviembre

La primera entrega del reporte de las incompatibilidades son los meses de octubre a noviembre, en el cronograma brindado por la municipalidad los trabajos a realizar en esos meses eran las calles de las Azucenas, Los girasoles y parte de los Álamos.

También considerando que el proceso de la metodología BIM 3D, el primer punto a modelar es el modelo conceptual.

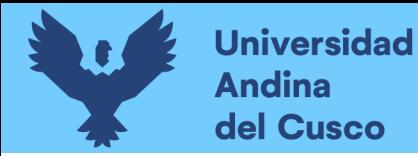

Las condiciones tomadas para designar el nivel de gravedad y la prioridad se basan en lo siguiente:

El nivel de gravedad

- *1) En que impedimentos teníamos de acuerdo a la solución que se tomó para esa incompatibilidad.*
- *2) Que tanto varia en los metrados, y en consecuencia en el costo de la solución escogida.*

El nivel de prioridad

*1) El tiempo que se tiene para la solución.*

**Dife** 

Calle los Gir

 $5<sub>C</sub>$ 

ia de Perfil Longitudinal e

ue reini Eongaan<br>irasoles con el Prog<br> Infraworks.

Calle Los

 $\overline{2}$ 

*2) Cuáles son las partidas que llevan relación y no se puede avanzar con otras partidas antes de concluir las anteriores.*

### **Figura 64:**

*Primera entrega de incompatibilidades en el software infraworks.*

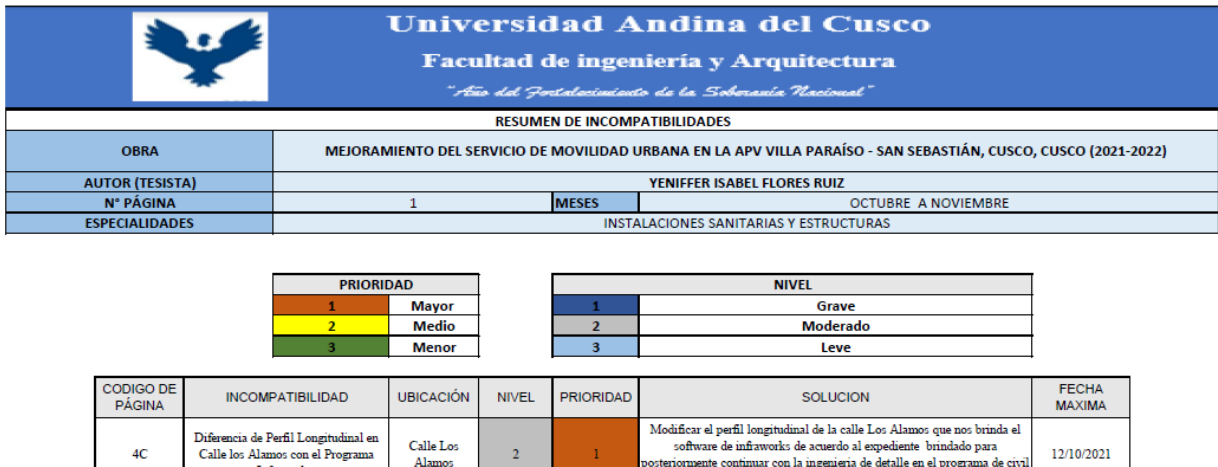

ξ'n .<br>Modificar el perfil longitudinal de la calle Los Girasoles que nos brinda el

55

12/10/2021

i perni iongituainai de<br>ire de infraworks de ac

 $\epsilon$ oftur

Se encontró para la primera entrega 2 incompatibilidades de prioridad mayor y nivel de gravedad moderado.

De acuerdo a los porcentajes en la primera entrega se encontró 100% en el nivel moderado, y en el nivel de prioridad 100% en prioridad mayor.

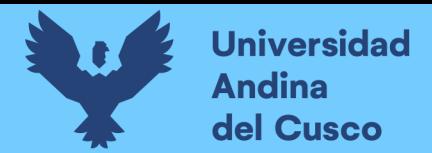

# **Figura 65:**

*Porcentaje de la primera entrega del resumen de incompatibilidades en infraworks.*

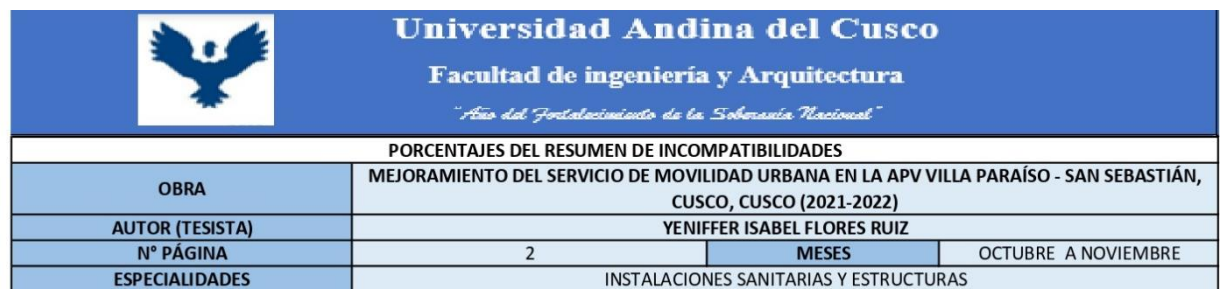

#### PORCENTAJES DE NIVEL DE GRAVEDAD

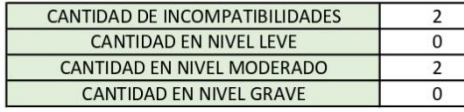

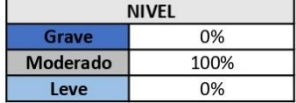

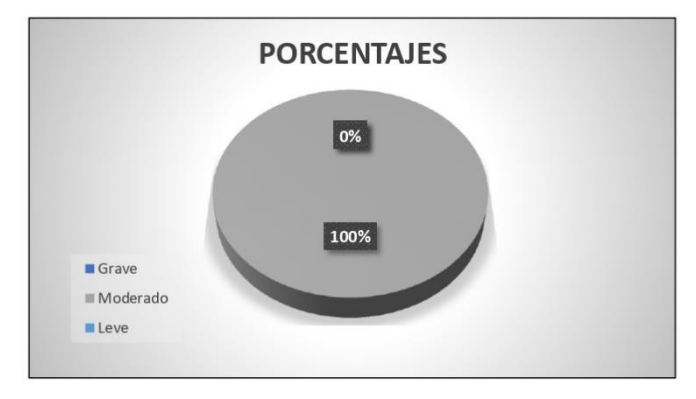

#### PORCENTAJES DE PRIORIDAD

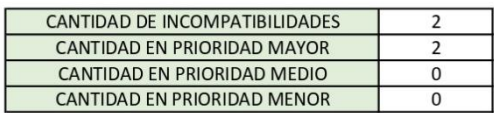

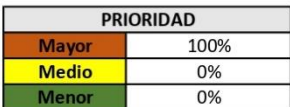

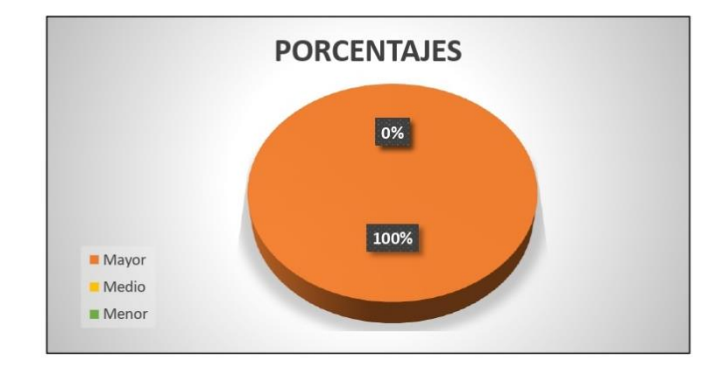

DERECHOS DE AUTOR RESERVADOS

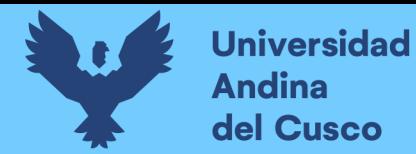

#### a) SEGUNDA ENTREGA: Diciembre a marzo

La segunda entrega del reporte consiste en las incompatibilidades de los meses de diciembre a marzo con el software infraworks, en el cronograma brindado por la municipalidad los trabajos a realizar en esos meses eran las calles de los Claveles, Los Geranios y las Begonias.

Las condiciones que se usaron para medir la prioridad y el nivel de gravedad son los mismos de la primera entrega.

### **Figura 66:**

*Segunda entrega del resumen de incompatibilidades en infraworks.*

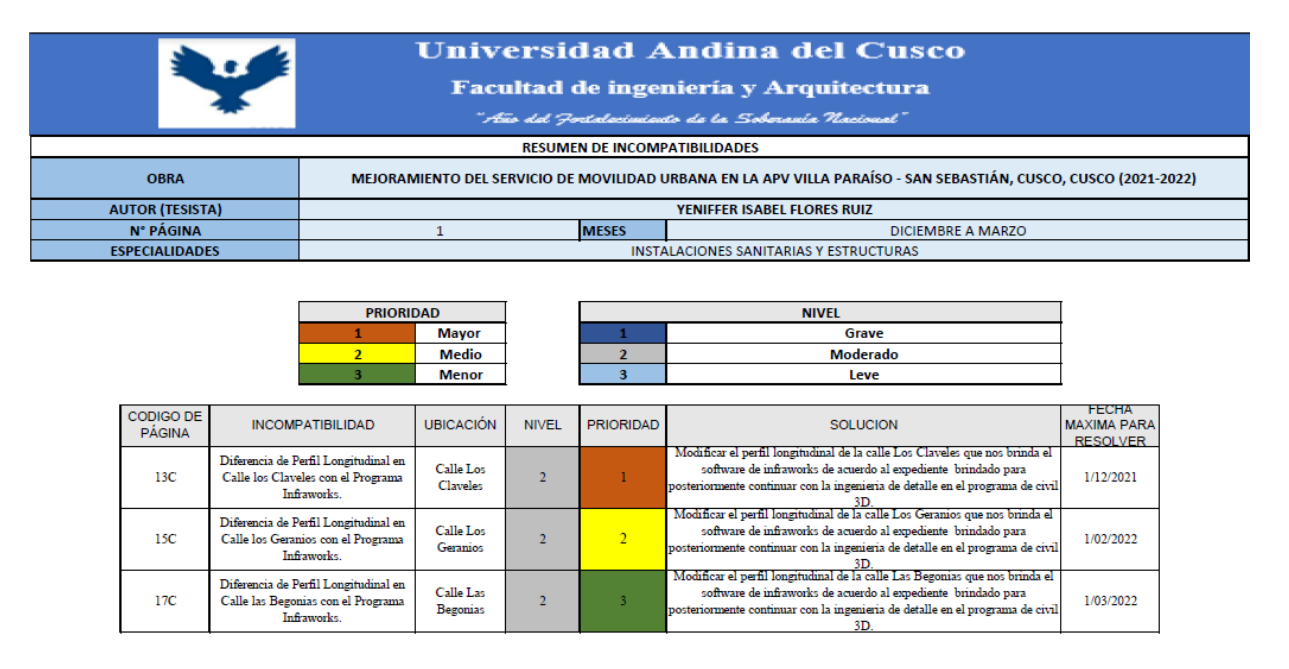

Se encontró para la primera entrega 3 incompatibilidades de las cuales según prioridad tenemos 1 mayor, 1 medio y 1 menor; de acuerdo al nivel de gravedad los 3 son moderados.

De acuerdo a los porcentajes en la primera entrega se encontró 100% en el nivel moderado, y en el nivel de prioridad 33% en prioridad mayor, 33% en prioridad medio y 33% en prioridad menor.

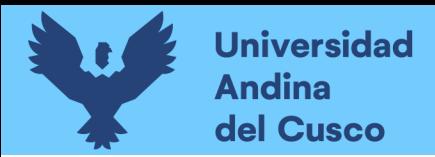

# **Figura 67:**

*Porcentaje de la segunda entrega del resumen de incompatibilidades en infraworks.*

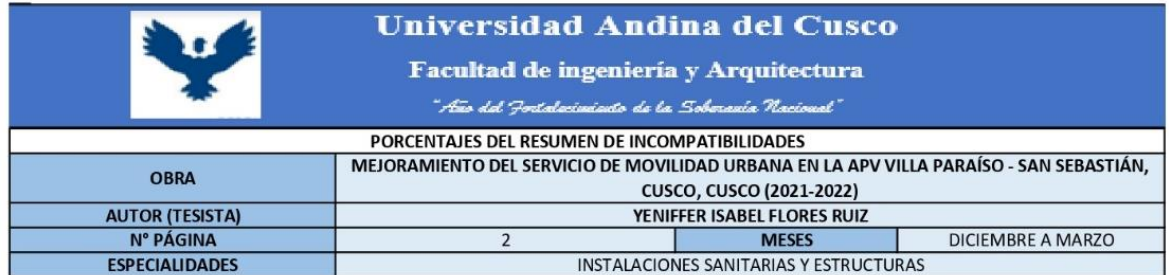

PORCENTAJES DE NIVEL DE GRAVEDAD

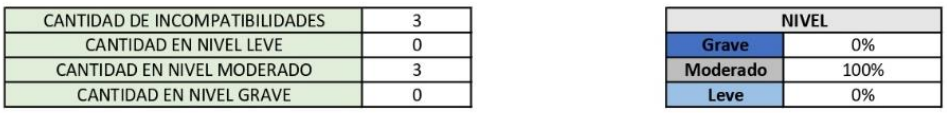

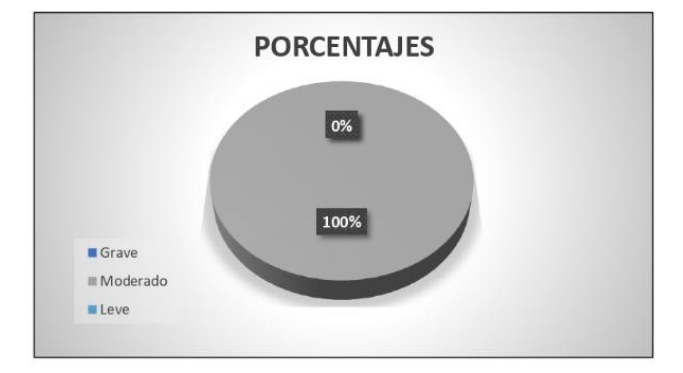

#### PORCENTAJES DE PRIORIDAD

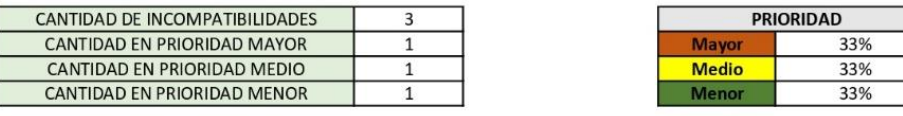

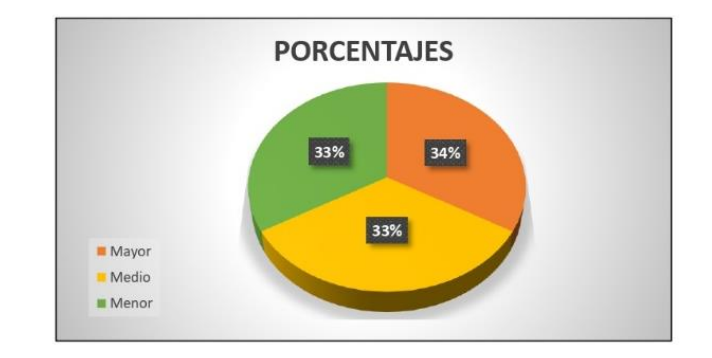

DERECHOS DE AUTOR RESERVADOS

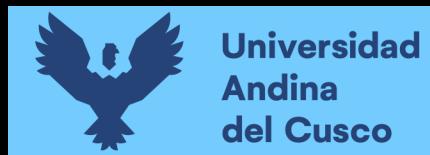

### *3.6.3.1.2 Resultados del procesamiento en infra Works*

 Se optó por continuar el proyecto conceptual para visualizar el proyecto terminado como se hace en la METOLOGIA BIM 3D.

Se encontró que existen 5 incompatibilidades usando el infraworks, no se siguió modelando en este software porque existe un desfase de 6 m, sin embargo, se seguirá modelando los detalles de estas misma en el programa de civil 3D, después de todo se terminara de modelar un trabajo conceptual del proyecto con la finalidad de realizar el primer paso de lo que es la metodología Bim.

### *3.6.3.2. Revisión del programa de Civil 3D*

### *3.6.3.2.1. Procedimiento del análisis.*

Se realizó una comparación entre el modelado 2D (planos) que nos brindaron con el expediente técnico y el modelado en Civil 3D elaborados por el tesista, evidenciando y recopilando todas las incompatibilidades observadas.

*3.6.3.2.2. Diagramas, tablas y figuras*

### a) PRIMERA ENTREGA: Octubre a Noviembre

La primera entrega del reporte se expuso las incompatibilidades de los meses de octubre a noviembre, porque en el cronograma brindado por la municipalidad los trabajos a realizar en esos meses eran las calles de las Azucenas, Los girasoles y parte de los Álamos.

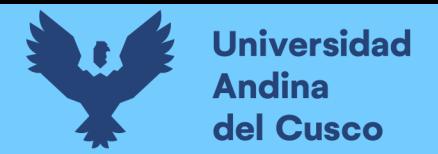

### **Figura 68:**

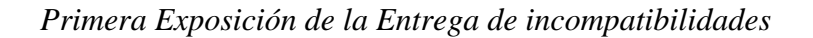

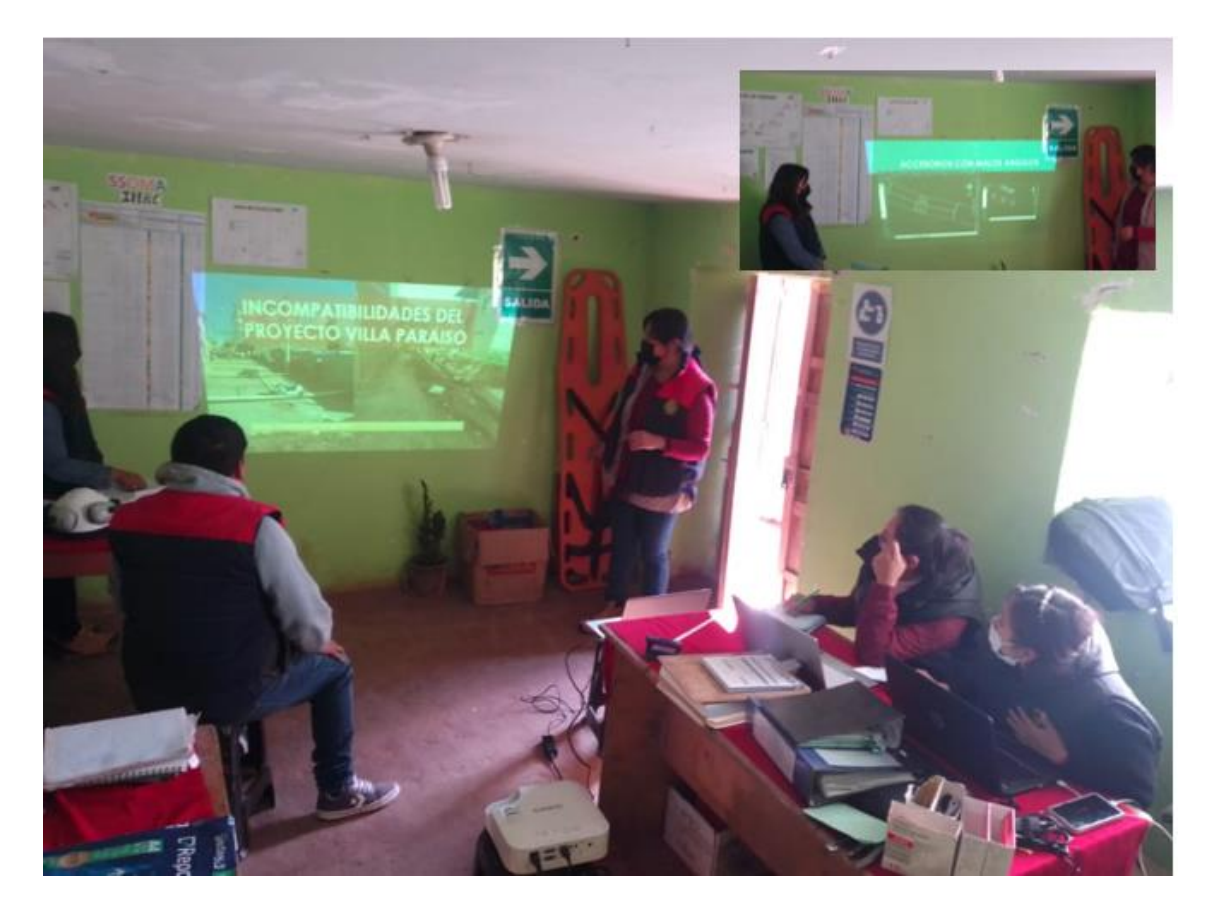

En la figura 62 se observa que en el primer reporte entregado de los meses de octubre y noviembre se cuenta con 10 incompatibilidades cada uno de ellas tienen un código de página, la descripción de la incompatibilidad en general, la ubicación donde se encuentra la incompatibilidad, también se le designa un nivel de gravedad y un nivel de prioridad cada nivel está sujeto a una numeración.

El nivel de gravedad se eligió en conjunto con los encargados del proyecto, el nivel de gravedad se basó en dos puntos específicos:

- *1) En que impedimentos teníamos de acuerdo a la solución que se tomó para esa incompatibilidad.*
- *2) Que tanto varia en los metrados, y en consecuencia en el costo de la solución escogida.*

El nivel de prioridad se eligió en conjunto con los encargados del proyecto, el nivel de prioridad se basó en dos puntos específicos:

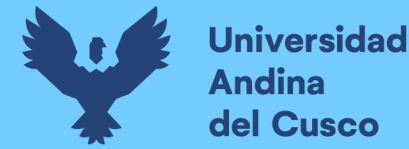

- *1) El tiempo que se tiene para la solución.*
- *2) Cuáles son las partidas que llevan relación y no se puede avanzar con otras partidas antes de concluir las anteriores.*

Y por último se coloca una fecha propuesta para la solución de acuerdo al cronograma inicial que contenía el expediente técnico, para que no exista retrasos en obra.

### **Figura 69:**

*Primera Entrega de Resumen de incompatibilidades en Civil 3D*

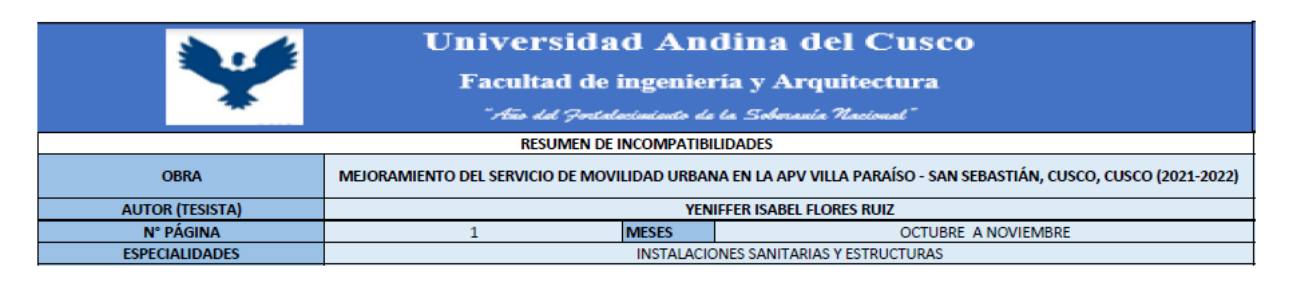

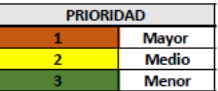

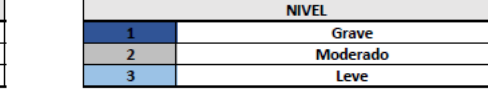

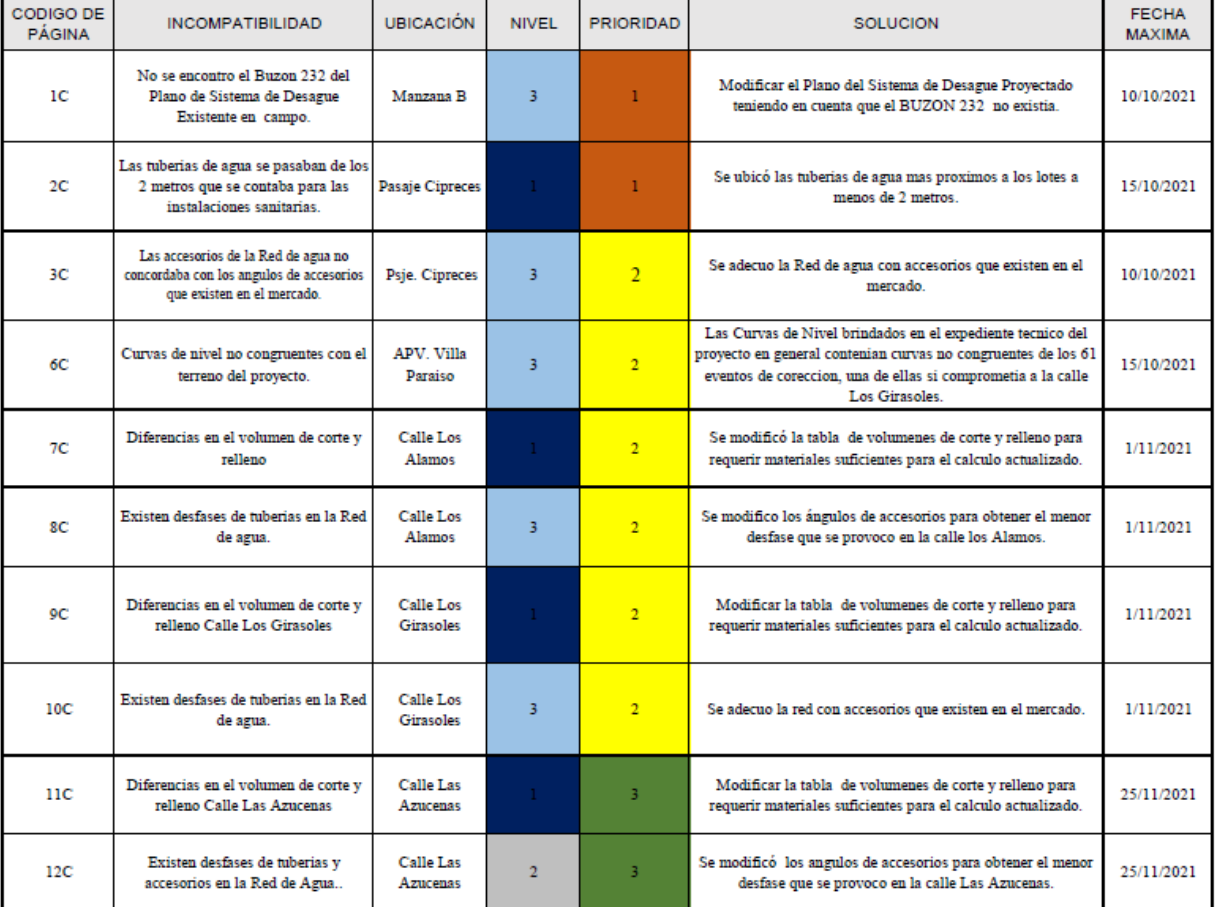

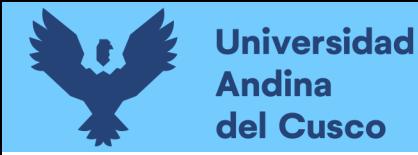

En la figura 63, se entrega los datos estadísticos en porcentajes de la cantidad de incompatibilidades de acuerdo al nivel de gravedad y al nivel de prioridad.

En el nivel de gravedad se tiene:

- *Grave: 40% con 4 incompatibilidades.*
- *Moderado: 10% con 1 incompatibilidades.*
- *Leve: 50% con 5 incompatibilidades.*

En el nivel de prioridad se tiene:

- *Mayor: 20% con 2 incompatibilidades.*
- *Medio: 60% con 6 incompatibilidades.*
- *Menor: 20% con 2 incompatibilidades.*

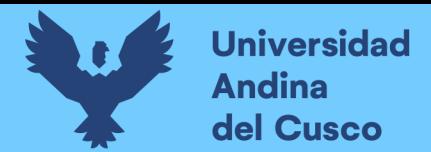

# **Figura 70:**

*Primera Entrega de Porcentajes del Resumen de incompatibilidades en Civil 3D*

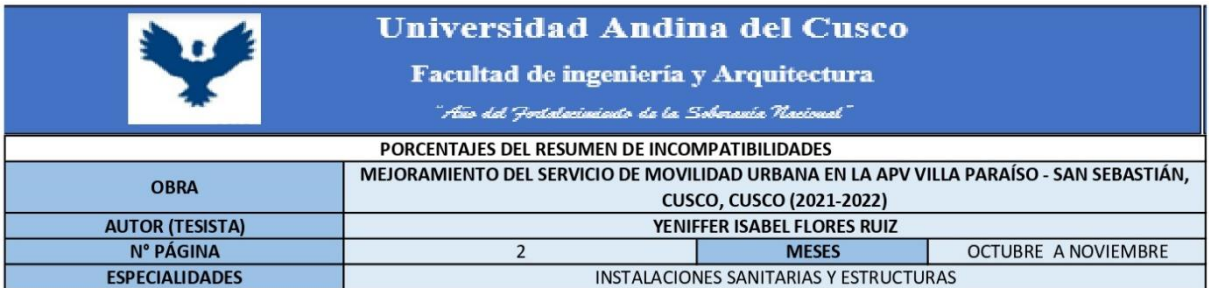

#### PORCENTAJES DE NIVEL DE GRAVEDAD

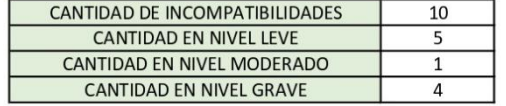

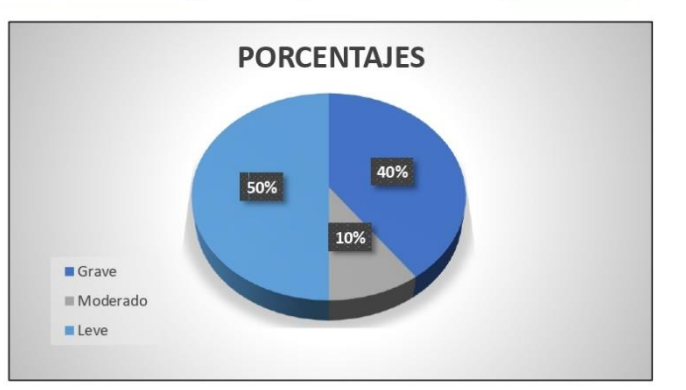

#### PORCENTAJES DE PRIORIDAD

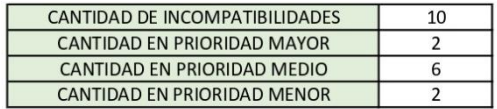

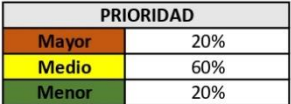

**NIVEL** 

Grave Moderado

Leve

40%

10%

50%

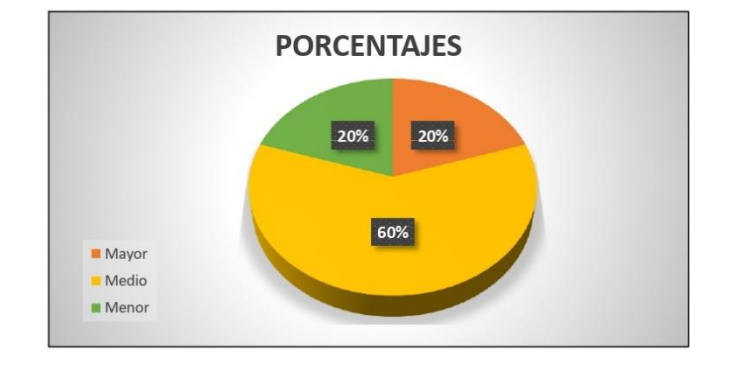

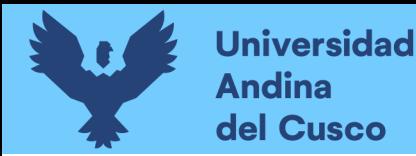

# **Repositorio Digital**

#### b) SEGUNDA ENTREGA: Diciembre a Marzo

La segunda entrega del reporte se expuso las incompatibilidades de los meses de diciembre a marzo, porque en el cronograma brindado por la municipalidad los trabajos a realizar en esos meses eran las calles los Álamos, las Begonias, Claveles y Geranios.

### **Figura 71:**

#### *Segunda Exposición de la Entrega de incompatibilidades*

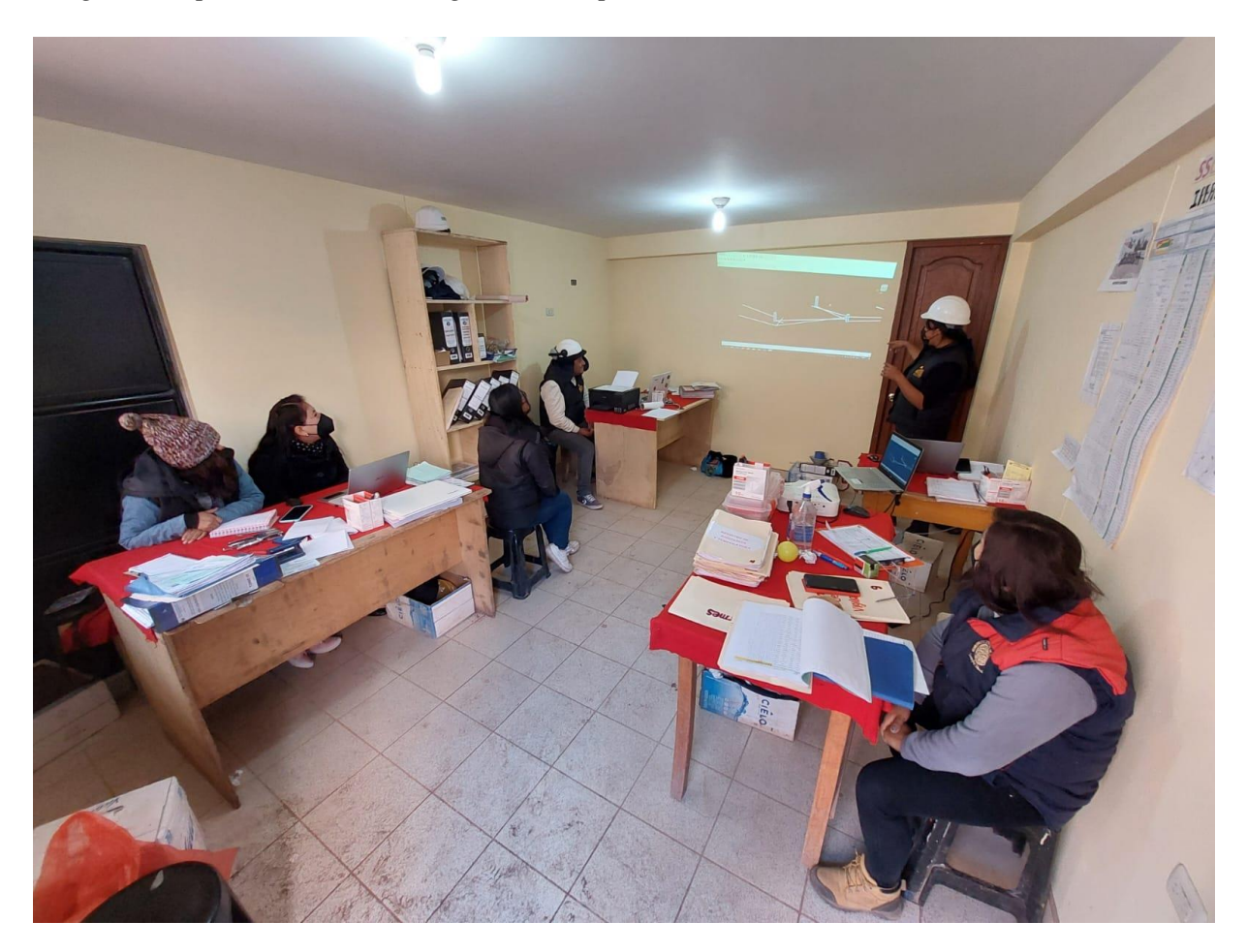

En la figura 65 se observa que en el segundo reporte entregado de los meses de diciembre a y marzo se cuenta con 6 incompatibilidades cada uno de ellas cuenta con un código de página, la descripción de la incompatibilidad en general, la ubicación donde se encuentra la incompatibilidad, también se le designa un nivel de gravedad y un nivel de prioridad cada nivel está sujeto a una numeración, y los puntos específicos que se tomaron en cuenta son las mismas que se tomó en cuenta en la primera entrega.

Y por último se coloca una fecha propuesta para la solución de acuerdo al cronograma inicial que contenía el expediente técnico, para que no exista retrasos en obra.

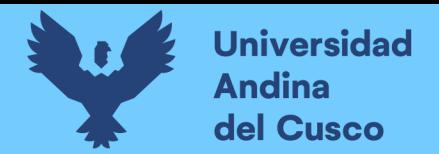

# **Figura 72:**

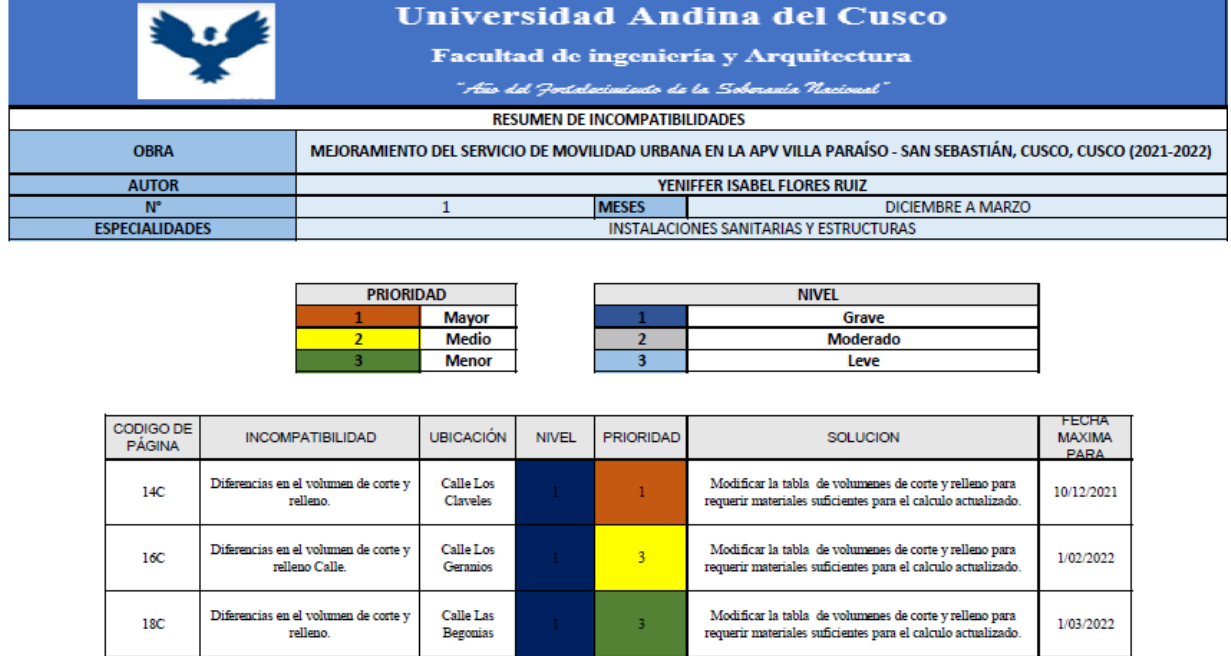

*Segunda Entrega de Resumen de incompatibilidades en Civil 3D*

En la figura 66, se entrega los datos estadísticos en porcentajes de la cantidad de incompatibilidades de acuerdo al nivel de gravedad y al nivel de prioridad.

En el nivel de gravedad se tiene:

- *Grave: 100% con 3 incompatibilidades.*
- *Moderado: 0% con 0 incompatibilidades.*
- *Leve: 0% con 0 incompatibilidades.*

En el nivel de prioridad se tiene:

- *Mayor: 33% con 1 incompatibilidades.*
- *Medio: 33% con 1 incompatibilidades.*
- *Menor: 33% con 1 incompatibilidades.*

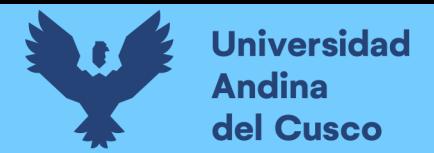

# **Figura 73:**

# *Segunda Entrega de Porcentajes del Resumen de incompatibilidades en Civil 3D*

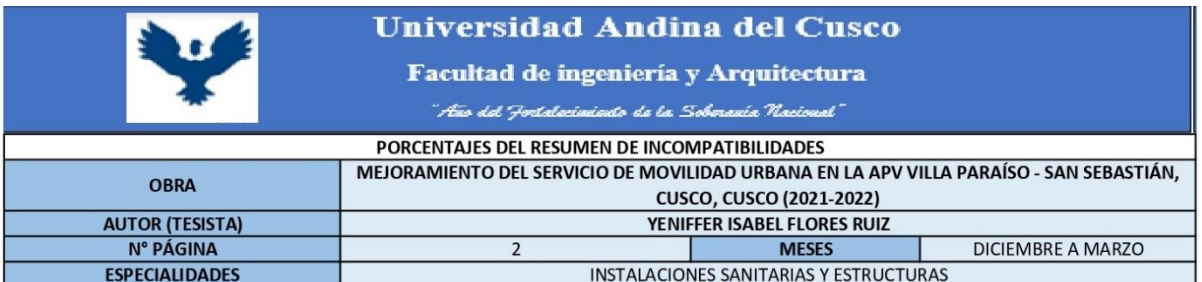

#### PORCENTAJES DE NIVEL DE GRAVEDAD

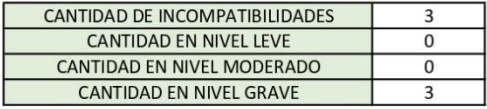

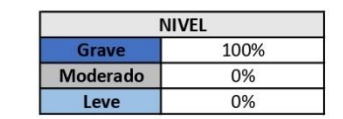

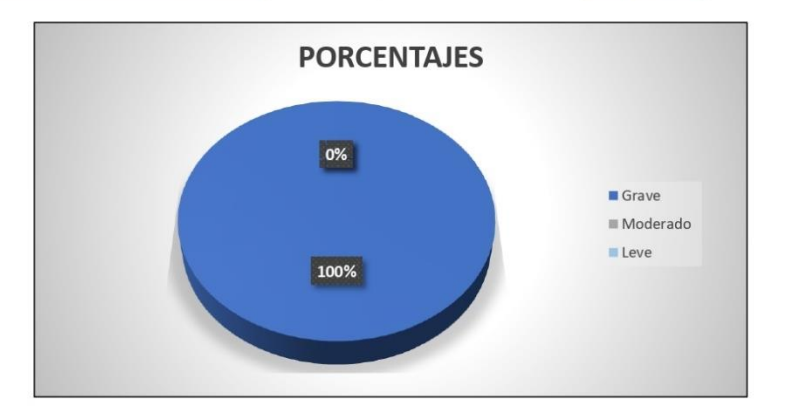

#### PORCENTAJES DE PRIORIDAD

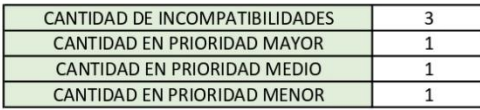

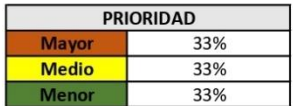

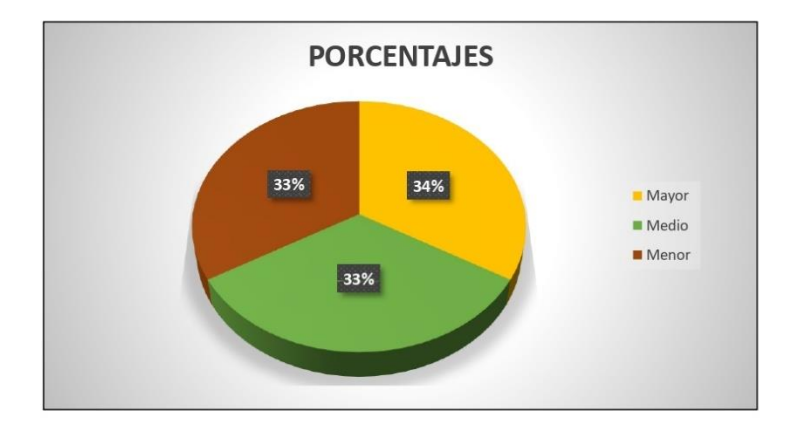

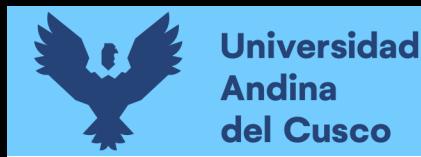

### *3.6.2.2.3. Análisis y resultados de las 2 entregas de incompatibilidades en Civil 3D*

En total en la primera y segunda entrega se obtuvo un total de 13 incompatibilidades en los meses de octubre a marzo.

Teniendo en la primera entrega 2 incompatibilidad con un nivel grave y una prioridad mayor, 1 incompatibilidades con nivel grave y prioridad media; en consecuencia, se debe solucionar lo más antes posible para que no exista perdidas en tiempo, en costo y eficiencia.

En la segunda entrega se observó 1 incompatibilidad con nivel grave y una prioridad mayor.

### *3.6.3.3. Revisión del programa de Navisworks*

*3.6.3.3.1. Procedimiento del análisis.*

Se realizó la recolección de los datos obtenidos por el programa Navisworks, y en conjunto se eligió que interferencias eran de prioridad y que nivel de gravedad tenían.

*3.6.3.3.2. Diagramas, tablas y figuras*

a) PRIMERA ENTREGA: Octubre a noviembre

La primera entrega del reporte se expuso las interferencias de los meses de octubre a noviembre, porque en el cronograma brindado por la municipalidad los trabajos a realizar en esos meses eran las calles de las Azucenas, Los girasoles y parte de los Álamos.

# **Figura 74:**

*Primera Exposición de la Entrega de interferencias*

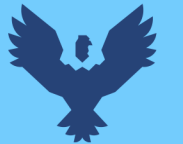

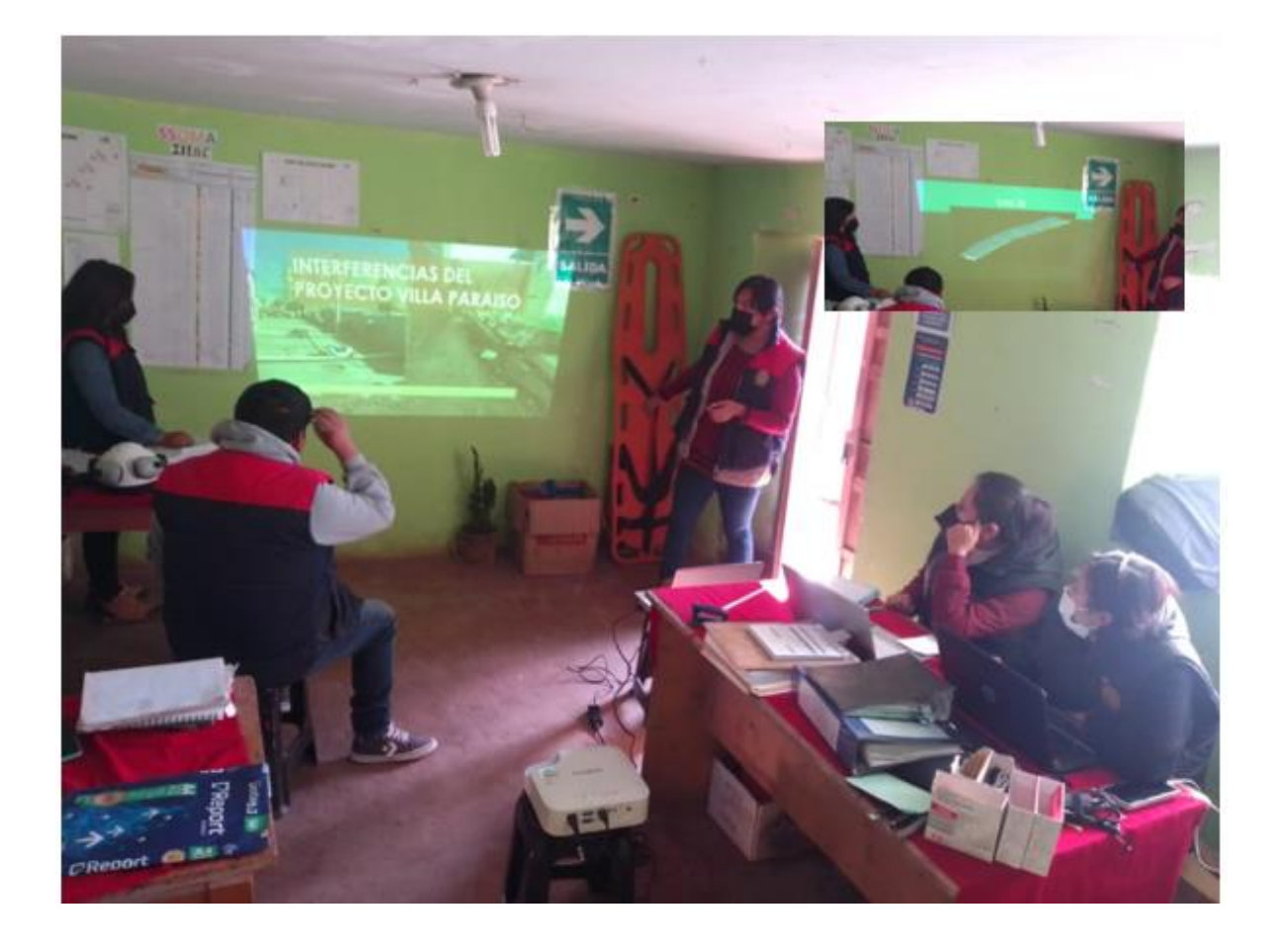

En la figura 68 se observa que en el primer reporte entregado de los meses de octubre y noviembre se cuenta con 16 interferencias cada uno de ellas tienen un código de página, la descripción de la interferencia en general, la ubicación donde se encuentra la interferencia, también se le designa un nivel de gravedad y un nivel de prioridad cada nivel está sujeto a una numeración.

El nivel de gravedad se eligió en conjunto con los encargados del proyecto, el nivel de gravedad se basó en dos puntos específicos:

- *3) En que impedimentos teníamos de acuerdo a la solución que se tomó para esas interferencias.*
- *4) Que tanto varia en los metrados, y en consecuencia en el costo de la solución escogida.*

El nivel de prioridad se eligió en conjunto con los encargados del proyecto, el nivel de prioridad se basó en dos puntos específicos:

*5) El tiempo que se tiene para la solución.*

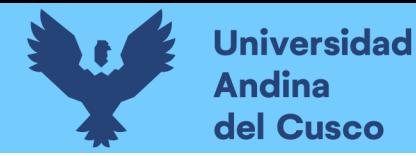

*6) Cuáles son las partidas que llevan relación y no se puede avanzar con otras partidas antes de concluir las anteriores.*

Se muestra la clasificación de los criterios utilizados en el programa de Navisworks para la detección de interferencias tanto para la primera entrega como para la segunda:

### **Figura 75:**

*Criterios de las interferencias en el software Navisworks*

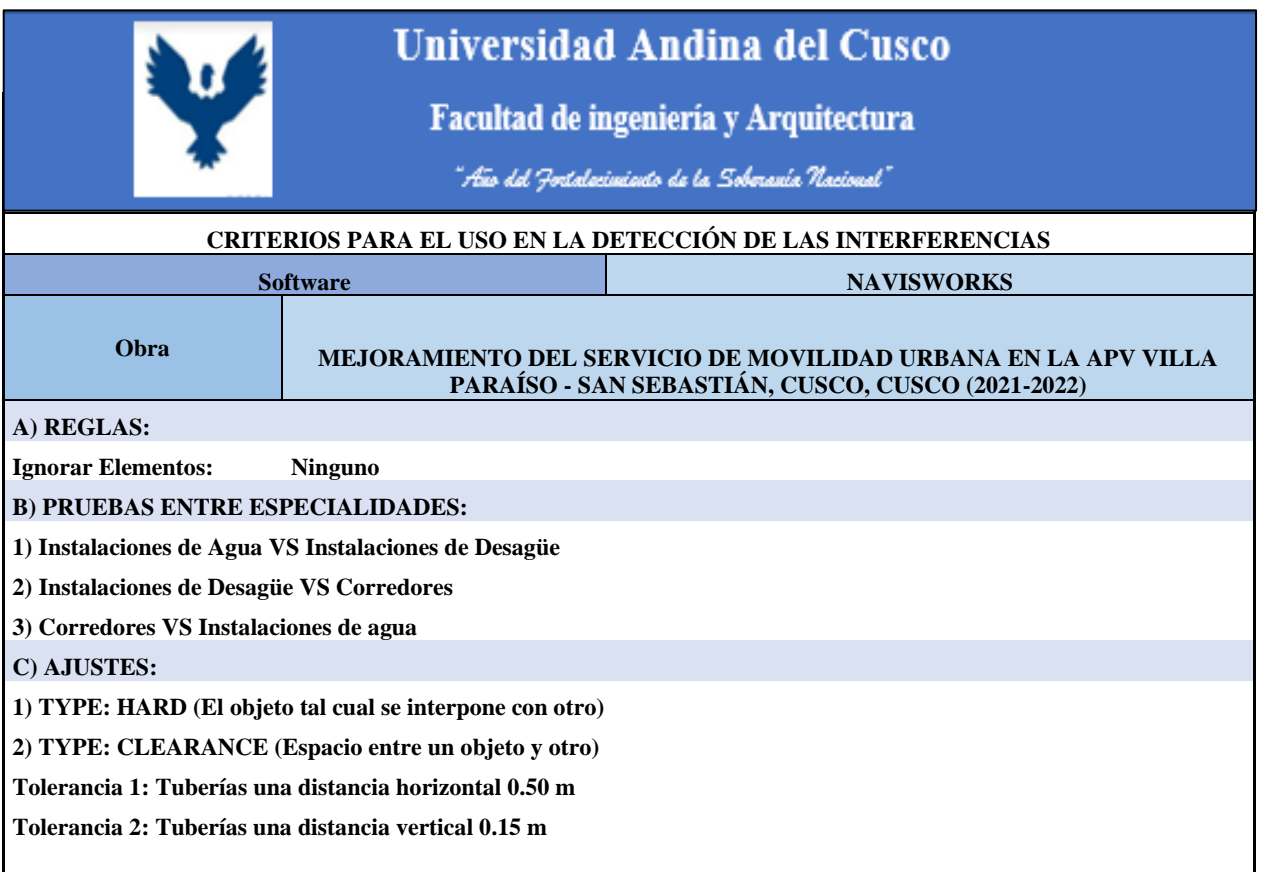

Y por último se coloca una fecha propuesta para la solución de acuerdo al cronograma inicial que contenía el expediente técnico, para que no exista retrasos en obra.

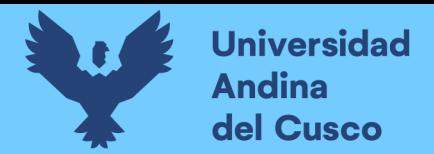

Ē

# **Figura 76:**

# *Primera Entrega de Resumen de interferencias*

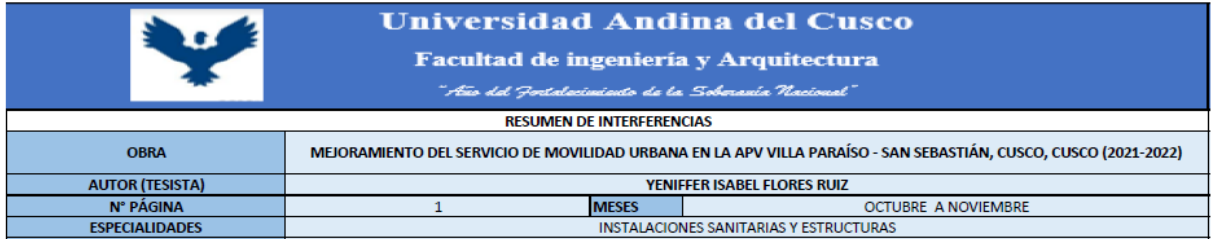

Г

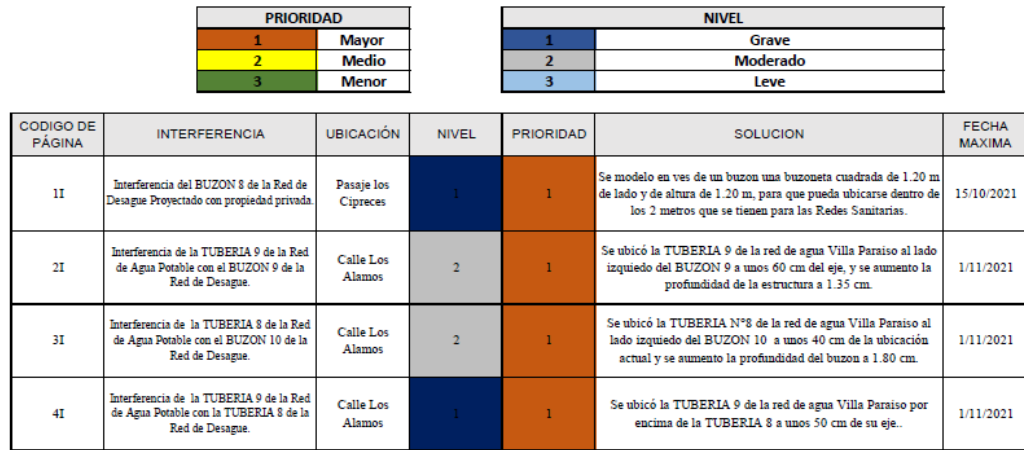

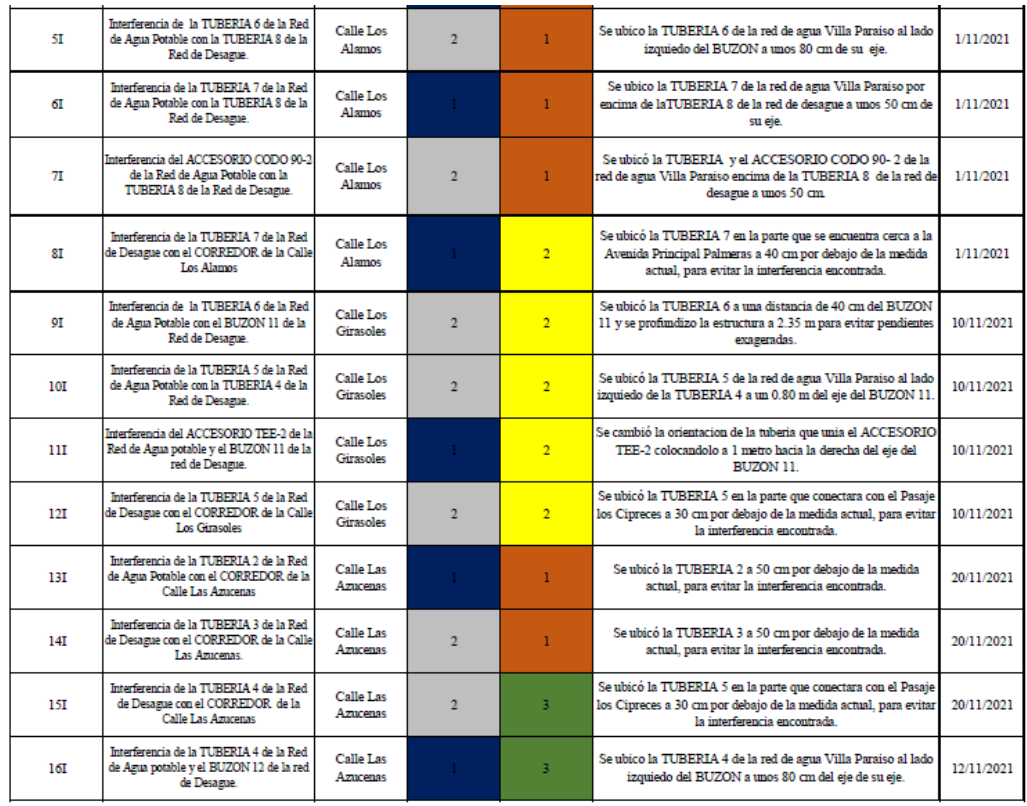

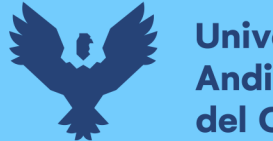

En la figura 69, se entrega los datos estadísticos en porcentajes de la cantidad de interferencias de acuerdo al nivel de gravedad y al nivel de prioridad.

En el nivel de gravedad se tiene:

- *Grave: 44% con 7 interferencias.*
- *Moderado: 56% con 9 interferencias.*
- *Leve: 0% con 0 interferencias.*

En el nivel de prioridad se tiene:

- *Mayor: 56% con 9 interferencias.*
- *Medio: 31% con 5 interferencias.*
- *Menor: 13% con 2 interferencias.*

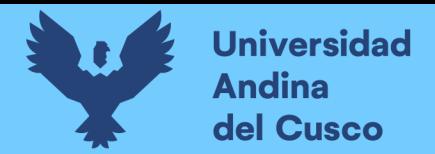

# **Figura 77:**

# *Primera Entrega de Porcentajes del Resumen de interferencias*

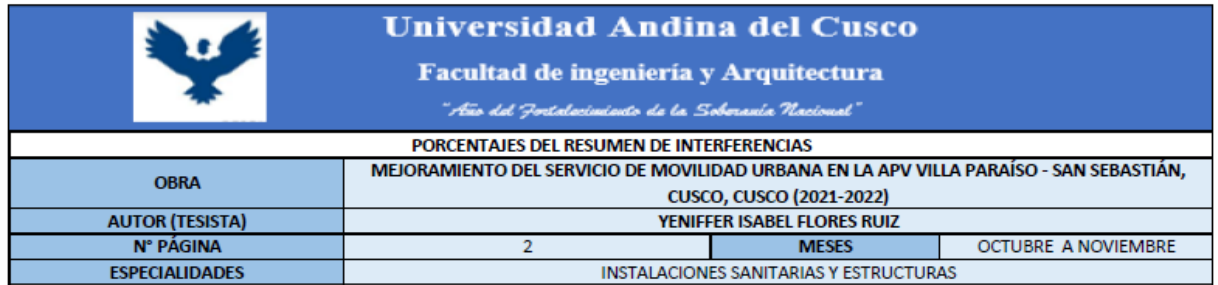

#### PORCENTAJES DE NIVEL DE GRAVEDAD

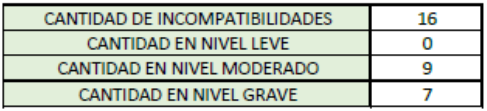

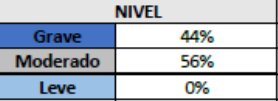

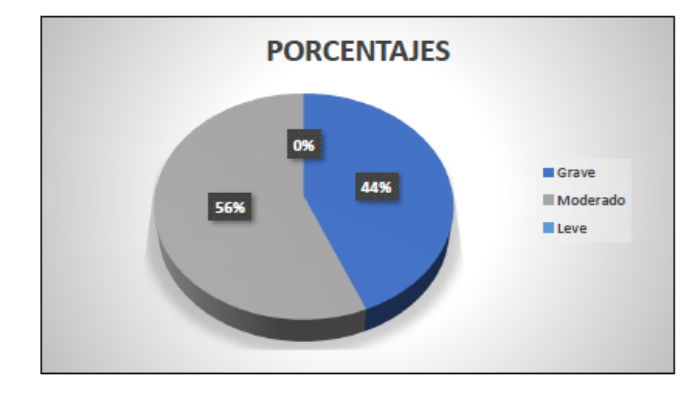

#### PORCENTAJES DE PRIORIDAD

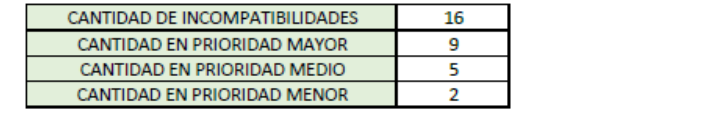

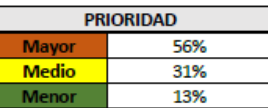

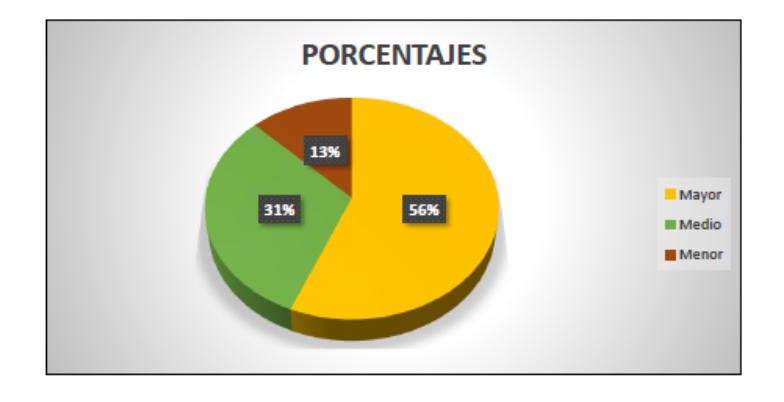

b) SEGUNDA ENTREGA: Diciembre a marzo
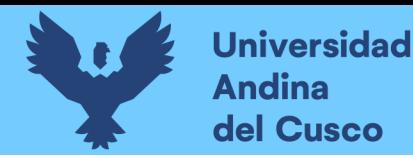

La segunda entrega del reporte se expuso las interferencias de los meses de diciembre a marzo, porque en el cronograma brindado por la municipalidad los trabajos a realizar en esos meses eran las calles los Álamos, las Begonias, Claveles y Geranios.

### **Figura 78:**

*Segunda Exposición de la Entrega de interferencias*

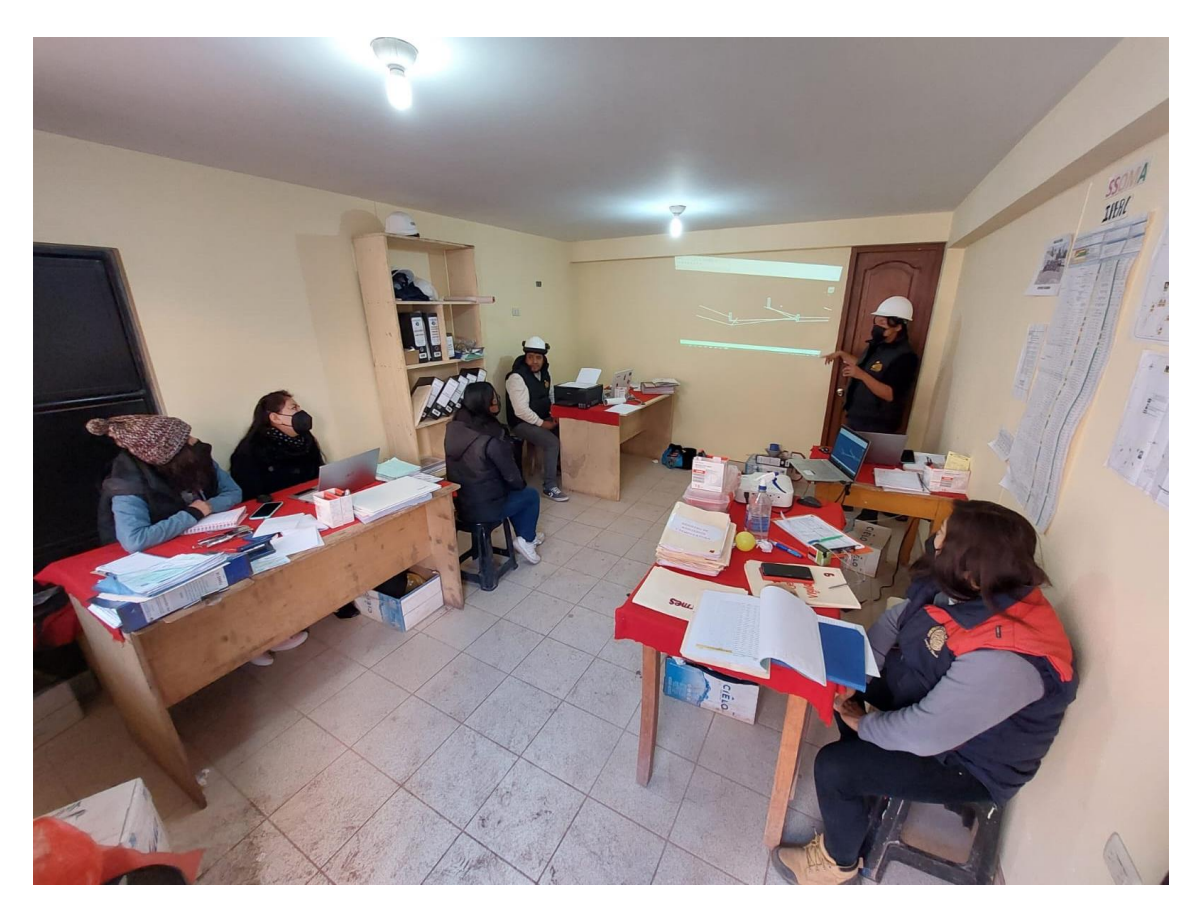

En la figura 71 se observa que en el segundo reporte entregado de los meses de diciembre a y marzo se cuenta con 5 interferencias cada uno de ellas cuenta con un código de página, la descripción de la interferencia en general, la ubicación donde se encuentra la interferencia, también se le designa un nivel de gravedad y un nivel de prioridad cada nivel está sujeto a una numeración, y los puntos específicos que se tomaron en cuenta son las mismas que se tomó en cuenta en la primera entrega.

Y por último se coloca una fecha propuesta para la solución de acuerdo al cronograma inicial que contenía el expediente técnico, para que no exista retrasos en obra.

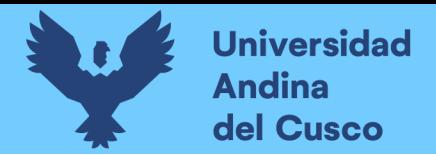

## **Figura 79:**

*Segunda Entrega de Resumen de interferencias*

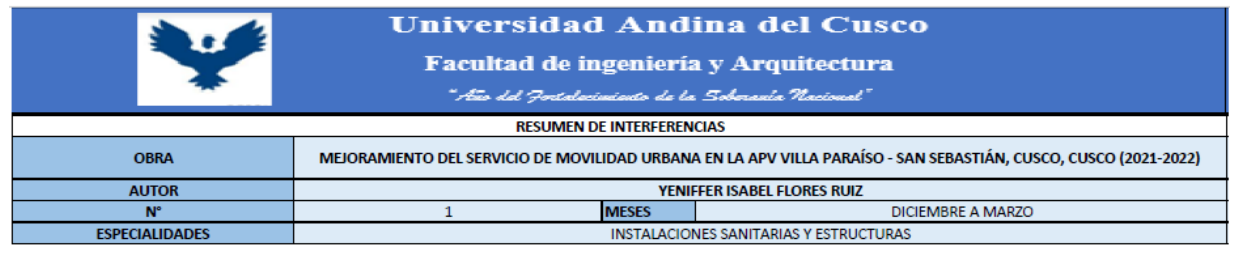

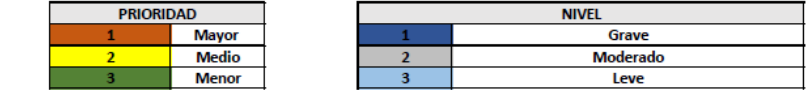

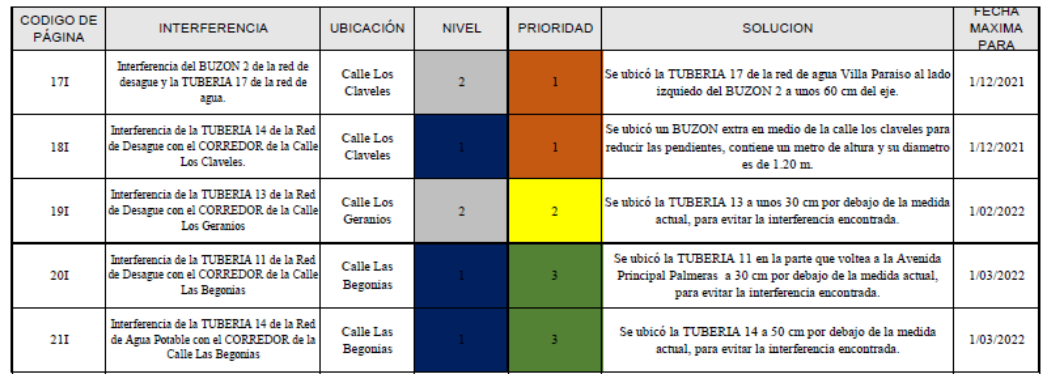

En la figura 72, se entrega los datos estadísticos en porcentajes de la cantidad de interferencias de acuerdo al nivel de gravedad y al nivel de prioridad.

En el nivel de gravedad se tiene:

- *Grave: 60% con 3 interferencias.*
- *Moderado: 40% con 2 interferencias.*
- *Leve: 0% con 0 interferencias.*

En el nivel de prioridad se tiene:

- *Mayor: 40% con 2 incompatibilidades.*
- *Medio: 20% con 1 incompatibilidades.*
- *Menor: 40% con 2 incompatibilidades.*

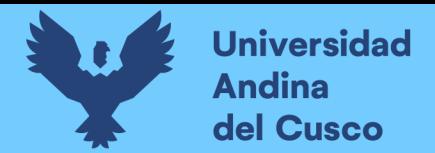

## **Figura 80:**

## *Segunda Entrega de Porcentajes del Resumen de interferencias*

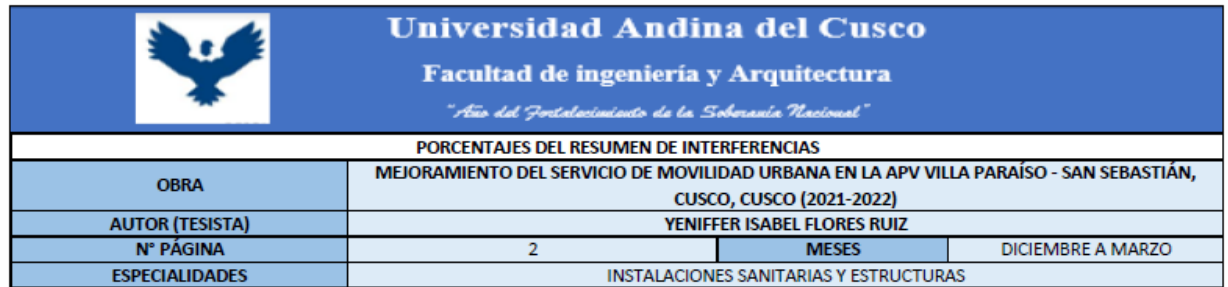

#### PORCENTAJES DE NIVEL DE GRAVEDAD

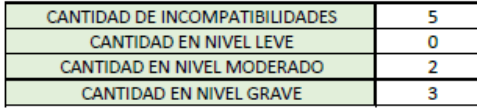

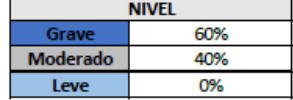

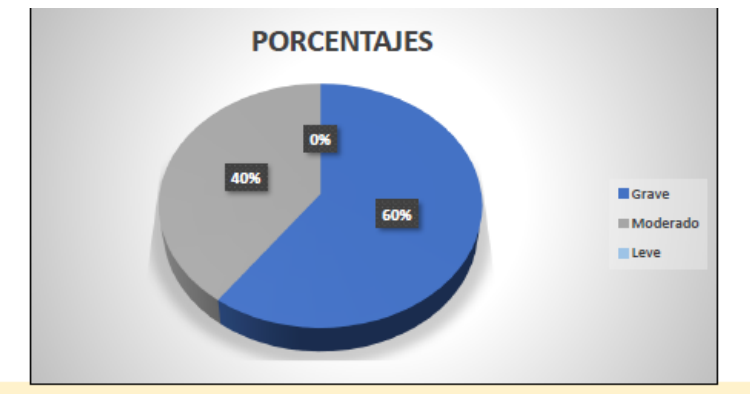

#### PORCENTAJES DE PRIORIDAD

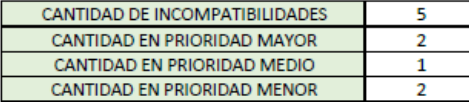

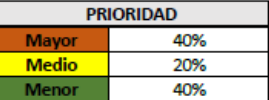

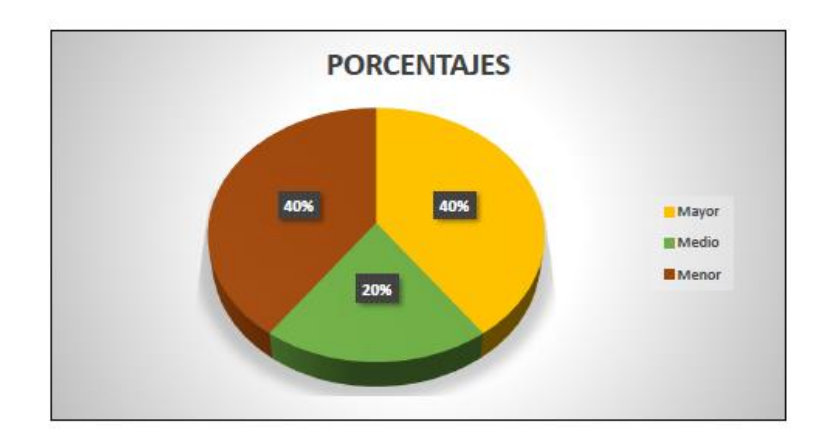

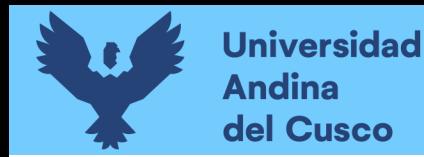

*3.6.3.3.3. Análisis y resultados de las 2 entregas de interferencias.*

En total en la primera y segunda entrega se obtuvo un total de 21 interferencias en los meses de octubre a marzo.

Teniendo en la primera entrega 4 interferencias con un nivel grave y una prioridad mayor en consecuencia que tenía que ser solucionado de acuerdo a la fecha programada para que no exista perdidas en tiempo, en costo y eficiencia.

En la segunda entrega se tuvo 1 interferencia con un nivel grave y una prioridad mayor en consecuencia que tenía que ser solucionado lo más antes posible en la fecha programada.

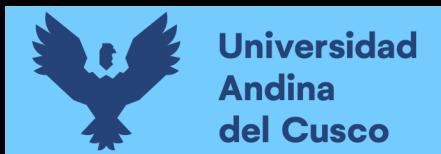

# **Capitulo IV: Resultados de la investigación**

### **4.1. Resultados respecto a las hipótesis específicas**

Para analizar los resultados de acuerdo a la hipótesis planteada en esta tesis, se debe tener en cuenta los resultados obtenidos en el apartado 3.6, que corresponde al plan de análisis de datos del proyecto "APLICACION DE LA METODOLOGIA BIM 3D EN LA DETECCION DE INTERFERENCIAS E INCOMPATIBILIDADES DE LAS ESPECIALIDADES DE ESTRUCTURAS E INSTALACIONES SANITARIAS DEL PROYECTO: MEJORAMIENTO DEL SERVICIO DE MOVILIDAD URBANA EN LA APV VILLA PARAÍSO – SAN SEBASTIÁN, CUSCO, CUSCO, 2021-2022"

Luego de haber obtenido cada interferencia y cada incompatibilidad con el modelado teniendo en cuenta le metodología BIM 3D, se realizó una comparación con la hipótesis planteado en la tesis y lo obtenido en esta investigación.

• Primera hipótesis especifica que es ¿Con la aplicación del software Infraworks si se podrá detectar más de 50 incompatibilidades de las especialidades de estructuras e instalaciones sanitarias en el proyecto "Mejoramiento del servicio de movilidad urbana en la APV villa paraíso, Cusco, Cusco, San Sebastián; 2021-2022?

Se niega esta hipótesis porque en el software de infraworks solo se evidencio 5 incompatibilidades ocasionado por el desfase que existe.

• Segunda hipótesis especifica que es ¿Con la aplicación del software Civil 3D si se podrá detectar más de 50 incompatibilidades de las especialidades de estructuras e instalaciones sanitarias en el proyecto "Mejoramiento del servicio de movilidad urbana en la APV villa paraíso, Cusco, Cusco, San Sebastián; 2021-2022?

Se niega esta hipótesis porque en el software de Civil 3D solo se evidencio 13 incompatibilidades mencionados en el apartado 3.6.2.2. Revisión del programa de Civil 3D.

• Tercera hipótesis especifica que es ¿Con la aplicación del software Navisworks si se podrá detectar más de 50 interferencias de las especialidades de estructuras e instalaciones sanitarias en el proyecto "Mejoramiento del servicio de movilidad urbana en la APV villa paraíso, Cusco, Cusco, San Sebastián; 2021-2022?

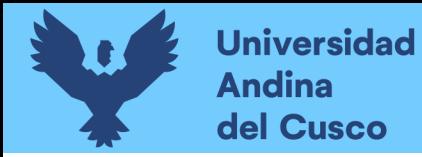

Se niega esta hipótesis porque en el software de Navisworks solo se evidencio 21 interferencias mencionados en el apartado 3.6.2.3. Revisión del programa de Navisworks.

### **4.2. Resultados respecto al hipótesis General**

• Hipótesis general que es ¿Con la aplicación de la METODOLOGIA BIM 3D si se podrá detectar más de 50 interferencias e incompatibilidades en el proyecto "Mejoramiento del servicio de movilidad urbana en la APV villa paraíso, Cusco, Cusco, San Sebastián; 2021-2022?

Se niega esta hipótesis porque solo se evidencio en total 39 interferencias e incompatibilidades mencionados en el apartado 3.6. Toma de Datos.

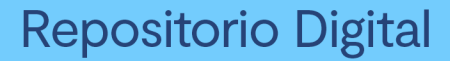

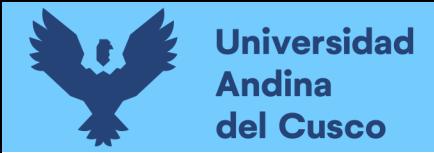

# **Capítulo V: Discusión**

### **5.1. Descripcion de los hallazgos relevantes y significativos**

Al iniciar la investigación se tenía en mente a corroborar las hipótesis formuladas, al terminar la investigación se puede decir que el desarrollo de la investigación se hiso pensando también en aportar un conocimiento previo de las características de la construcción en entidades públicas que es donde se desarrolló la tesis actual, por último, se desarrolló los conceptos más importantes de la metodología BIM 3D evitando aspectos poco relevantes para la investigación.

Y finalmente se puede decir que el revisar el análisis y resultado de las incompatibilidades e inferencias obtenidas con la metodología BIM 3D y ver las soluciones que se tuvieron al hallarlo a tiempo, resulta beneficioso para la toma de decisiones o al menos para tener una precaución de lo que puede ocurrir.

La importancia y el interés originalmente era mostrar y documentar todas las incompatibilidades e interferencias utilizando la metodología BIM 3D, por consiguiente, es lo que se obtuvo de la investigación.

#### **5.2. Comparación critica con la literatura existente.**

La mayoría de expedientes técnicos no tienen relación al 100% entre especialidades como se explicó en la parte teórica, constituyendo un problema en las construcciones de obras públicas, se pudo evidenciar ello con la investigación realizada, esta investigación aporta aparte de contrarrestar contratiempos o sobrevalorizaciones hallando incompatibilidades e interferencias, una guía en pasos simples de entender como es la realización del modelamiento Bim 3D de un proyecto de viabilidad en una APV.

Si bien los antecedentes revisados antes de la delimitación del tema de la investigación, fue la base con la cual se formularon las hipótesis de la tesis, se tiene que decir que las investigaciones en torno a la metodología BIM 3D son muy variadas.

Se debe a que tiene enfoques diferentes, pero aun así se mantuvo la hipótesis a lo largo de la realización de la presente investigación, también como se verá en el capítulo de conclusiones no se corroboraron las hipótesis que se tenían originalmente.

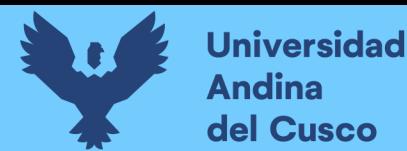

# **C.CONCLUSIONES.**

- Primera conclusión se demostró que la aplicación de la metodología BIM 3D permite detectar las interferencias e incompatibilidades del proyecto "Mejoramiento del servicio de movilidad urbana en la APV villa paraíso, Cusco, Cusco, San Sebastián; 2020-2021
- Segunda conclusión se demostró que la aplicación del software Infraworks permite detectar las incompatibilidades de las especialidades de estructuras e instalaciones sanitarias del proyecto "Mejoramiento del servicio de movilidad urbana en la APV villa paraíso, Cusco, Cusco, San Sebastián; 2020-2021, si bien con la aplicación del modelamiento BIM 3D si se pudo evidenciar incompatibilidades, se pudo obtener mucha más si no fuera por el desfase obtenido.
- Tercera conclusión se demostró que la aplicación del software Civil 3D permite detectar las incompatibilidades de las especialidades de estructuras e instalaciones sanitarias del proyecto "Mejoramiento del servicio de movilidad urbana en la APV villa paraíso, Cusco, Cusco, San Sebastián; 2020-2021.
- Cuarta conclusión se demostró que la aplicación del software Navisworks permite detectar las interferencias de las especialidades de estructuras e instalaciones sanitarias del proyecto "Mejoramiento del servicio de movilidad urbana en la APV villa paraíso, Cusco, Cusco, San Sebastián; 2020-2021.

En esta tesis se analizó específicamente la cantidad de incompatibilidades e interferencias, dando en conclusión que no se corroboro la hipótesis general planteada al inicio de la investigación, demostrando que, si bien la aplicación del modelamiento BIM 3D se dio, no se llego a la cantidad que se planteó según otros antecedentes encontrados, cabe recalcar que los antecedentes encontrados eran de proyectos de edificaciones mas no de pavimentación en APV.

# **D. RECOMENDACIONES**

- Primera recomendación, para futuras investigaciones se debe buscar antecedentes de tesis en la misma área de construcción (viabilidad urbana en este caso) para tener una hipótesis más próxima a la que se pueda cumplir con la investigación.
- Segunda recomendación, para futuras investigaciones al aplicar la metodología BIM 3D por primera vez en un proyecto se debe tener conocimientos del software a utilizar,

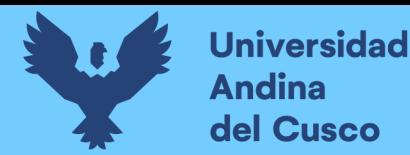

para evitar retrasos en el modelamiento y la captación de aquellas incompatibilidades e interferencias.

- Tercera recomendación, para futuras investigaciones ver lo indicado por el marco teórico de la metodología BIM, para que no nos lleve a desviarnos del objetivo de la investigación, por ello se debe tener siempre presente que es lo que se busca y a que queremos llegar.
- Cuarta recomendación, para las empresas tanto públicas como privadas, usar la metodología Bim 3D en los proyectos a futuro, para hacer proyectos con mayor eficacia y eficiencia, por consiguiente, evitar pérdidas de dinero y tiempo.
- Quinta recomendación incorporar la metodología Bim en el proceso de diseño de expedientes para mejorar las incompatibilidades e interferencias.

## **REFERENCIAS**

- Almeida, A. (11 de Abril de 2019). *BIM en el Perú*. Obtenido de Rpp Noticias: https://rpp.pe/columnistas/alexandrealmeida/bim-en-el-peru-noticia-1190692
- Autodesk. (27 de Abril de 2021). *Autodesk*. Obtenido de Autodesk: https://latinoamerica.autodesk.com/products/civil-3d/over
- Berdillana Rivera, F. A. (2008). *Tecnologias informaticas para la visualizacion de la informacion y su uso en la contruccion: Los sistemas 3D inteligente.* Lima: Universidad Nacional de Ingenieria.
- Calmet, H. S. (2018). Implicancias de la revisión del expediente técnico de obra contemplado en el decreto supremo n.° 344-2018-ef, reglamento de la ley n.° 30225, ley de contrataciones del estado. *Cuadernos Jurídicos Ius et Tribunalis año 4, n.° 4, enerodiciembre 2018*, 114.
- Contraloría General de la República del Perú. (25 de Junio de 2018). *Portal de la Contraloría General de la República del Perú*. Obtenido de Portal de la Contraloría General de la República del del Perú: https://www.contraloria.gob.pe/wps/wcm/connect/cgrnew/as\_contraloria/prensa/notas\_ de\_prensa/2018/lima/np\_453-2018-cg

Contraloria General de la Republica del Perú. (31 de Diciembre de 2019). *Obra Pública*. Obtenido de Obra Pública: https://doc.contraloria.gob.pe/PACK\_anticorrupcion/documentos/7\_OBRAS\_PUBLIC AS\_2019.pdf

Garcia Córdova, F. (2005). *La investigacion tecnológica.* Balderas, México: Editorial Limusa.

- Graciela Bribiesca Correa, o. (2016). *Tecnologías de Información y Comunicación en las Organizaciones.* Distrito Federal: Publicaciones Empresariales UNAM. FCA Publishing.
- Hernández Sampieri, R., Fernández Collado, C., & Baptista Lucio, M. (2014). *Metodologia de la Investigacion.* Mexico D.F.: McGRAW-HILL / INTERAMERICANA EDITORES, S.A. DE C.V.
- Instituto Nacional de Calidad, N.-I. 1.-1. (2021). *Organizacion y digitalizacion de la informacion sobre edificios y obras de ingenieria civil incluyendo el modelado de la informacion de la contruccion (BIM).* Lima: INACAL.

Lledó, P., & Rivarola, G. (2007). *Gestión de proyectos.* Buenos Aires: Pearson Education.

- Madrid, J. (2015). Nivel de desarrollo LOD. *Definiciones, innovaciones y adaptacion a España*, 40-56.
- Ministerio de Economia y Finanzas. (31 de Diciembre de 2018). *El peruano.* Obtenido de El peruano: https://portal.osce.gob.pe/osce/sites/default/files/Documentos/legislacion/ley/2018\_DL 1444/DS%20344-2018- EF%20Reglamento%20de%20la%20Ley%20N%C2%B0%2030225.pdf
- Ministerio de Transporte y Comunicacion. (4 de Noviembre de 2016). Decreto Supremo que modifica los artículos 10, 12, 13, 14, 15 y 16 del Reglamento Nacional de Gestión de Infraestructura Vial. *El Peruano*, pág. 2.
- Ministerio de Transporte y Comunicaciones. (17 de Julio de 2013). *Ministerio de Transporte y Comunicaciones*. Obtenido de Ministerio de Transporte y Comunicaciones: http://www.mintc.gob.pe

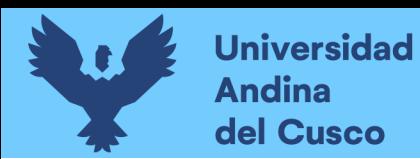

- Ministerio de trasnporte y Comunicaciones. (9 de Abril de 2014). *Ministerio de trasnporte y Comunicaciones*. Obtenido de Ministerio de trasnporte y Comunicaciones: https://portal.mtc.gob.pe/transportes/caminos/normas\_carreteras/manuales.html
- Morea Nuñez J.M. & Zaragoza Angulo J.M. (2015). *Guia práctica para la inplantacion de entornos BIM en despachos de arquitectura técnica.* Madrid: Editorial Fe d'erratas.
- PMBOK. (2000). *Project management body of knowledge (PMBOK).* Pennsylvania: Project Management Institute.
- Pública, A.E.L.I. (27 de Julio de 2021). *Nota tecnica de introduccion BIM*. Obtenido de Nota tecnica de introduccion BIM: https://www.mef.gob.pe/planbimperu/docs/recursos/nota\_tecnica\_bim.pdf
- Taboada G., J., Alcántara R., V., Lovera, D., Santos, R., & Jorge Diego. (2011). *Detección de interferencias e incompatibilidades en el diseño de proyectos de edificaciones usando tecnologías BIM.* Lima: Universidad Nacional Mayor de San Marcos.
- Tiktin Ferreiro, J. (1995). *Movimiento de tierras.* ETS Ingenieos de Caminos, Canales y Puertos, Servicio de Publicaciones.